# LeukoStrať

### 使用説明書

 $\boxed{\textbf{IVD}}$ 

## リューコストラット **CDx** *FLT3* 変異検査 **®**

FMS 様チロシンキナーゼ 3 (FLT3) 遺伝子における内部縦列重複 (ITD) およびチロシンキナーゼドメイン (TKD) 変異検出用

体外診断用医薬品

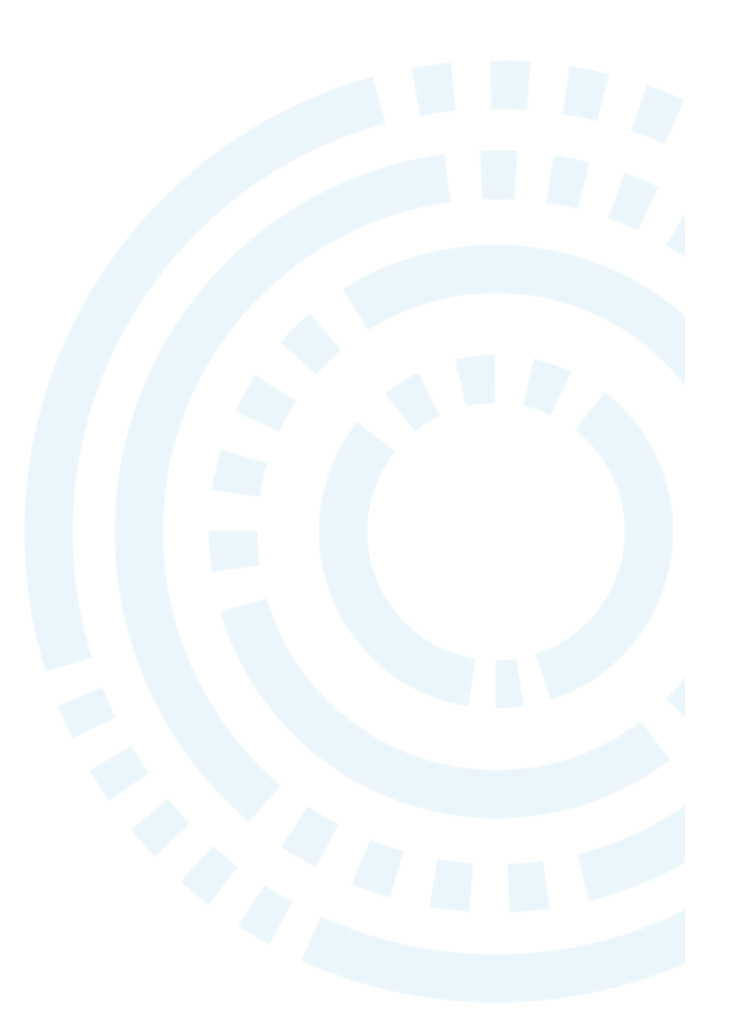

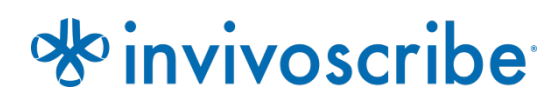

カタログ番号 しゅうしゃ 製品 しゅうしょく ちょうしゅん おんしゅうしょく 数量

K-412-0331 リューコストラット CDx *FLT3* 変異検査® 33 反応分

INVIVOSCRIBE の秘密情報および専有情報であり、 無許可の使用、複写、または配布を禁じます。

### 目次

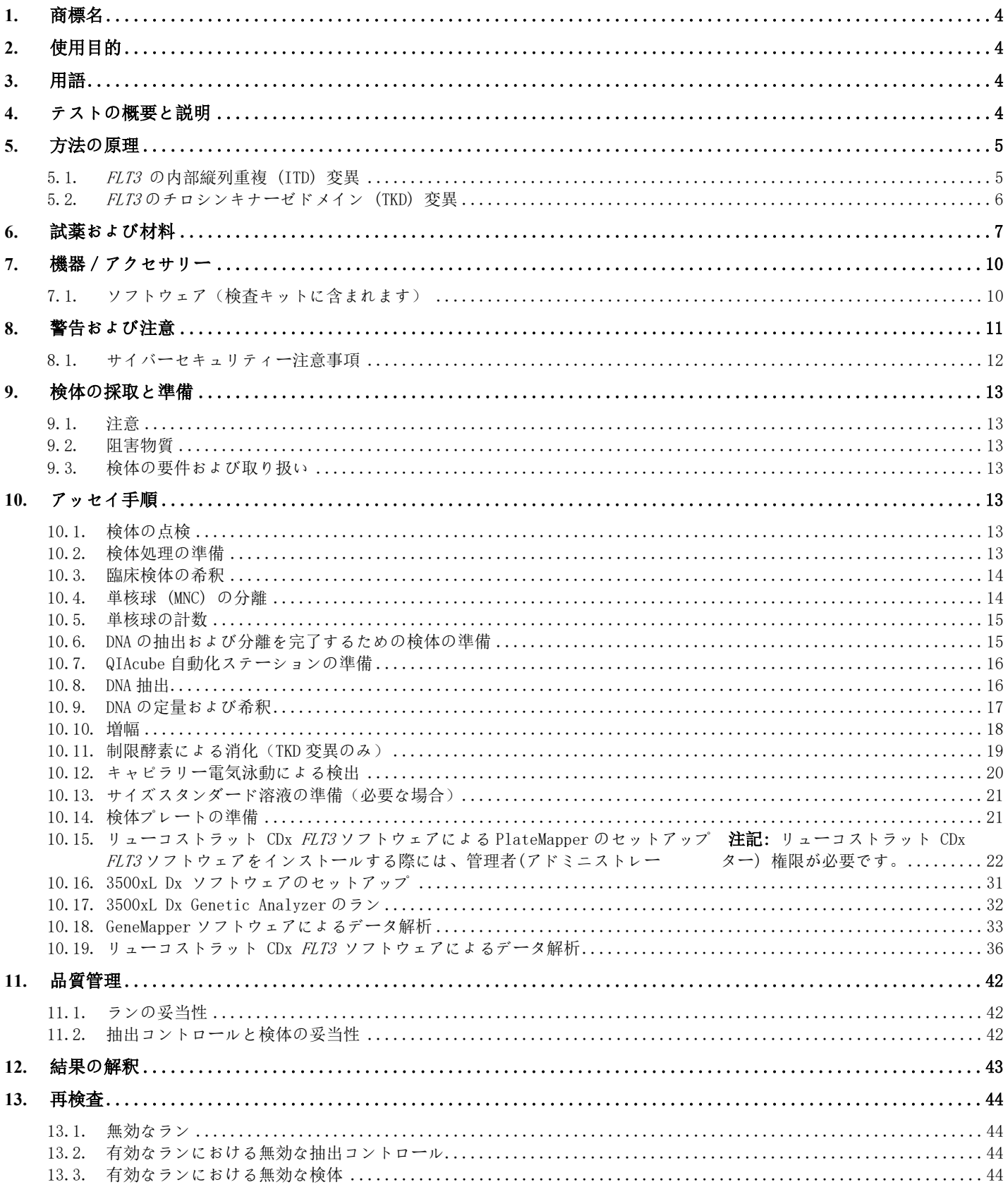

280417改訂 I-2023年9月

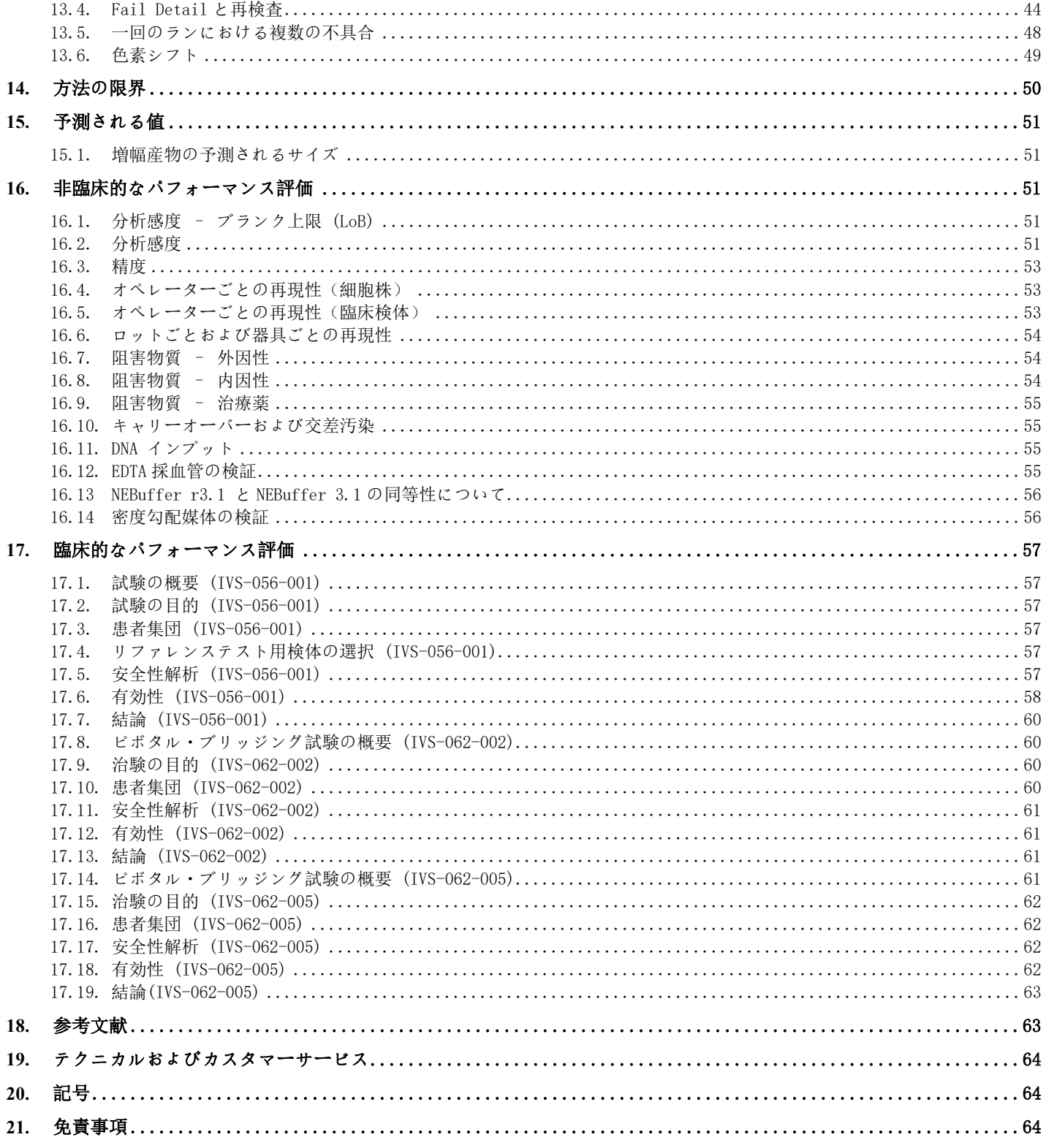

### <span id="page-3-0"></span>**1.** 商標名

リューコストラット CDx FLT3 変異検査

### <span id="page-3-1"></span>**2.** 使用目的

リューコストラット CDx FLT3 変異検査は PCR ベースの in vitro 診断用検査で、急性骨髄性白血病と診断された患者の 末梢血または骨髄穿刺液中の単核細胞から抽出したゲノム DNA を用いて、*FLT3* 遺伝子の内部タンデム重複 (ITD) 変異 およびチロシンキナーゼドメイン (TKD) 変異 D835 および I836 を検出するようにデザインされています。

リューコストラット CDx *FLT3* 変異検査の使用は、ギルテリチニブフマル酸塩の AML 患者への適応を判定するための補 助に用いる。

リューコストラット CDx FLT3 変異検査の使用は、キザルチニブ塩酸塩の AML 患者への適応を判定するための補助に用い る。

### <span id="page-3-2"></span>**3.** 用語

リューコストラット CDx *FLT3* ソフトウェア リューコストラット CDx *FLT3* 変異検査のデータ解析用のソフトウェ ア。

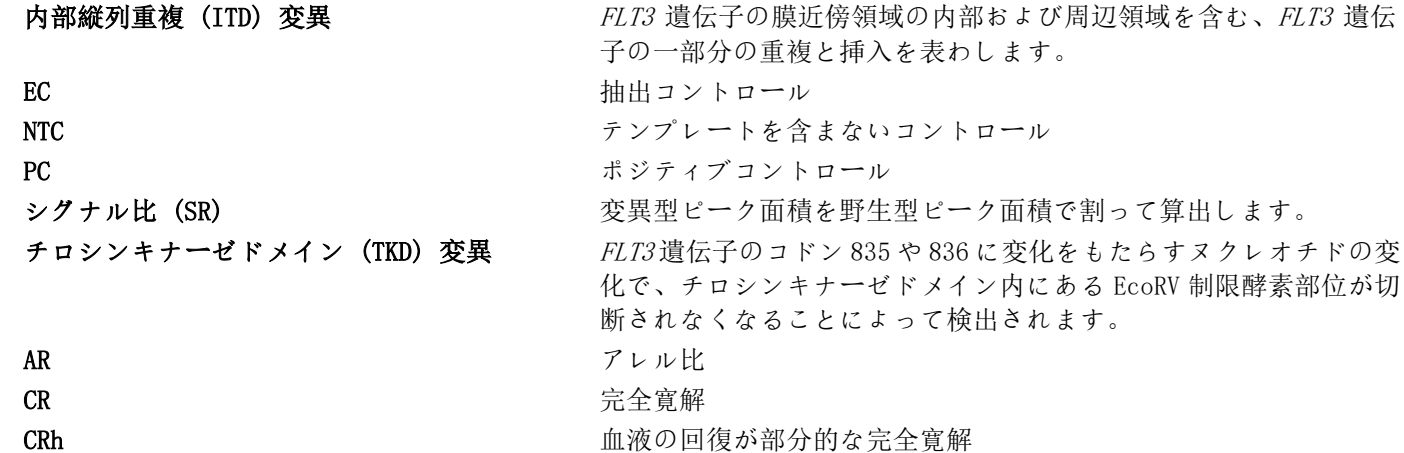

### <span id="page-3-3"></span>**4.** テストの概要と説明

一般に急性骨髄性白血病 (AML) の予後は不良です。通常の AML では、核型による FLT3 (fms 関連チロシンキナーゼ 3) レセプター遺伝子の変異状熊(しばしば重度)の評価が疾病の予後を示す最も重要な指標であり、AML にみられる FLT3 の活性型変異は予後不良の前兆であることが多くの研究によって示されています。1,2 リューコストラット CDx FLT3 変 異検査は、内部縦列重複 (ITD)、ならびに D835 および I836 変異のようなチロシンキナーゼドメイン (TKD) 変異を同定 するための FLT3 遺伝子の領域を標的としており、国際臨床試験においてその有効性が認められています。

リューコストラット CDx FLT3 変異検査には、患者検体から単核球を分離後に DNA を抽出して FLT3 変異の有無を確認 するための、試薬、器具、ソフトウェアおよび方法が含まれています。PCR による DNA 増幅によって得られた TKD 増幅 産物を制限酵素で消化した後、その増幅産物をキャピラリー電気泳動で検出します。リューコストラット CDx *FLT3* ソ フトウェアを用いて FLT3 の変異状態を判定します。変異型 対 野生型のシグナル比が 0.05 のカットオフ値以上であっ た場合に、FLT3の ITD 変異や TKD 変異は陽性と報告されます(セクション [12](#page-42-0)[の結果の解釈を](#page-42-0)ご参照ください)。操作 方法の概略を[図](#page-4-2) 1 に示します。

### <span id="page-4-0"></span>**5.** 方法の原理

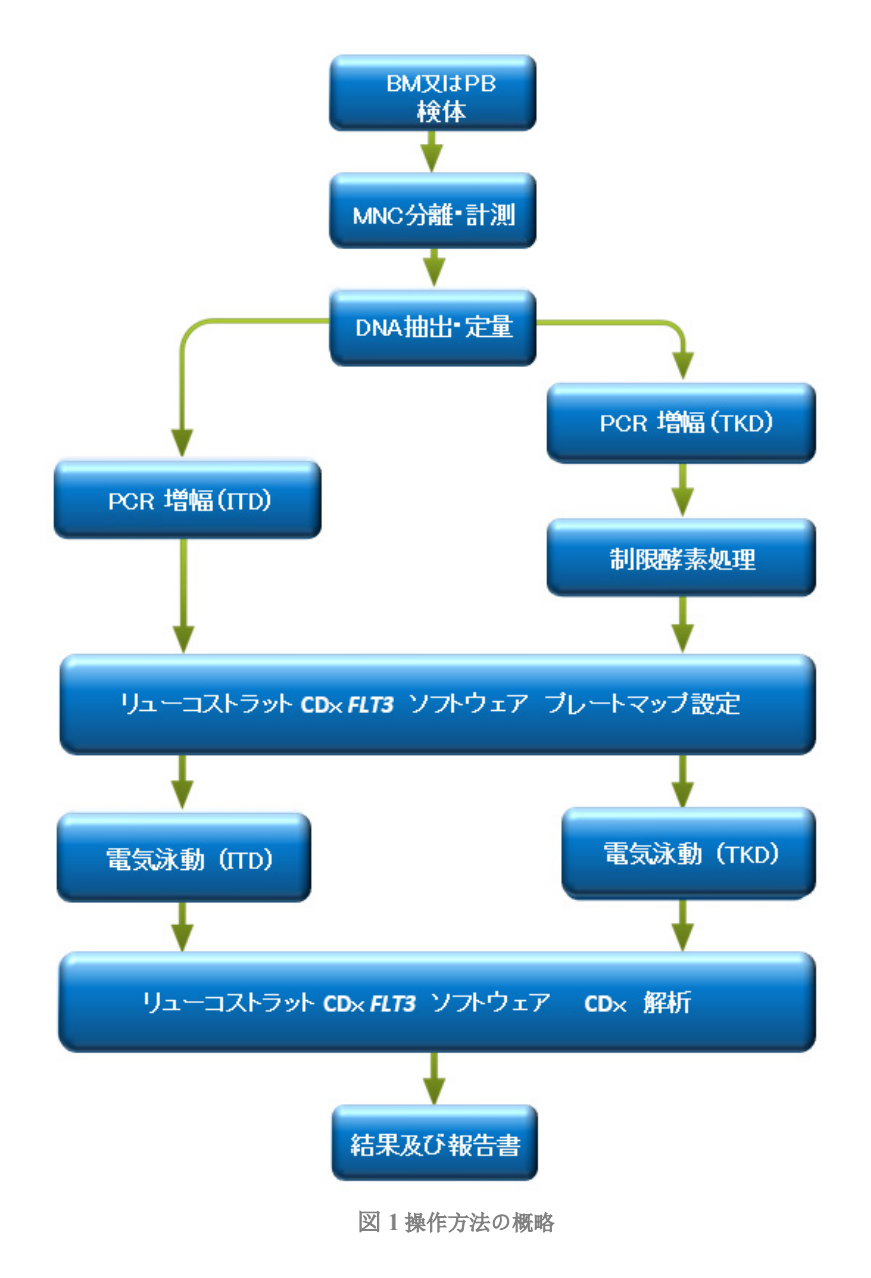

### <span id="page-4-2"></span><span id="page-4-1"></span>5.1. FLT3 の内部縦列重複 (ITD) 変異

長さ変異とも呼ばれる FLT3の ITD 変異は、FLT3 遺伝子の膜近傍 (JM) 領域の内部および周辺領域を含む、FLT3 遺 伝子の一部分の重複と挿入によって起こります。このような変異は、挿入された DNA の重複配列の位置および長さ によって多様です。ITD 変異は、 $FL$ T3 の恒常的な自己リン酸化および活性化をもたらします。

リューコストラット CDx FLT3 変異検査では、JM 領域の内部および周辺領域のプライマーを使用します。検体中の シグナルが確認できる異なる蛍光色素を用いて、順方向と逆方向の PCR プライマーを蛍光標識しています。本アッ セイの測定によれば、野生型 FLT3 アレルでは 327±1 bp の産物が増幅されますが、ITD 変異が含まれるアレルでは 産物の長さが 330±1 bp を超えます[\(図](#page-5-1) 2)。

### <span id="page-5-0"></span>5.2. FLT3 のチロシンキナーゼドメイン (TKD) 変異

FLT3 TKD 変異は、D593、D835、I836、Y842 のアミノ酸に該当する核酸コドン配列の置換や欠失によって引き起こさ れる高度に保存された触媒中心のアミノ酸配列の変化を惹起します。D835 と I836 にみられる置換および欠失のよ うな TKD 変異により、FLT3 の恒常的な自己リン酸化および活性化がもたらされます。<sup>2</sup> リューコストラット CDx FLT3 変異検査は、これら変異のうち D835 変異及び I836 変異のみ検出可能であります。

FLT3 遺伝子の野生型アレルには EcoRV 制限酵素によって消化される部位が含まれます。D835 又は I836 に置換や欠 失がある場合、制限酵素の認識部位は消失し、EcoRV エンドヌクレアーゼは、この部位の DNA を認識および消化で きなくなります。リューコストラット CDx FLT3 変異検査では、TKD 領域のいずれかの端を標的としたプライマー を使用します。FLT3 の標的領域を PCR によって増幅した後、EcoRV 制限酵素による消化を行います。PCR プライマ ーのうちの一つを蛍光色素で標識し、もう一つに EcoRV 制限酵素部位が含まれるような改変を行うと、野生型と変 異型どちらのアレルも消化されるようになります。消化のパターンによって、正常遺伝子配列が失われていること が同定できると共に、消化が起こったことも確認できます。本アッセイの測定によれば、145±1 bp または 147±1 bp である最初の未消化増幅産物から得られた FLT3 遺伝子の野生型アレルの消化産物は 79±1 bp ですが、変異型ア レルでは 125±1 bp または 127±1 bp になります([図](#page-5-1) 2)。

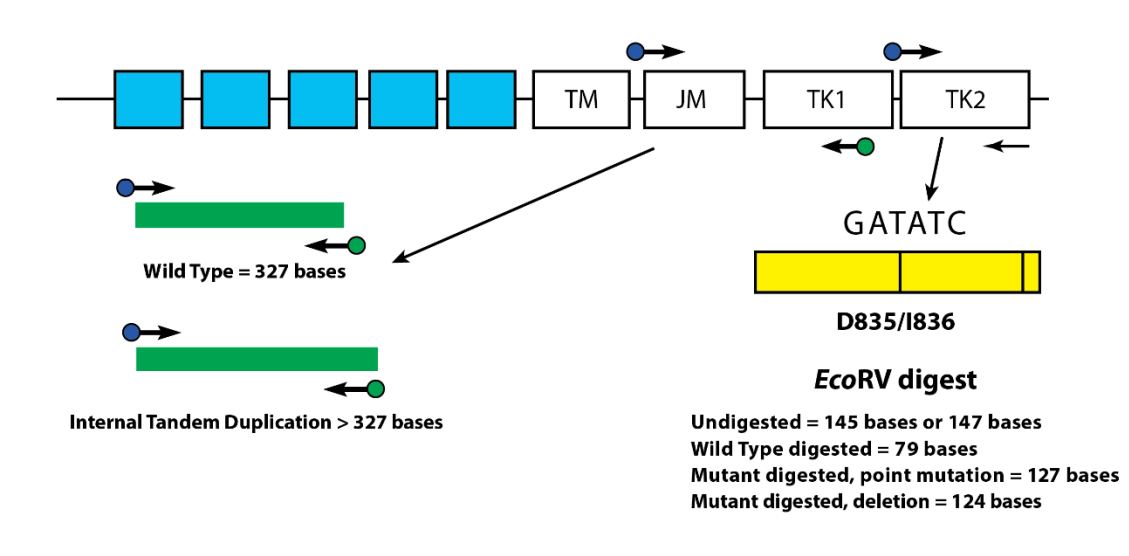

<span id="page-5-1"></span>図 2: FLT3 膜近傍 (JM) 領域 (TM = 膜貫通) およびチロシンキナーゼ (TK) ドメインの活性化ループの図示。黒の矢印は、ITD に 対する JM 領域の内部および周辺領域を、または TKD に対するキナーゼドメインの活性化ループを標的としたプライマーの相 対的位置を示す。色つきの丸印は標識プライマーの蛍光色素を表す。黄色のボックス内の黒い縦線は EcoRV 制限酵素による消 化部位の位置を示す。

### <span id="page-6-0"></span>**6.** 試薬および材料

<span id="page-6-1"></span>表 1: リューコストラット CDx FLT3 変異検査 キット(品番 K-412-0331)の試薬リスト

| カタログ番号                | 試薬名                              | 保管温度                                                                   | 単位量           | 単位数 / キット |
|-----------------------|----------------------------------|------------------------------------------------------------------------|---------------|-----------|
| <b>REF</b> R0880220** | FLT3 抽出コントロール                    | $\Gamma$ <sup>-15°C</sup><br>$-30^\circ$ C $-4$                        | 1800 乢 / バイアル | 1 バイアル    |
| REF $B4120131*$       | $FLT3$ ITD マスターミックス              | $\Gamma$ <sup>-15°C</sup><br>$-30^{\circ}$ C $-$                       | 1500 乢 / バイアル | 1 バイアル    |
| REF $B4120141*$       | FLT3 TKD マスターミックス                | $\mathbb{I}$ -15°C<br>$-30^\circ C$                                    | 1500 乢 / バイアル | 1 バイアル    |
| <b>REF</b> R0880200** | FLT3 ITD 陽性コントロール                | $\mathbb{I}$ $\mathbb{I}^{-15}$ <sup>°</sup> C<br>$-30^\circ \text{C}$ | 100 乢 / バイアル  | 1 バイアル    |
| <b>REF</b> R0880210** | FLT3 TKD 陽性コントロール                | $\mathbb{I}$ <sup>-15°C</sup><br>$-30^\circ \text{C}$                  | 100 乢 / バイアル  | 1 バイアル    |
| <b>REF</b> R0930060** | FLT3 NTC (テンプレートを含まないコントロ<br>ール) | $\mathbb{V}^{-15}$ <sup>c</sup><br>$-30^\circ$ C                       | 200 乢 / バイアル  | 1 バイアル    |
| <b>REF</b> $261604$   | Taq DNA ポリメラーゼ                   | $\mathbb{I}$ $\mathbb{I}^{-15}$ <sup>°</sup> C<br>$-30^\circ$ C        | 200 乢 / バイアル  | 1 バイアル    |
| REF $261779$          | EcoRV 酵素                         | $\Gamma$ -15°C<br>$-30^{\circ}$ C $-4$                                 | 200 乢 / バイアル  | 1 バイアル    |
| <b>REF</b> $261985$   | NE 緩衝液 r3.1                      | $1 - 15^{\circ}$ C<br>$-30^{\circ}$ C                                  | 1250 乢 / バイアル | 1 バイアル    |

\* 開封したマスターミックスバイアルおよび NE 緩衝液 r3.1 は、凍結保存後 4 サイクルまで凍結融解が可能です。

\*\* 開封したコントロールバイアルは、凍結保存後 8 サイクルまで凍結融解が可能です。

#### 表 2: その他の必要な試薬、材料、および器具(含まれていません)

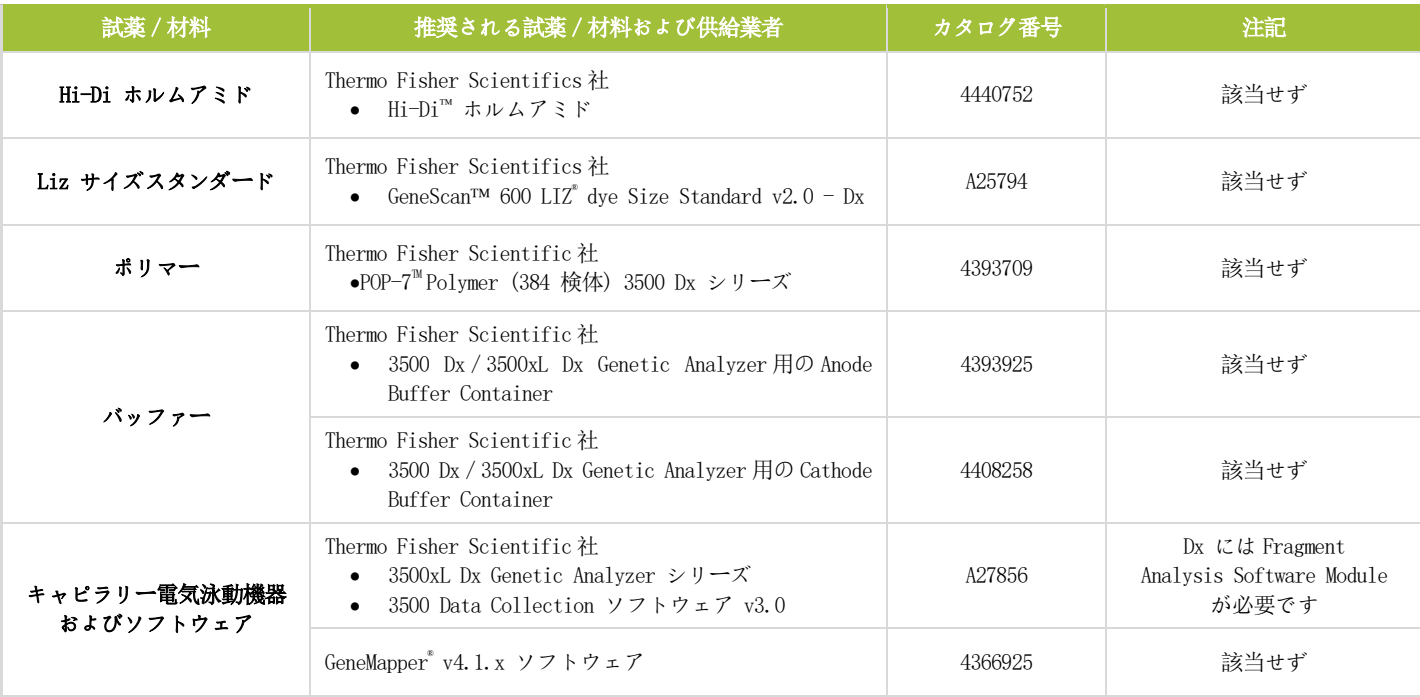

注記: リューコストラット CDx FLT3 変異検査キットは[、表](#page-6-1) 1 の記載に従って保管した場合、ラベルに記載 された有効期限まで使用できます。

表 2: その他の必要な試薬、材料、および器具(含まれていません)

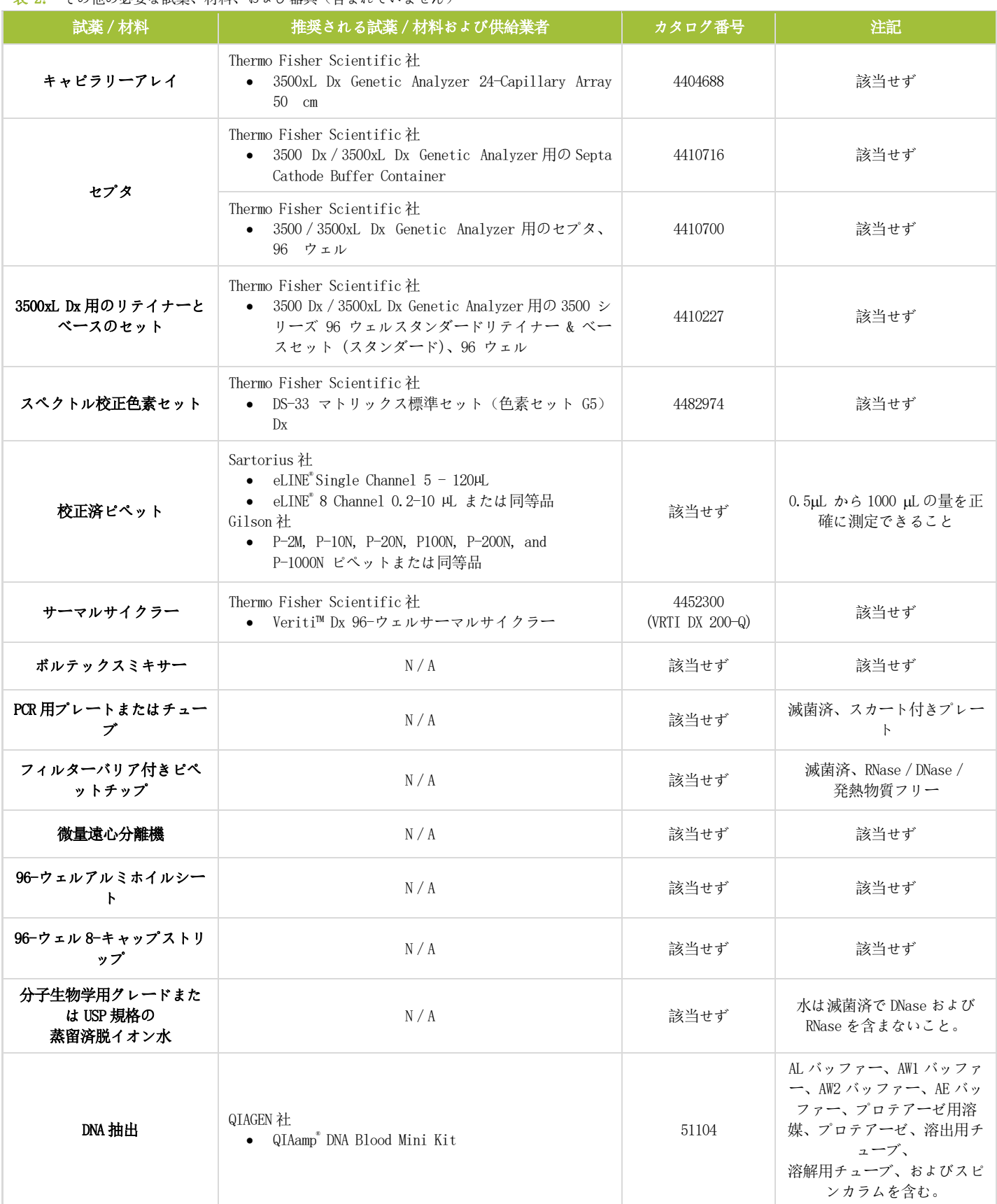

### 表 2: その他の必要な試薬、材料、および器具(含まれていません)

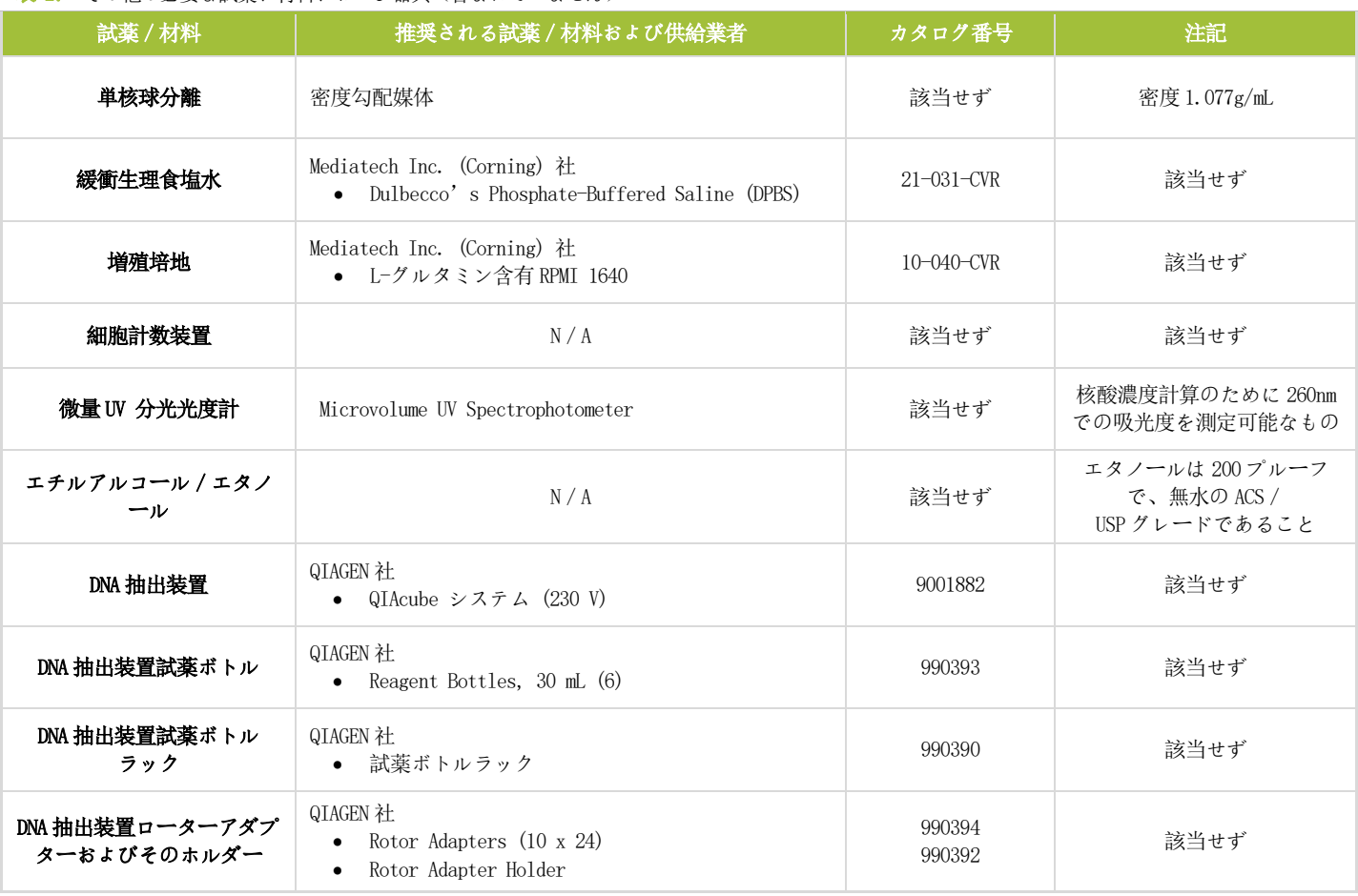

表 3: 一般的な実験用具(含まれていません)

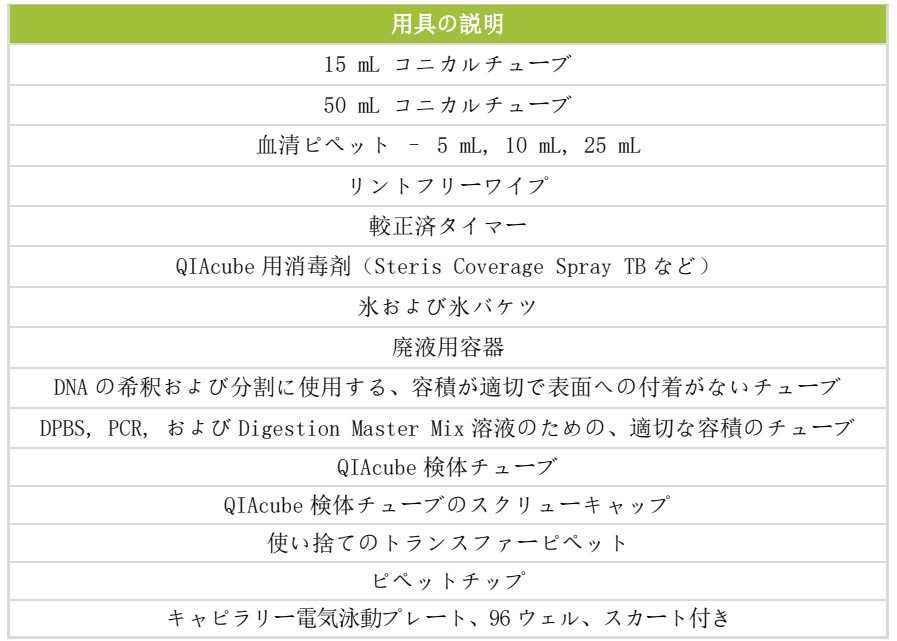

リューコストラット CDx *FLT3* 変異検査 280417 改訂 I – 2023 年 9 月

### <span id="page-9-0"></span>**7.** 機器/アクセサリー

- 注記: 本検査は 3500xL Dx Genetic Analyzer および各機器にインストールされている Data Collection ソフトウェアを用いて使用してください。
- 注記: すべての器具は、製造者の指示に従って適切に維持することが求められます。
- 2°Cから8°Cでの保管が可能な冷蔵庫
- -30°から-15°C での保管が可能な冷凍庫
- 空気の循環がないクリーンベンチ (Dead air box)
- ピペットエイド
- 連続分注器
- 手動および電動のマルチチャンネルピペット
- スイングローター使用で 1000 x g の冷却遠心が可能な遠心分離機
- スイングローター使用で 1400 x g の遠心が可能な遠心分離機
- 上記の機器およびアクセサリーは含まれていません
- <span id="page-9-1"></span>7.1. ソフトウェア(検査キットに含まれます)
	- リューコストラット CDx FLT3 ソフトウェア v1.1.x.IVD (REF K-412-0341)
	- 注記: LeukoStrat ソフトウェアアプリケーションの検証は、1920 x 1200 の解像度に設定されたディスプレイ で、スクリーンサイズ「小さい– 100%」の設定で実行されました。 表示の問題は、他の解像度で発 生する可能性があります。
		- o コンピュータの動作環境:

オペレーティングシステム: WindowsTM 10 もしくは Windows™ 11 Pro プロセッサ: Intel Core 2 Duo 以降の CPU が推奨されます RAM: 最小 4 GB ディスク空き容量: 最小 5 GB CD-ROM ドライブ 出力されたレポートを調べるために PDF 閲覧ソフトウェア(Adobe Reader など)が必要です。

### <span id="page-10-0"></span>**8.** 警告および注意

アッセイ手順を開始する前に使用説明書をよく読み、各ステップに厳密に従ってください。

- **IVD** 本製品は体外診断用医薬品です。
- 本検査は、3500xL Dx Genetic Analyzer および機器にインストールされている Data Collection ソフトウェ アの使用についてのみ検証されています。
- 本検査は 1 つのシステムとして使用する必要があります。 他のメーカーの試薬を代用しないでください。
- 希釈、少量での増幅反応など、本プロトコルを逸脱した場合には、本検査の成績に影響を及ぼしたり、本検査キ ットの購入に付随する制限付き再実施権が無効になることがあります。ロット番号が異なるキットの試薬を混合 したり、組み合わせて使用しないでください。
- 指示通りに保管・使用したキット内容は、ラベルに記載される有効期限まで安定です。有効期限を過ぎたキット は使用しないでください。
- 未使用の試薬および廃棄物は、国、都道府県、市町村などが定める規則に従って廃棄してください。
- 凍結融解を行った回数を記録してください。
- 検査室でのすべての作業には、標準的な個人用保護装備を使用してください(手袋、白衣、および保護メガネ)。 検査室の作業者が検体を扱う場合には、GLP(優良試験所規範)と一般的注意に従ってください。ピペットを口 で扱わないでください。検査室の作業エリアで飲食や喫煙を行わないでください。検体やアッセイ用の試薬を扱 った後には、手をよく洗浄してください。検体は承認された安全な生物学的封じ込め施設にて扱い、認定された 生物学的安全キャビネット内でのみ開封してください。
- 本検査の分析感度を保つため、試薬、または検体、コントロール、もしくは増幅対象物との増幅用混合液の汚染 を避けるよう、充分な注意をはらってください。検体ごと、および分注試薬ごとに、新しいフィルター付きピペ ットチップを使用してください。すべての試薬について、汚染の徴候がみられないかどうかを厳密に観察してく ださい(例えばネガティブコントロールにポジティブシグナルが検出されるなど)。汚染が疑われる試薬は廃棄 してください。
- 汚染を最小限にするため、検体や試薬を扱う際には清潔な手袋を着用し、PCR を行う前には作業エリアやピペッ トを清潔にすることを日常的に行ってください。
- DNAによる汚染はオートクレーブでは除去できません。PCR実施室でのワークフローは、別々の作業エリア間で常 に一方向に進む必要があります。つまり検体の準備から始まり、次に増幅、最後に検出を行ってください。増幅 した DNA を検体準備用のエリアへ持ち込まないでください。
- 特定のエリアで用いるすべてのピペット、ピペットチップ、およびいずれの器具も、検査室のそのエリア内のみ で使用してください。
- RNase、DNase、または交差汚染を避けるため、可能な限り滅菌済の使い捨てプラスチック用品を使用してくださ い。
- すべての機器および器具は、製造者の推奨に従った保守および校正が必要になります。
- パウチが室温に戻ったら、取り付け時に各パウチ型 POP-7 ポリマーの首部分の内側を調べて、 パウチ装着部分に 乾燥または結晶化したポリマーが含まれていないことを確認してください。 結晶化が確認された場合は、パウ チを 3500xL Dx 機器に取り付けないでください。結晶化は、LeukoStrat CDxFLT3 変異検査および 3500xL Dx 機器 の性能に影響を与える可能性があります。 結晶化が確認された場合は、パウチを 3500xL Dx 機器に取り付けず、 Thermo Fisher 社のカスタマーサポートに連絡してください。
- デバイスが想定どおりに機能しない、または検査結果を正しく解釈できないと、FLT3 変異結果が不正確にな り、その後、AML 治療における患者管理の決定が不適切になる可能性があります。
	- o 偽陰性の検査結果により、AML 患者はギルテリチニブフマル酸塩またはキザルチニブ塩酸塩の治療を受 けることに関連する潜在的な利益を受けることができない可能性があります。 しかし、患者は AML の 標準治療として強力な化学療法を受けます。
	- o 検査結果が偽陽性の患者は、効果が期待できないギルテリチニブフマル酸塩またはキザルチニブ塩酸塩 による治療を受ける可能性があります。 これらの治療に関連する有害事象については、関連する製薬 会社の電子添文等を参照してください。
- 注記: 誤った検体や試薬が使用されている場合、および/またはこれらの指示に正しく従わない場合、検 査結果が遅延するリスクがあり、治療の遅れにつながる可能性があります。

#### <span id="page-11-0"></span>8.1. サイバーセキュリティー注意事項

■■ コンピューターとネットワークは保護され常に更新されていなければ、安全の脅威になります。 サイバーリスクは回避可能ですので、コンピューターとネットワークのセキュリティーを適切に実行す る事により、データの感染、損失、若しくは破損を防ぐ事ができます。全てのコンピューターは、最新 で有効なアンチウイルス・ソフトウェアで保護されている必要があります。

■ ネットワーク・トラフィックはファイアウォールでフィルターされ、保護されている必要があ ります。

■ ネットワークを介して機密性の高いデータを転送する等のサイバーセキュリティー・リスクを 減らすため、ユーザーはローカル・コンピューターにデータを格納しなくてはならない。

■ ソフトウェアの不正使用を避けるため、ソフトウェアはローカル・ユーザー専用にインストー ルしてください。

■ ウィンドウズとアドビ・アクロバット・リーダーが常に最新の有効セキュリティーパッチに更 新されている事を確認してください。

■ ウィンドウズの既定 PDF リーダーがアドビ・アクロバット・リーダーである事を確認してくだ さい。インターネット・ブラウザーでサンプルとラン・レポートを開く事により、患者情報がサイバー セキュリティー・リスクにさらされる可能性があります。

LeukoStrat CDx FLT3 ソフトウェアは、次のウイルス対策ソフトウェアで検証されています。

o SymantecEndpointProtection バージョン 14.3

- o McAffeeEndpointSecurity バージョン 10.7
- o ESET エンドポイントセキュリティーバージョン 10.0

### <span id="page-12-0"></span>**9.** 検体の採取と準備

### <span id="page-12-1"></span>9.1. 注意

- ■ ヒト由来の生物学的検体は、感染源となる物質を含む可能性があります。すべての検体は、 所属施設の血液媒介病原体プログラムやバイオセーフティレベル 2 に従って取り扱ってくださ い。
- 本検査は、ヘパリンナトリウムまたは EDTA で抗凝固処理された血液と骨髄について検証されて います。

### <span id="page-12-2"></span>9.2. 阻害物質

PCR に干渉する物質として以下が知られています。

- 二価陽イオンキレート剤
- 低残留型ピペットチップ
- エチレンジアミン四酢酸 EDTA (但し低濃度での干渉は顕著ではない)

下記の検査の阻害物質を検討し、リューコストラット CDx FLT3 変異検査の性能には影響が無いことを確認してい る:

- 外因性阻害物質として 0.8 mg/mL のヘパリンナトリウムと 10% のDNA抽出の際に洗浄に使用 した緩衝液の添加で影響がなかった。
- 内因性阻害物質として 60 mg/mL のヒト血清由来のアルブミン、2 mg/mL のヘモグロビン、0.19 mg/mL (342 μM)ビリルビン、及びおおよそ 37 mM の脂質/トリグリセリドの添加で影響がな かった。
- 汎用薬剤として 24 μg/mL のシタラビンと 180 ng/mL のダウノルビシンの添加で影響がなかっ た。

### <span id="page-12-3"></span>9.3. 検体の要件および取り扱い

- 9.3.1. リューコストラット CDx FLT3 変異検査には、ヘパリンナトリウムまたは EDTA によって抗凝固処理 した、少なくとも 1 mL の末梢血および 0.25 mL の骨髄が必要です。
- 9.3.2. 検査前、検体は 2°C から 8°C で最長 7 日間保管できます。
- 9.3.3. 検体チューブの完全性及び検体自体が損なわれていないこと(輸送中の凍結状態等)

### <span id="page-12-4"></span>**10.** アッセイ手順

- <span id="page-12-5"></span>10.1. 検体の点検
	- 10.1.1. 末梢血(PB)および/または骨髄穿刺液(BM)検体を開梱し、セクション [9.3](#page-12-3) に記載されている要件 を満たさない検体は使用しないでください。

### <span id="page-12-6"></span>10.2. 検体処理の準備

- 10.2.1. 指定の検体処理用スペースで、検体処理を行います。
- 10.2.2. ラベル付けした 50 mL コニカルチューブ内に、検体あたり 14 mL の RPMI-1640 培地を分注します。少 なくとも 1.75 時間静置して、培地を室温(15°C から 30°C)に戻します。
	- 10.2.2.1. 15 mL コニカルチューブに冷たい RPMI-1640 培地を分注した場合には、少なくとも 45 分間室温 (15°C から 30°C)にて温めます。
- 10.2.3. ラベル付けした 15 mL コニカルチューブ内に、検体あたり 3 mL の密度勾配媒体を分注します。
	- 10.2.3.1. 密度勾配媒体が 2°C から 8°C で保管されていた場合は、使用前に分注した密度勾配媒体を室 温(15°C から 30°C)にて 1 時間温めます。
- 10.2.4. ラベル付けした適切な容積のチューブ内に、検体あたり約 200 µL の DPBS を分注し、使用前に少なく とも 45 分間室温(15°C から 30°C)で温めます。
- <span id="page-13-0"></span>10.3. 臨床検体の希釈
	- 注記: DNA抽出にQIAcubeを使用する際の説明が本マニュアルに含まれています。QIAcubeが推奨されますが、 必須ではありません。QIAcube を使用する際には、抽出コントロールに使用するスペースを 1 つ確保し てください。
		- 10.3.1. 検体チューブを 4~6 回転倒混和します。すべての検体の一定分量(1-3 mL の末梢血または 0.25-0.75 mL の骨髄)を、検体別にラベル付けした 15 mL コニカルチューブに加えます。
		- 10.3.2. 一定分量の各検体に RPMI-1640 培地を加えて、全量を 6 mL とします。チューブのキャップをしっか り閉めた後 3~5 回穏やかに転倒するか、またはピペットでの出し入れを繰り返して、混合液が均一 になるまで混和します。
			- 残りの検体は 2°C から 8°C にて保管できます。
- <span id="page-13-1"></span>10.4. 単核球 (MNC) の分離
	- 10.4.1. トランスファーピペットを用いて、希釈された末梢血または骨髄検体を密度勾配媒体溶液の上に静か に重層します。密度勾配媒体を入れたチューブを傾け、上層の検体を、層が混合しないよう充分にゆ っくりとピペッティングします。
	- 10.4.2. 検体全体をピペッティングした後、チューブを静かに垂直な位置に戻し、キャップをしっかりと閉め ます。
	- 10.4.3. 15 mL コニカルチューブを以下の条件にて遠心します。ブレーキが完全にオフであることを確認して ください:
		- 遠心力 = 400 x g(rcf)
		- 時間 = 30 分
		- 温度 = 20°C
		- 加速/減速 = 最小
	- 10.4.4. 処理を行う各検体ごとに、新たにラベル付けした 15 mL コニカルチューブ内に 6 mL の RPMI-1640 培 地を分注します。
	- 10.4.5. 遠心分離後、トランスファーピペットを用いて MNC 層をゆっくりと吸引します。採取量は 3 mL を超 えないようにしてください。15 mL コニカルチューブの境界線に従って、チューブ内の総量が 3 mL 減少すると、3 mL が採取されたことになります。
	- 10.4.6. 収集した MNC 層の懸濁液を、適切にラベル付けされた、6 mL の RPMI-1640 培地を含む 15 mL コニカル チューブ内へ分注します。チューブのキャップを閉め、穏やかに 3~5 回転倒混和します。
	- 10.4.7. コニカルチューブを以下の条件にて遠心します:
		- 遠心力 = 355-364 x g(rcf)
		- 時間 = 10 分
		- 温度 = 20°C
		- 加速/減速 = 最大
	- 10.4.8. チューブを 1 回だけ逆さまにして、細胞ペレットから上清を捨てた後、垂直な位置に戻します。チュ ーブをタッピングして、残った液体にペレットを再懸濁します。タッピングは 10~15 回か、または ペレットが再懸濁されるまで行います。
	- 10.4.9. 再懸濁したペレットに 1 mL の RPMI-1640 培地を加えます。チューブのキャップを閉めた後、 6~8 回タッピングして穏やかに混合します。
	- 10.4.10. 単核球の計数が完了するまで、検体チューブを氷水浴内に静置します。

### <span id="page-14-0"></span>10.5. 単核球の計数

- 10.5.1. 適切な細胞計数システムを用いて単核球を計数します。
- 10.5.2. アッセイに充分な量の DNA を確保するため、細胞計数に使用する量は最少になるようにします。
- 10.5.3. 細胞計数に使用したサンプルは廃棄します。

#### <span id="page-14-1"></span>10.6. DNA の抽出および分離を完了するための検体の準備

- 10.6.1. 報告された濃度が ≤ 5 百万細胞/mL の場合、細胞懸濁液の全量を処理します。ステップ [10.6.3](#page-14-2) に 進んでください。
- 10.6.2. QIAcube スピンカラムには ≤ 5 百万細胞のみが対応可能であるため、報告された濃度が > 5 百万細 胞/mL の場合には、5 百万個の生細胞 (Vi) を含む検体量を算出します。
	- 10.6.2.1. 式  $C_iV_i = C_iV_f$ を用いて、各検体のViを求めてください。
		- $C_i$  = MNC 計数から得た細胞濃度(細胞/mL)
		- **C** $f = \frac{1}{2}$ 最終濃度(5百万細胞/mL)
		- $V_f$  = 最終液量 (1 mL)
		- $V_i = \frac{(5,000,000 \text{ ff/mL}) \times 1 \text{ mL}}{2}$  $\mathcal{C}_{\mathcal{I}}$
	- 10.6.2.2. 式  $V_f$   $V_i$ を用いて、 $V_i$ に加えて全量を 1000 µL にするための RPMI-1640 培地の量を求めてくだ さい。
	- 10.6.2.3. チューブを 6~8 回タッピングして、> 5 百万細胞/mL の検体を穏やかに混合します。
	- 10.6.2.4. 各検体ごとに算出した量を、ラベル付けした 15 mL コニカルチューブに移します。
- <span id="page-14-2"></span>10.6.3. 細胞懸濁液を含んだ 15 mL コニカル検体チューブを以下の条件にて遠心します:
	- 遠心力 = 355-364 x  $g(rcf)$
	- 時間 = 10 分
	- 温度 = 20°C
	- 加速/減速 = 最大
- 10.6.4. トランスファーピペットを用いて、細胞ペレットから上清を吸引します。少量の培地が残っても構い ません。
- 10.6.5. 15 mL コニカルチューブを、10~15 回か、またはペレットがチューブから遊離するまでタッピングし ます。
- <span id="page-14-3"></span>10.6.6. 200 HL の DPBS を加え、チューブを 10~15 回タッピングして穏やかに混合し、細胞を再懸濁します。 キャップを閉めた検体を氷水浴内に静置します。
- <span id="page-15-0"></span>10.7. QIAcube 自動化ステーションの準備
	- 注記: DNA抽出にQIAcubeを使用する際の説明が本マニュアルに含まれています。QIAcubeは推奨されますが、 必須ではありません。DNA 抽出は、Qiagen DNA Blood Mini Kit を用いて、QIAcube を使用せずに実施可 能です。
		- 10.7.1. 以下に述べる事項以外の記載がない限り、QIAcube 自動化ステーションのすべての工程には、製造者 の指示に従った設置、操作、校正、洗浄および保守の手順が含まれます。
		- 10.7.2. QIAcube 自動化ステーションの保守は QIAgen ガイドラインに従って行いますが、一つだけ例外があり ます。気密試験は 6 か月おきではなく、毎月行ってください。
		- 10.7.3. QIAcube 自動化ステーションの使用準備を行い、機器内へ材料および試薬をロードします。
			- 10.7.3.1. QIAcube は最大 12 チューブまで処理できますが、1 つのスペースを抽出コントロール(抽出汚 染コントロールおよび PCR 陰性コントロールとして使用)用に確保します。遠心バランスが取 れないため、1 または 11 チューブは使用できません。
			- 10.7.3.2. 抽出コントロールを含む抽出数が 11 チューブになる場合には、DPBS を用いたブランクチュー ブが使用できます。
		- 10.7.4. -30°C から-15°C の冷凍庫から抽出コントロール(EC)のチューブを取り出し、室温(15°C から 30°C)で解凍します。コントロール EC のチューブは使用後に冷凍庫へ戻します。凍結融解を行った 回数を記録してください。
		- 10.7.5. EC チューブを最大スピードで 5~15 秒間ボルテックスします。蓋に液体が付着した場合には、チュー ブを 2~5 秒間遠心します。検体チューブに 200 µL の抽出コントロールを加えます。この EC チュー ブのキャップを閉め、機器の準備ができるまで、2°C から 8°C で保管します。
- <span id="page-15-1"></span>10.8. DNA 抽出
	- 注記: DNA抽出にQIAcubeを使用する際の説明が本マニュアルに含まれています。QIAcubeは推奨されますが、 必須ではありません。DNA 抽出は、Qiagen DNA Blood Mini Kit を用いて、QIAcube を使用せずに実施可 能です。
		- 10.8.1. ピペットによる細胞懸濁液の出し入れを([10.6.6](#page-14-3) より)4~6 回行って細胞を再懸濁します。細胞の DPBS懸濁液の全量を検体チューブに移します。溶液の大部分がチューブの底にあることを確認します。
		- 10.8.2. 抽出コントロール検体チューブを実行の最後に配置します。
		- 10.8.3. 残りのすべての検体チューブ、試薬、および分注したプロテアーゼ溶液を機器内にロードします。
		- 10.8.4. 次の事項が選択されていることを確認して、実行を開始します。
			- 10.8.4.1. QIAamp DNA Blood Mini プロトコルを使用
			- 10.8.4.2. 出発物質として血液または体液を選択
			- 10.8.4.3. 溶出量を 100 µL に設定
		- 10.8.5. 抽出完了後、DNA 検体チューブのキャップを閉め、定量を行うまで 2°C から 8°C にて保管します。
- <span id="page-16-0"></span>10.9. DNA の定量および希釈
	- 10.9.1. 以下に述べる事項以外の記載がない限り、微量 UV 分光光度計のすべての工程には、製造者の指示に 従った設置、操作、校正、洗浄および保守の手順が含まれます。
	- 10.9.2. DNA 検体チューブを最大スピードで 5 から 15 秒間ボルテックスします。微量遠心分離機により DNA 検 体チューブを 2 から 5 秒間遠心して、蓋に付着した液体を除去します。
	- 10.9.3. 2 叫 の AE バッファーを機器のブランクとします。
	- 10.9.4. 各 DNA 検体につき、一度に 2 µL を読み取ります。
	- 10.9.5. 読み取った DNA 検体の濃度が ≤9.4 ng/µL であった場合には、新しい 2 µL の分割量を用いて DNA 検 体をさらに 2 回定量します。微量 UV 分光光度計の不正確な読み取りを避けるため、検体が十分に混 合されたことを確認してください。3 回の読み取りの平均を最終的な DNA 濃度とみなします。
	- 注記: 最終的な定量値が≤9.4 ng/µL であった場合、その DNA 検体をリューコストラット CDx FL73 変異検査 によって検査することはできません。充分な DNA を得るため、検体を再処理してください。
	- 注記: 抽出コントロールの最終的な定量値が≤9.4 ng/µL であった場合、それに関連する DNA 検体をリューコ ストラット CDx FLT3 変異検査によって検査することはできません。充分な DNA を得るため、検体を再 処理してください。
		- 10.9.6. 未希釈の DNA 検体は、-30°C から-15°C にて最長一年間保管できます。あるいは、未希釈または 10 ng/µL に希釈した DNA 検体は、2°C から 8°C にて最長 7 日間保管できます。
	- 注記: 未希釈の DNA には、凍結/融解サイクルを 5 回まで行うことができます。
	- 10.9.7. ≥10.5 ng/µL の DNA 検体は、表面が非吸着性のチューブ内で、AE バッファーにより 10 ng/µL に 希釈する必要があります。式  $C_iV_i = C_iV_f$ を用いて[、表](#page-16-1) 4から 最終液量 ( $V_i$ ) を選択後、 $V_i$ を求めて ください。
		- $V_i = \frac{V_f \times 10 \text{ ng}}{4}$  $\mathcal{C}_{i}$
		- $C_i$  = 微量 IV 分光光度計読み取り値からの DNA 濃度
		- $C_f$  = 最終 DNA 濃度(10 ng/ $\mu$ L)
		- $V_i$  = 希釈されるべき未希釈の DNA 量
		- $V_f$  = 希釈された DNA の最終液量 [\(表](#page-16-1) 4 より)
		- $V_f V_i = V_i$ に添加すべき AE バッファーの量

<span id="page-16-1"></span>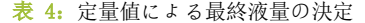

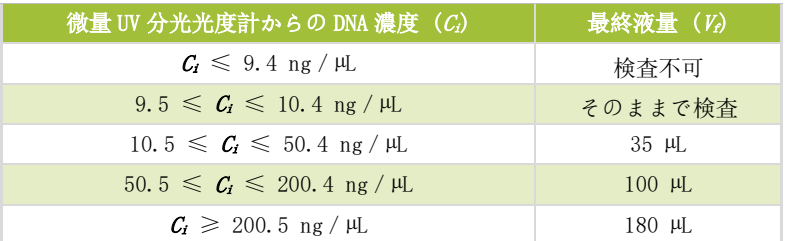

### <span id="page-17-0"></span>10.10. 増幅

- 注記: ITD または TKD 検査を実行するためには、本セクションのすべてのステップを一日で完了させること。
- 注記: マスターミックスの光への曝露を最小限にすること。
- 注記: Taq が-30°C から-15°C の保管状態から取り出される時間を最小限にすること。
- 10.10.1. VeritiDxサーマルサイクラーのインストール、操作、校正、清掃、およびメンテナンスを含むすべて のステップは、以下で特に断りのない限り、製造元の指示に従った手順で実行します。
- 10.10.2. すべてのマスターミックス(ITD マスターミックス、および TKD マスターミックス)を室温(15°C から 30°C)にて解凍します。コントロールチューブ(ITD 陽性コントロール、TKD 陽性コントロー ル、抽出コントロール、および NTC<No Template Control、テンプレートを含まないコントロール >)を適切な保管場所から取り出し、室温(15°C から 30°C)にて解凍します。コントロールチュ ーブは使用後に冷凍庫へ戻します。凍結・解凍を行った回数を記録してください。試薬を室温 (15°C から 30°C)に戻している間、96-ウェルプレートを ITD PCR または TKD PCR 用であることが 識別可能になるようにラベル付けします。
- 注記: すべての検体の検査が、抽出コントロールが付随する同じ PCR プレート上で実行されるようにしてくだ さい。
	- 10.10.3. ITD および TKD プレートにおける検査に必要なプレートウェル数(検体、TKD 陽性コントロール、ITD 陽性コントロール、抽出コントロール、および NTC<No Template Control、テンプレートを含まない コントロール>)を決定します。ITD または TKD プレートあたりの、検査に必要なプレートウェルの 総数 = X とします。少量の試薬をピペッティングした際の変動を避けるため、X の最小値は 2 としま す。
		- 10.10.3.1. 必要なマスターミックスおよび Taq の量を算出します。この計算では、45 µL の ITD または TKD に (X+3) を乗じ、0.2 HL の Taq に (X+3) を乗じます。ピペッティングのエラーを補うため、 X にはさらに 3 検体を追加します。
	- 10.10.4. マスターミックス、コントロール、および DNA 検体チューブを最大スピードで 5 から 15 秒間ボルテ ックスします。
	- 10.10.5. -30°C から-15°C の保管場所から Taq を取り出します。ボルテックスはしないでください。
	- 10.10.6. 微量遠心分離機によりすべてのチューブ(Taq を含む)を2から5秒間遠心して、蓋に付着した液体 を除去します。
	- 10.10.7. ITD および TKD プレートに使用するため、ラベル付けした適当な容積のチューブに、算出した量のマ スターミックスおよび Taq を加えます。
	- 10.10.8. チューブのキャップを閉め、最大スピードで 5 から 15 秒間ボルテックスして混合します。可能な場 合、微量遠心分離機を使用して 2 から 5 秒間遠心してください。Taq を-30°C から-15°C の保管場所 へ戻します。
	- 10.10.9. マスターミックスと Taq の混合液の 45 µL を、PCRプレートレイアウトの適切なウェルに分注します。
	- 10.10.10. PCR プレートレイアウトに従い、96-ウェルプレートの適切なウェルに、10 ng/µL の DNA 検体および コントロールを 5 叫 加えます。
	- 10.10.11. PCR プレートの列をウェルストリップでシールします。96-ウェルプレートを 1400×g にて 1 分間遠心 します。
	- 10.10.12. PCR プレートを Veriti Dx サーマルサイクラーに配置して蓋を閉めます[。表](#page-18-1) 5 に示すステップによっ てサーマルサイクラーをプログラミングします。

<span id="page-18-1"></span>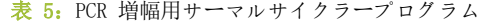

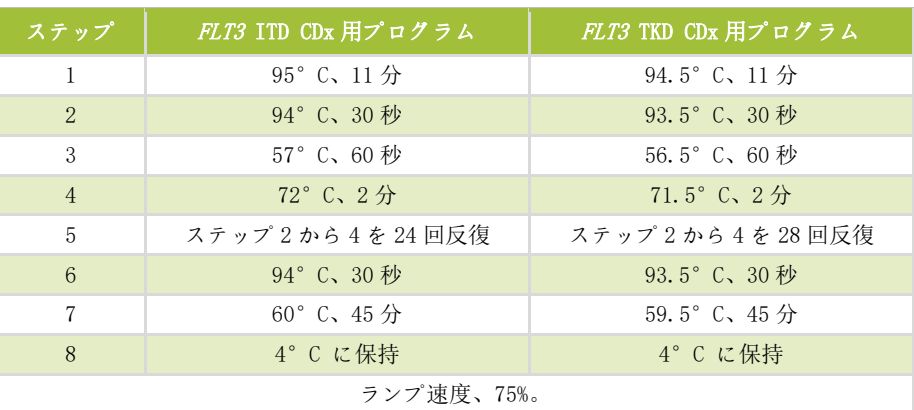

- 10.10.13.Run を押して次のスクリーンに進みます。反応量が 50 μL、カバー温度が 105.0°C に設定されている こと、および作動時にカバーが加熱されることを確認してください。Start Run Now を押して、PCR を開始します。
- 10.10.14. 残りの試薬および DNA は保管します。開封したマスターミックスは-30°C から-15°C で保管してく ださい。凍結融解を行った回数を記録してください。
- 10.10.15. PCR 完了後、PCR プレートは 2°C から 8°C で最大 72 時間まで保管できます。保管しない場合には、 TKD プレートは制限酵素による消化へ、ITD プレートはキャピラリー電気泳動による検出へと進みま す。
- <span id="page-18-0"></span>10.11. 制限酵素による消化(TKD 変異のみ)
	- 注記: 本セクションのすべてのステップは一日で完了させること。
	- 注記: 制限酵素による消化は、TKD の増幅産物のみに行ってください。
	- 注記: EcoRV が-30°C から-15°C の保管状態から取り出される時間を最小限にすることが推奨されます。
		- 10.11.1. NEBuffer r3.1 のチューブを室温 (15°Cから 30°C)で解凍します。
		- 10.11.2. 試薬を室温(15°C から 30°C)に戻している間、96-ウェルプレートが TKD 消化用であると識別可能 になるようにラベルを付します。
		- 10.11.3. プレートでの消化に必要なプレートウェル数(検体およびコントロール)を決定します。消化される 検体の総数 = Y とします。少量の試薬をピペッティングした際の変動を避けるため、Y の最小値は 4 とします。
			- 10.11.3.1. 必要な消化用混合液の量を算出します。この計算では、1.1 µL の NEBuffer™ r3.1 に (Y+6) を 乗じ、0.5 µL の EcoRV に (Y+6) を乗じます。ピペッティングのエラーを補うため、Y にはさ らに 6 検体を追加します。
		- 10.11.4. NEBuffer r3.1 チューブを最大スピードで 5 から 15 秒間ボルテックスします。
		- 10.11.5. -30°C から-15°C の保管場所から EcoRV を取り出します。ボルテックスはしないでください。
		- 10.11.6. 微量遠心分離機によりすべてのチューブ(EcoRV を含む)を 2 から 5 秒間遠心して、蓋に付着した液 体を除去します。
		- 10.11.7. ラベル付けした適当な容積のチューブに、算出した量の NEBuffer™ r3.1 および EcoRV を加えます。
		- 10.11.8. 5 から 10 回ピペッティングして溶液を混合します。EcoRV を−30°C から−15°C の保管場所へ戻しま す。
		- 10.11.9. 消化用混合液の 1.5 µL を、消化用プレートの適切なウェルに分注します。
- 10.11.10. サーマルサイクラーまたは 2°C から 8°C の保管場所から TKD PCR プレートを取り出し(プレートを 室温に温める必要はありません)、 1400×g にて 1 分間遠心します。
- 10.11.11. 8.5 HL の検体を PCR プレートから消化用プレートの適切なウェルに加えます。消化用プレートの列を キャップストリップでシールします。
- 10.11.12. プレートを 1400×g にて 1 分間遠心します。
- 10.11.13. 消化用プレートを Veriti Dx サーマルサイクラーに配置して蓋を閉めます。
- 10.11.14. 以下に示すステップによってサーマルサイクラーをプログラミングします(ランプ速度は 75%)。
	- ステップ 1: 37°C、1 時間
	- ステップ 2:65°C、10分
	- ステップ 3: 4°C に保持
- 10.11.15. Run を押して次のスクリーンに進みます。反応量が 10 µL、カバー温度が 105.0°C に設定されている こと、および作動時にカバーが加熱されることを確認してください。Start Run Now を押して、PCR を開始します。
- 10.11.16. 消化プロトコルの完了後、消化用プレートは 2°C から 8°C で最大 72 時間まで保管できます。光へ の曝露は最小限にしてください。保管しない場合には、キャピラリー電気泳動による検出へと進みま す。
- <span id="page-19-0"></span>10.12. キャピラリー電気泳動による検出
	- 注記: 2°C から 8°C の保管場所以外に Liz サイズスタンダードチューブを配置する時間は、最小限にしてく ださい。
	- 注記: 3500xL Dx は、96-ウェルプレート上で縦列 3 × 横列 8 を含む 24 キャピラリーのセットによりインジ ェクションと呼ばれる動作を実行します。各キャピラリーは 1 つのウェルに対応します。インジェクシ ョンは独立してプログラミング可能ですが、部分的なインジェクションはできません。
		- 10.12.1. 3500xL Dx の据え付け、操作、較正、清掃、およびメンテナンスを含むすべてのステップは、以下で 特に断りのない限り、製造元の指示に従った手順で実行します。
		- 10.12.2. ITD および TKD アッセイは、異なったインジェクション条件により、異なったインジェクションとし て実行する必要があります。3500xL Dx ITD および TKD の条件を以下の [表](#page-19-1) 6 に示します。これらの 設定は今後の使用のため 3500xL Dx に保存できます。

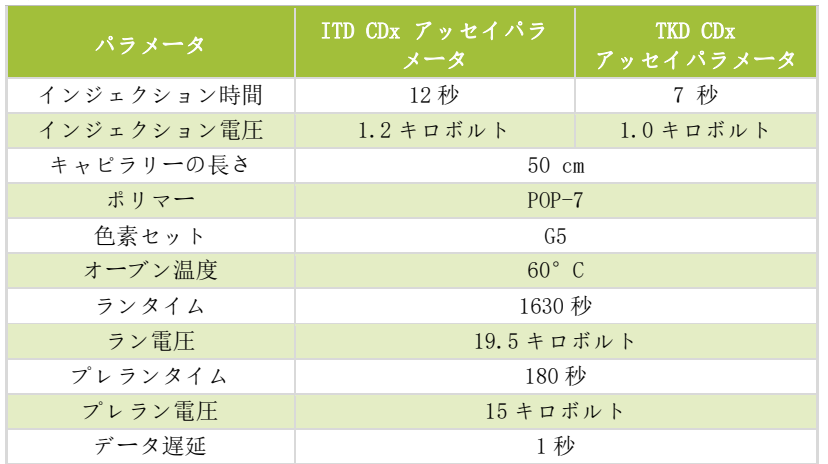

<span id="page-19-1"></span>表 6: 3500xL Dx Genetic Analyzer の条件

10.12.3. Refresh をクリックして、消耗品の機器における使用回数および 3500xL Dx ダッシュボード上で行っ たインジェクション数を更新します。3500xL Dx のダッシュボードをチェックして、バッファー、ポ リマー、およびキャピラリーが[、表](#page-20-2) 7 に示す、この機器での本アッセイにおける最大許容時間を超え ていないことを確認してください。POP-7 用に残っている検体数(インジェクション用のみではない) がランに十分であることを確認してください。消耗品の交換が必要な場合には、始める前に必要な保 守を行ってください。

<span id="page-20-2"></span>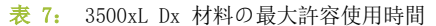

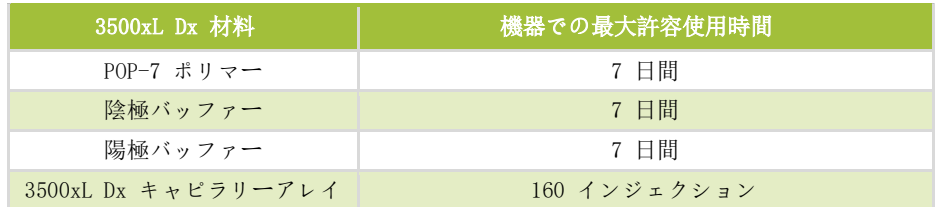

- <span id="page-20-0"></span>10.13. サイズスタンダード溶液の準備(必要な場合)
	- 10.13.1. サイズスタンダード溶液は、Liz サイズスタンダードと HIDI ホルムアミドの混合液から構成されま す。
	- 10.13.2. 入手できる場合、サイズスタンダード溶液のチューブを 2°C から 8°C の保管場所から取り出して、 ステップ [10.13.6](#page-20-3) へ進みます。入手できない場合、次の 3 ステップに従ってサイズスタンダード溶液 チューブを調製します。
	- 10.13.3. HIDI ホルムアミドのボトルを室温(15°C から 30°C)で解凍します。Liz サイズスタンダードのチ ューブを 2°C から 8°C の保管場所から取り出します。新たに開封した Liz サイズスタンダードの開 封日をラベルに記載します。
	- 10.13.4. チューブを最大スピードで 5 から 15 秒間ボルテックスします。微量遠心分離機を使用してチューブ を 2 から 5 秒間遠心します。
	- 10.13.5. 59 叫 の Liz サイズスタンダードを 1050 叫 の HIDI ホルムアミドに加えます。サイズスタンダード溶 液のチューブのラベルに日付と Liz サイズスタンダードのロット番号を記載します。開封した Liz サ イズスタンダードは 2°C から 8°C で保管します。
	- 10.13.6. サイズスタンダード溶液チューブを最大スピードで 5 から 15 秒間ボルテックスします。微量遠心分 離機を使用して混合液のチューブを 2 から 5 秒間遠心します。未使用の溶液はいずれも 2°C から 8°C で最長 7 日間まで保管できます。7 日間を過ぎたものは廃棄してください。
- <span id="page-20-3"></span><span id="page-20-1"></span>10.14. 検体プレートの準備
	- 10.14.1. 96-ウェルの ITD PCR および/または TKD 消化用プレートを 1400×g にて 1 分間遠心します。
	- 10.14.2. 96-ウェルプレートを ITD CE および/または TKD CE であることが識別可能になるようにラベル付け します。
	- 注記: ITD および TKD アッセイは、同じキャピラリー電気泳動 (CE) プレート上で実施できますが、インジェ クションは別々に行う必要があります。
		- 10.14.3. 実施に必要なインジェクション数を決定し、<sup>x</sup> = インジェクション数とします。インジェクションの 総数に 24 を乗じ、4 を加えます (24x + 4)。必要なサイズスタンダード溶液の最大量は 9.5 µL に (24<sup>x</sup> + 4) を乗じたものになります。ピペッティングのエラーを補うため、<sup>x</sup> にはさらに 4 検体を追 加します。
		- 10.14.4. 9.5 叫 のサイズスタンダード溶液を、検体を含んだ CE プレートのウェルに加えます。9.5 叫 のサ イズスタンダード溶液または HIDI ホルムアミドのみを、検体を含まずにインジェクトする残りのウ ェル(24 の倍数)に加えます。
- 注記: 一回のインジェクションの 24 ウェルはすべて、サイズスタンダード溶液と混合した検体、サイズスタ ンダード溶液のみ、または HIDI ホルムアミドのみを含むようにしてください。
- 10.14.5. PCR ウェル(ITD のみ)または消化ウェル(TKD のみ)それぞれから、0.5 µL の PCR 産物または消化 産物を、CE プレートの対応するウェルへ電動マルチチャンネルピペットを用いて移します。
- 注記: シングルチャンネルピペットは、個別のウェルの再検査時に、PCR 産物/消化産物を移すために使用し ます。
	- 10.14.6. CE プレートをホイルシールによってシールした後、1400×g にて 1 分間遠心します。
	- 10.14.7. CE プレートを Veriti Dx サーマルサイクラーに配置して蓋を閉めます。
	- 10.14.8. 以下に示すステップによってサーマルサイクラーをプログラミングします(ランプ速度は 75%)。
		- ステップ 1: 95°C、3 分
		- ステップ 2: 4°C、5分
	- 10.14.9. Run を押して次のスクリーンに進みます。反応量が 10 HL、カバー温度が 105.0°C に設定されている こと、および作動時にカバーが加熱されることを確認してください。Start Run Now を押して、PCR を開始します。
	- 10.14.10. PCR 完了後、プレートウェルを目視して気泡がないことを確認します。気泡がみられた場合、CE プレ ートを 1400×g にて 1 分間遠心して除去します。
	- 10.14.11. 各 CE プレートを 3500xL Dx 96-ウェルプレートベースに配置してアセンブリします。ノッチのある角 が合っていることを確認してください。ホイルシールを除き、プレート上に新しい 96-ウェルプレー トセプタを配置します。セプタが平らで、 すべてのセプタの穴が塞がっていないことを確認してください。3500xL Dx 96-ウェルプレートリテ イナーを乗せてパチンと留めます。
- <span id="page-21-0"></span>10.15. リューコストラット CDx FLT3 ソフトウェアによる PlateMapper のセットアップ
	- 注記: リューコストラット CDx FLT3ソフトウェアをインストールする際には、管理者(アドミニストレー ター) 権限が必要です。
		- 10.15.1. リューコストラット CDx FLT3 ソフトウェアをインストールします。
			- 10.15.1.1. LeukoStratCDx-1.1.x.IVD.msi インストーラーを、ソフトウェア CD からコンピュータの ローカルドライブへコピーします。
			- 10.15.1.2. "LeukoStratCDx-1.1.x.IVD.msi" ファイルをダブルクリックします。
				- 10.15.1.2.1. msi ファイルをダブルクリック後、Microsoft Defender SmartScreen メッセージ が表示される場合は、"More info"をクリックしてください。
				- 10.15.1.2.2. 発行者が Invivoscribe, Inc.であることを確認してください。インストールを続行 するため、"Run anyway"をクリックしてください。
			- 10.15.1.3. LeukoStratCDx-1.1.x. IVD. msi セットアップウィザードボックスが表示されます。"Next"を クリックしてください。
			- 10.15.1.4. ディフォルトのインストールの場所は、C:\Invivoscribe\LeukoStratCDx-1.1.x.IVD\です。 " Next" をクリックしてください。
			- 10.15.1.5. "Install" をクリックしてください。インストールが開始されます。
			- 10.15.1.6. A User Account Control ダイアログボックスが表示されます。 "Yes" をクリックしてくださ い。
			- 10.15.1.7. "Finish"をクリックして、セットアップウィザードを終了してください。

リューコストラット CDx *FLT3* 変異検査 280417 改訂 I – 2023 年 9 月

### 10.15.2. リューコストラット CDx FLT3 ソフトウェアを開きます。"Accept" ( ) をクリックして、 サービス条件に同意してください。

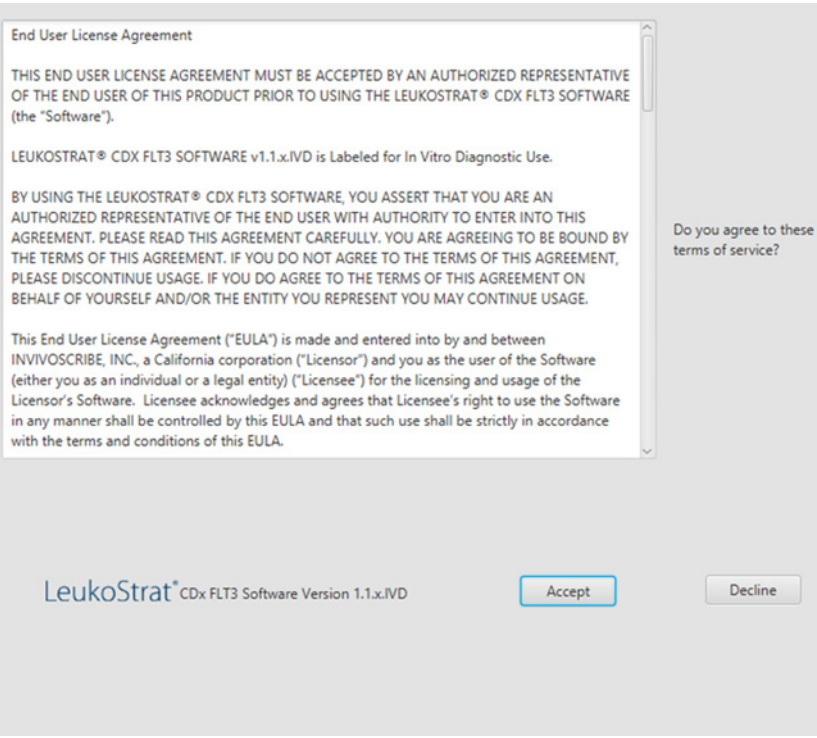

- 10.15.3. PlateMapper Setup 内で、プレートマップの上にある 3 つの必須フィールドに入力してください。必 須フィールドは "Plate Name", "Results Group", および "File Name Convention" です(下 図の丸で囲んだ部分)。
	- 10.15.3.1. プレートマップ名に使用できるのは、[A-Z, a-z, 0-9]、シングルスペース、およびハイフンを 含む 50 字以内です。
	- 10.15.3.2. "Results Group" および "File Name Convention" エントリーは、3500xL Dx(ステップ [10.16.13](#page-31-1) で選択)においてユーザーによりプログラムされた対応するエントリーの名前と一致 している必要があります。

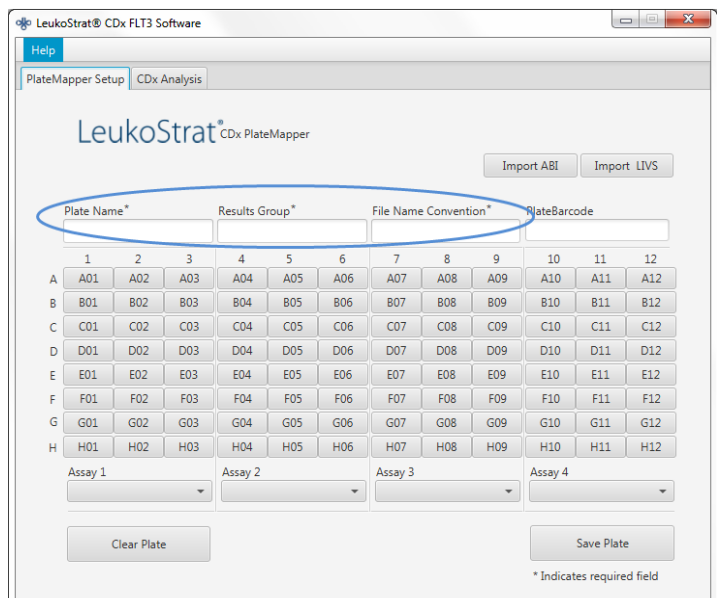

10.15.4. プレートマップでは、プレートあたり 4 回のアッセイが可能です(アッセイあたり 3 つの縦列)。各 アッセイは、3500xL Dx の作動中に実行されるインジェクションに対応します。アッセイはインジェ クションあたり一回のみ実行できます(ITD または TKD)。

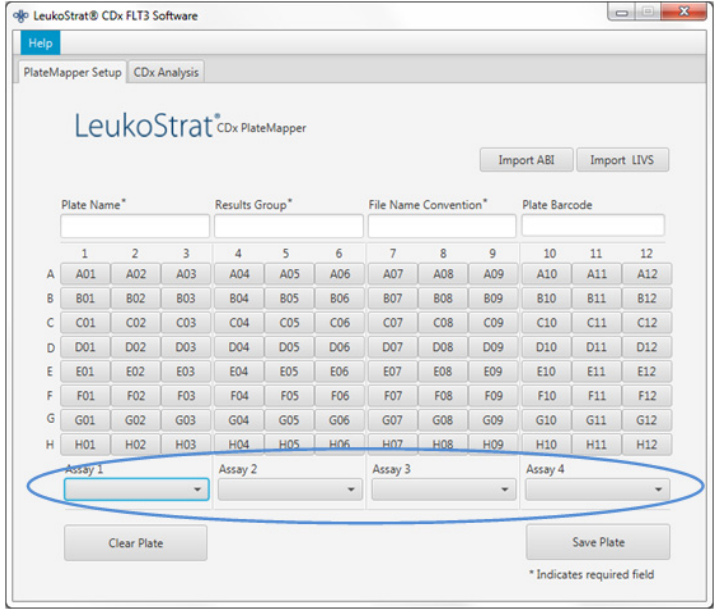

Assay 1

10.15.5. ドロップダウンメニューからアッセイを選択してください ( )。これは、その上にあ る PlateMapper Setup スクリーン内に表示される検体に対応します。

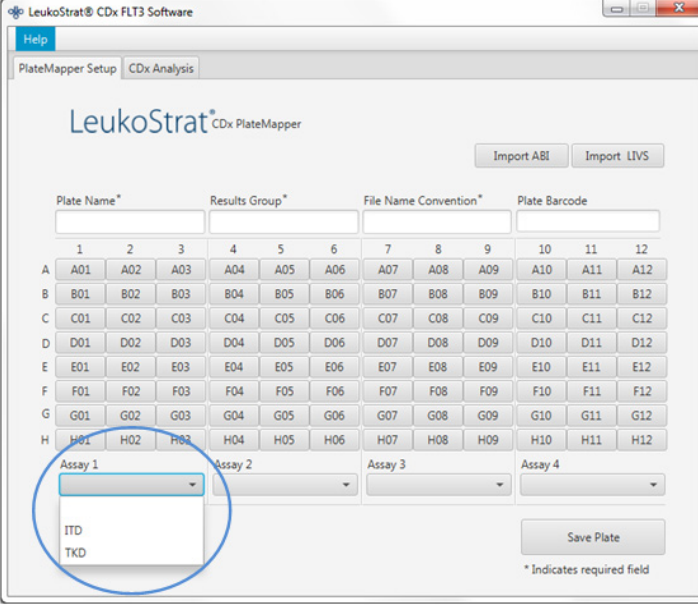

- 10.15.6. プレートマップ内で、各ウェルに対し、検体またはコントロールのどちらを分析するかについての情 報を入力します。
- 注記: ウェルの情報入力時には、抽出コントロール (EC)、陽性コントロール (PC)、および NTC(No Template Control、テンプレートを含まないコントロール)を最初に入力する必要があります。コンロールは最 初の 3 つのウェルに限らず、プレートのどこにでも置くことができます。SAMPLE ウェルは、対応する 抽出コントロールと関連付ける必要があるため、後で入力してください。陽性コントロールと NTC は抽 出コントロールとリンクしていません。

10.15.6.1. 情報を入力するには、それぞれのウェル(例えば A01)の上をクリックしてください。以下の ようなボックスが開きます。

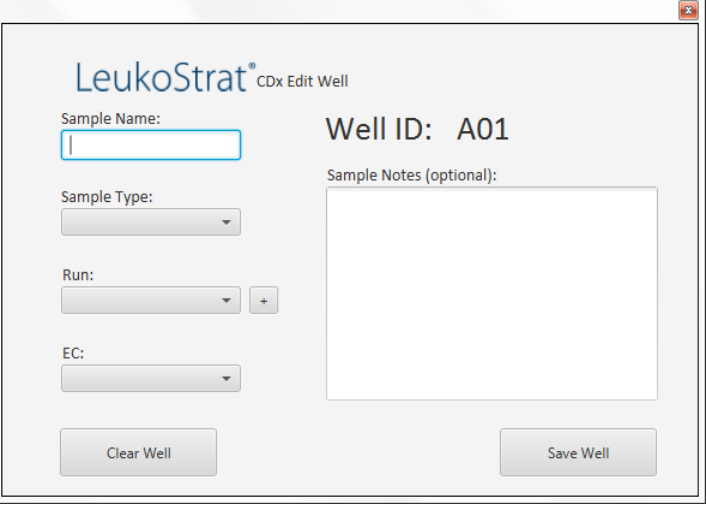

- 10.15.7. そのウェルを表す検体名を Sample Name に入力します。検体名に使用できるのは、 [A-Z, a-z, 0-9]、シングルスペース、およびハイフンを含む 50 字以内です。
	- 10.15.7.1. ユーザーはまた検体名を、Thermo Fisher Scientific 社の 3500 プレートレイアウトファイルの バージョン 1.0 を使って、プレートマップにインポートすることもできます。3500 プレート レイアウトファイルに検体名を入力して "Import ABI" ボタンを使ってインポートします。

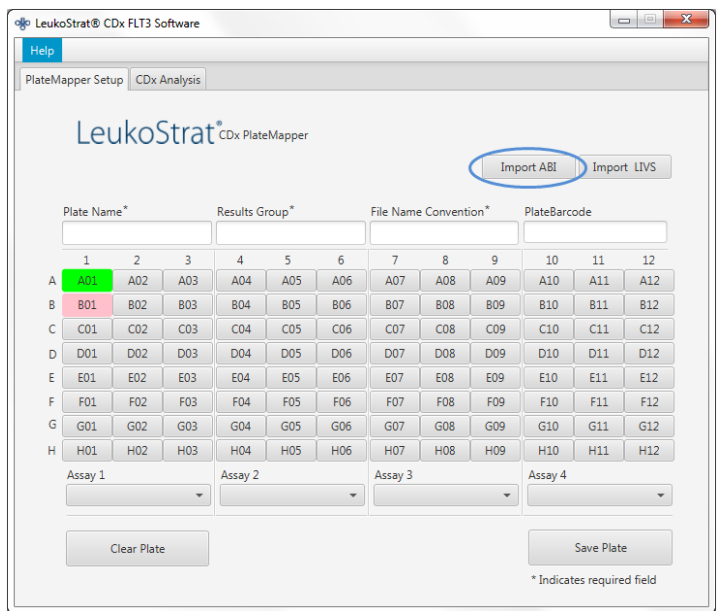

10.15.8. ドロップダウンメニューからウェルの Sample Type を選択してください。選択オプションは以下のと おりです:

 $\Box$ 

- SAMPLE = 未知
- **EC = Extraction Control (抽出コントロール)**
- NTC = No Template Control (テンプレートを含まないコントロール)
- PC= Positive Control (陽性コントロール)

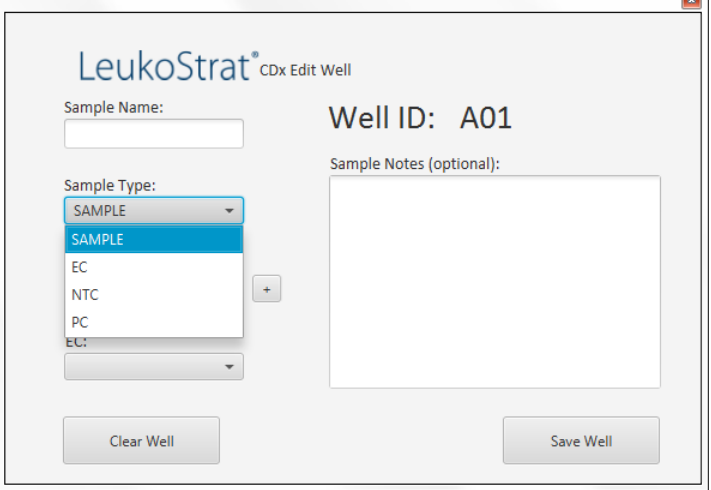

- 10.15.8.1. ドロップダウンメニューから Run 番号を選択してください。新規のラン番号を追加するには、 ドロップダウンメニューの隣にある "+" サインをクリックします。
- 注記: "ラン" は、すべての検体、一つの陽性コントロール、テストされる検体に付随するすべての抽出コ ントロール、および一つの NTC により定義されます。ランは複数のインジェクションにわたることがあ り、複数のランが一つのプレートで試験される場合があります。

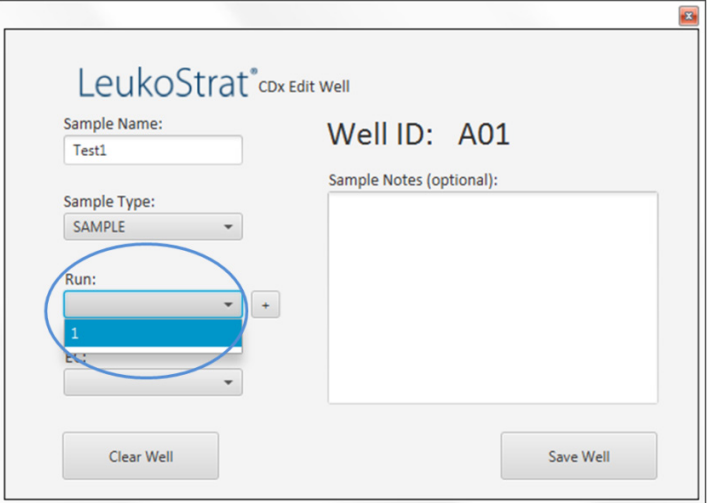

10.15.8.2. ドロップダウンメニューから関連する EC を選択してください(Sample Type が "SAMPLE" の 場合のみに必要です)。一つの抽出コントロールに関連するのは最大 11 検体です。

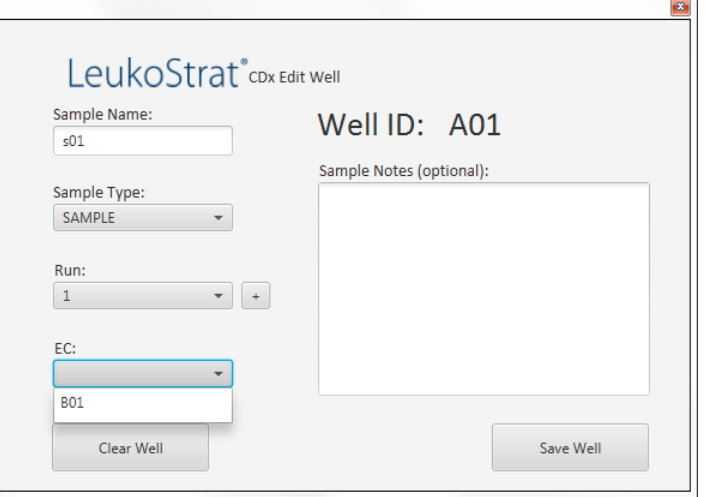

- 10.15.9. 検体またはコントロールについての追加コメントは、"Sample Notes" フィールドに入力します。 入力したコメントは、Sample Report にて見ることができます。
- 10.15.10. ウェルの情報をすべて入力した後、 "Save Well" をクリックして保存してください。ウェルの入 力内容を消去するには "Clear Well" をクリックします。

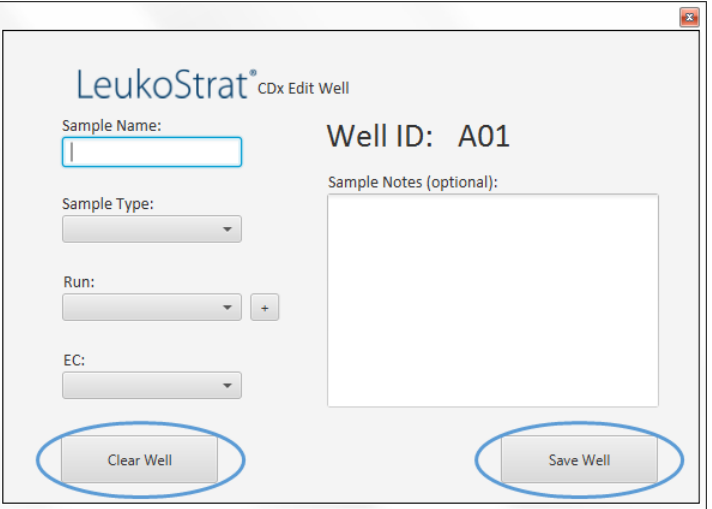

- 10.15.11. ウェルの保存後、プレートマップのそのウェルの色が変化します。ウェルのセットアップが正しく行 われると、そのウェルは緑色になります(下図を参照)。ウェルのセットアップで何かが不足してい たり間違っていると、そのウェルは赤色になります(下図を参照)。
- 注記: 正しい場合、抽出コントロールのウェルの色はそのウェルの上にカーソルが置かれるまで緑色に変わり ません。

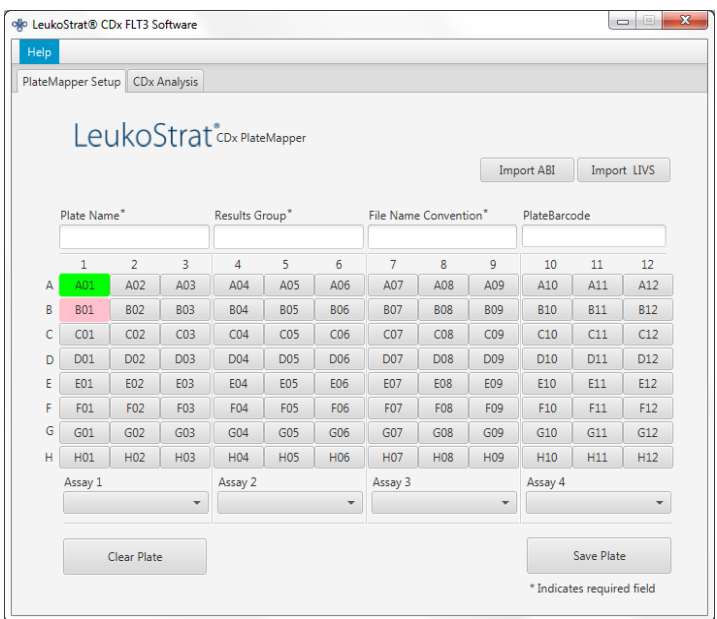

- 10.15.12. PlateMapper Setup スクリーン上で、分析するプレートのすべてのウェルが緑色になるまで入力を続 けます。
- 10.15.13. すべてのウェルに入力後、 "Save Plate" をクリックすると、ソフトウェアによって作成された ABI ファイル(3500 Plate Layout File Version 1.0)および LIVS ファイルへの保存が促されます。 プレートセットアップごとに、ABI ファイルと LIVS ファイルがそれぞれ一つずつ作成されます。
- 注記: リューコストラット CDx FLT3 ソフトウェアによって作成された ABI ファイルを変更しないでください。 変更すると 3500xL Dx へのアップロード時にエラーとなります。
- 注記: プレートマップが生成された後、LeukoStrat CDx FLT3ソフトウェアが閉じられない場合、出力ファイ ルで自動的に割り当てられた実行 ID は固有のものではなく、複数の実行にわたって繰り返されます。
- 10.15.13.1. 作成された LIVS ファイルは、"Import LIVS" をクリックした後、保存場所へ進んで確認でき ます。
- 注記: Import LIVS の機能は、プレートセットアップの確認のみです。別のランで使用する新しいプレートマ ップ作成のために、LIVS ファイルを変更することはできません。変更するとエラーになります。

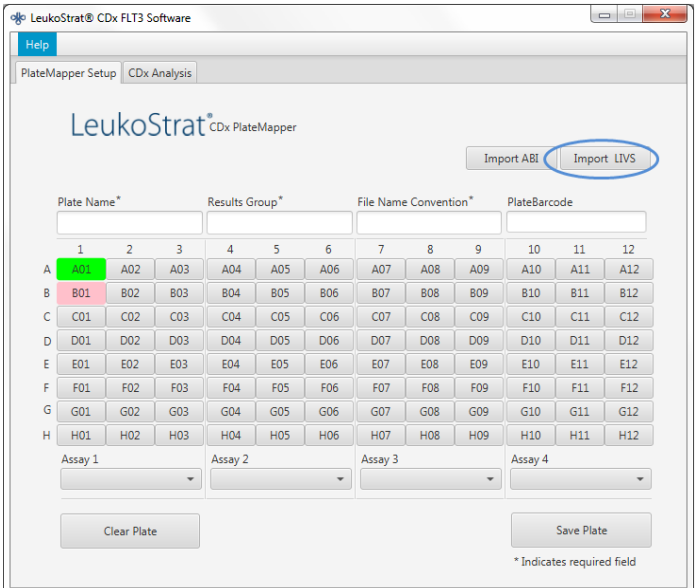

- 10.15.14. 3500xL Dx の実行が完了後、ユーザーはソフトウェアを続行します。
- 10.15.15. リューコストラット CDx FLT3 ソフトウェアによって作成された ABI ファイルを用いて、プレートを 3500xL Dx にアップロードします。
- 10.15.16. 3500xL Dx でのプレートの保存に失敗した場合[、表](#page-28-0) 8 の推奨事項に従ってください。さらに援助等が 必要な場合は、Invivoscribe テクニカルサポート [\(support@invivoscribe.com\)](mailto:Support@invivoscribe.com) までご連絡ください。
- <span id="page-28-0"></span>表 8: プレート保存エラーメッセージおよび解決策

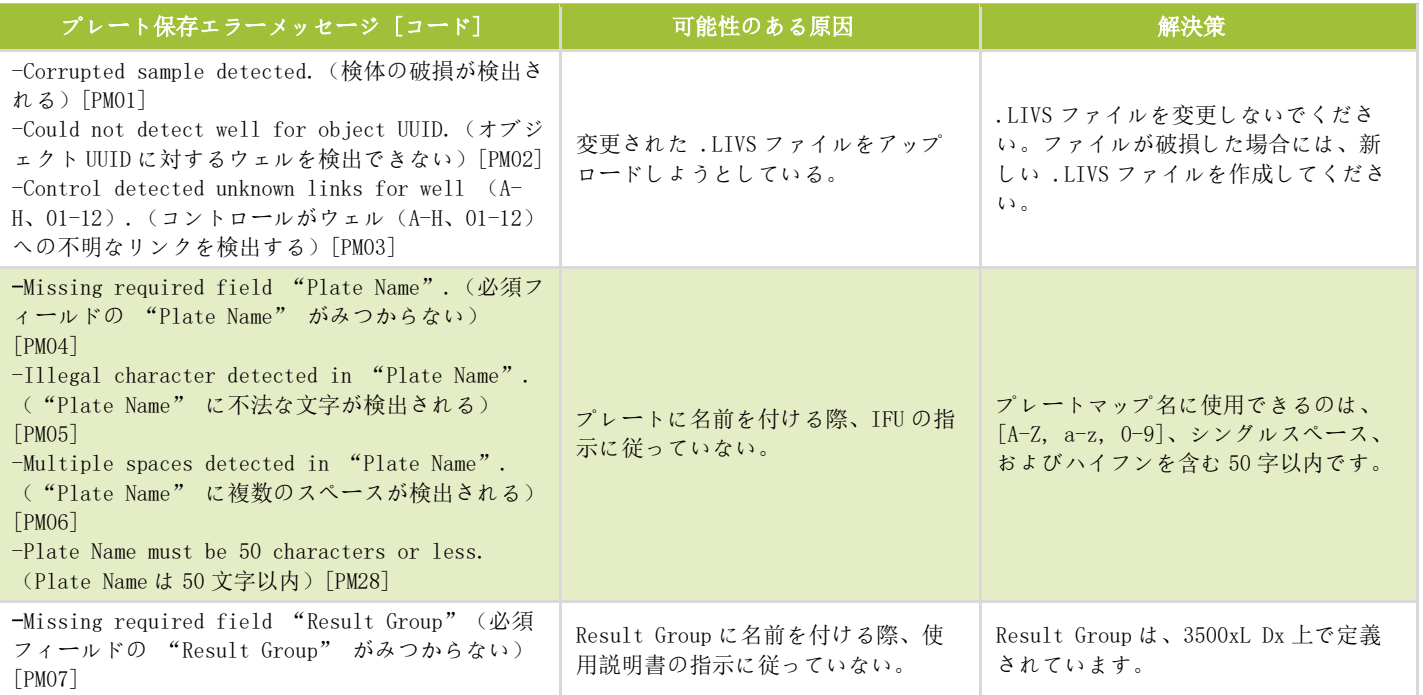

表 8: プレート保存エラーメッセージおよび解決策

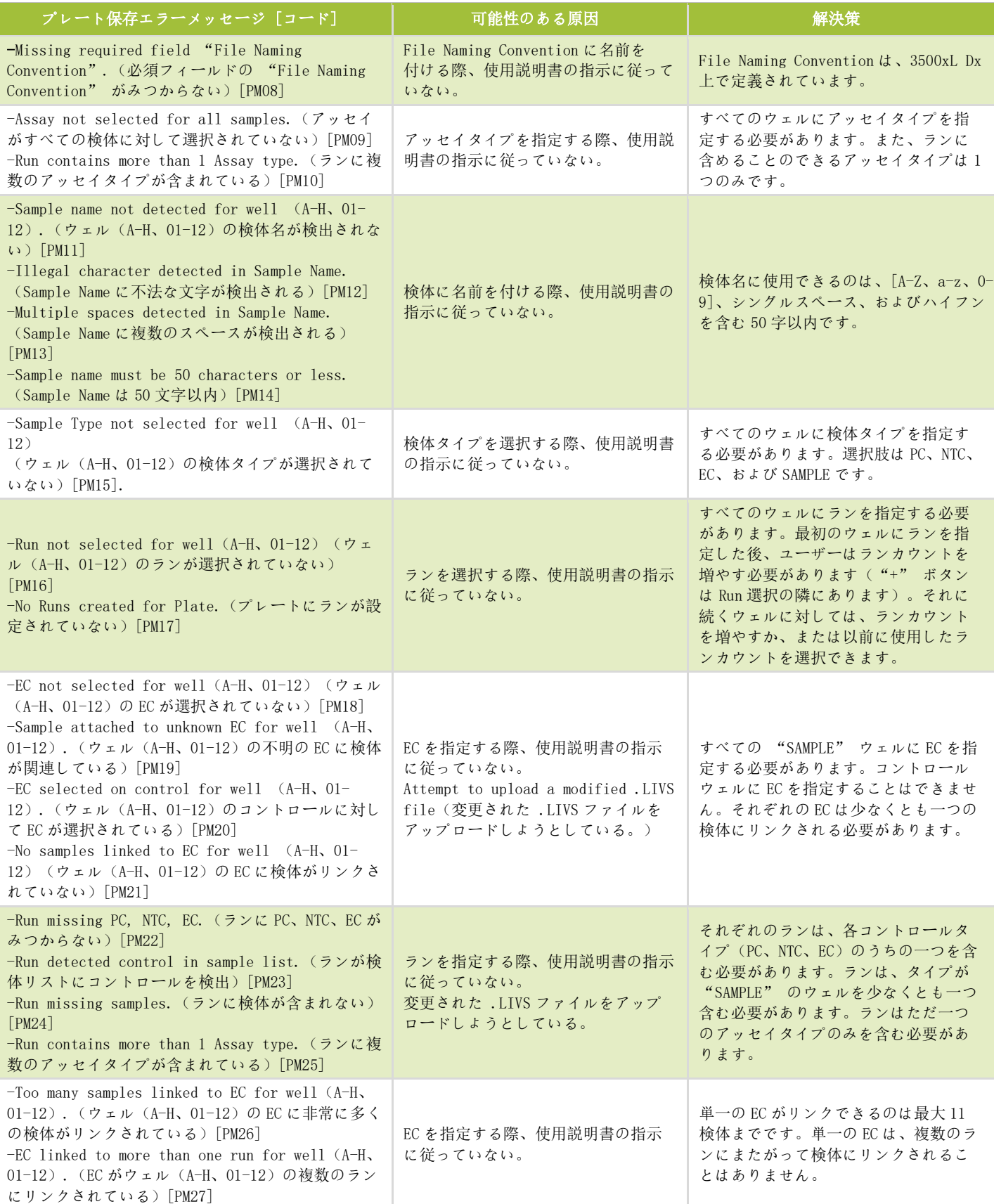

<span id="page-30-0"></span>10.16. 3500xL Dx ソフトウェアのセットアップ

- <span id="page-30-2"></span><span id="page-30-1"></span>注記: リューコストラット CDx *FLT3* ソフトウェアは、3500xL Dx(ABI ファイル)へインポートするファイル を作成します。このファイルは検体名に情報を付加します。3500xL Dx ソフトウェアは、追加情報を付 加します。
	- 10.16.1. 以下に述べる事項以外の記載がない限り、3500xL Dx のすべての工程には、製造者の指示に従った設 置、操作、校正、洗浄および保守の手順が含まれます。
	- 10.16.2. 3500xL Dx のダッシュボードスクリーンから、 "Create New Plate" アイコンをクリックします。
	- 10.16.3. "Plate Name" に短いキーワードを入力します。
	- 10.16.4. ウェル数が 96 に設定されていることを確認してください。
	- 10.16.5. プレートタイプには、ドロップダウンメニューから "Fragment" を選択します。
	- 10.16.6. キャピラリー長が 50 cm、ポリマーが POP7 であることを確認してください。
	- 10.16.7. オーナーセクションにオペレーターのイニシャルを入力してください。
	- 10.16.8. "Assign Plate Contents" をクリックします。
	- 10.16.9. スクリーン上部の "Import" ボタンをクリックすると、ポップアップウィンドウが現れます。リュ ーコストラット CDx FLT3 ソフトウェアによって作成された 3500xL Dx import file(ABI ファイル) に進みます。ポップアップウィンドウの "OPEN" をクリックした後、インポート確認ポップアップ ウィンドウの "OK" をクリックします。
		- 10.16.9.1. ABI ファイルのアッセイ名が 3500xL Dx ライブラリーにみつからない場合には、以下に示すポ ップアップの "Proceed" をクリックします:

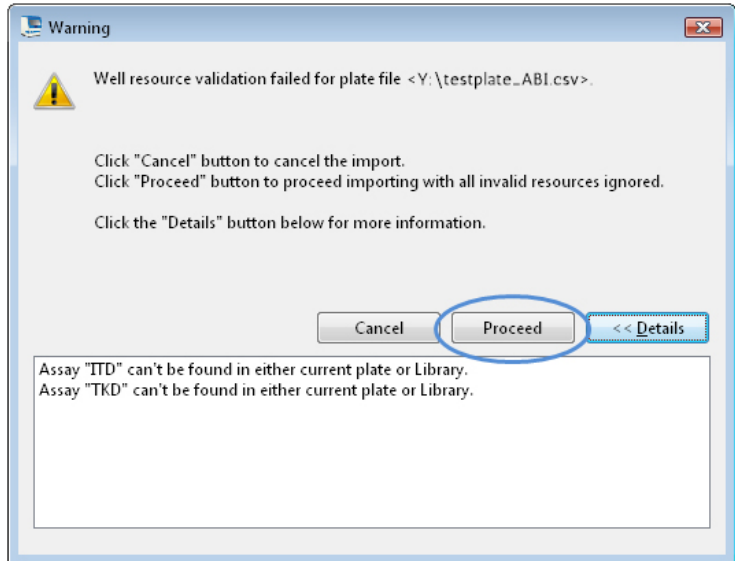

10.16.10. 以下のポップアップウィンドウの "OK" をクリックします。

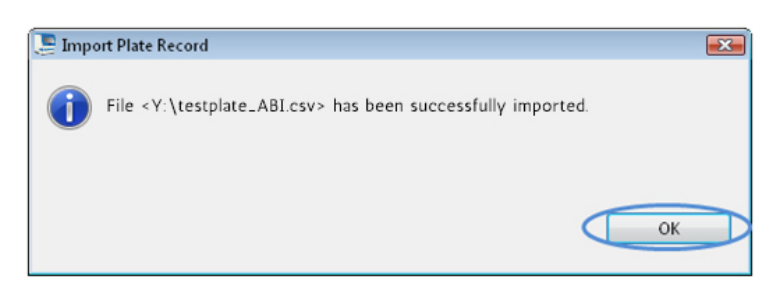

- 10.16.11. インポートが完了すると、検体 ID はスクリーン上のプレートレイアウトに読み込まれます。スクリ ーン上の検体 ID をレビューして、スクリーンにてプレートレイアウトが正しいことを確認してくだ さい。検体が意図したセットアップに対応しない場合には、リューコストラット CDx *FLT3*ソフトウ ェア内での新しい ABI ファイルの作成と、ABI 3500xL Dx への再インポートが必要になります。
- 注記: 3500xL Dx プレートマップの検体 ID は変更しないでください。これを行うとエラーが発生します。
	- 10.16.12. 必要に応じ、ITD CDx アッセイまたは TKD CDx アッセイのため[の表](#page-19-1) 6 に挙げるパラメータを用いて、 3500xL Dx をプログラミングしてください。プログラムは今後の使用のため 3500xL Dx アッセイライ ブラリーに保存できます。
	- 10.16.13. 必要に応じ、検体およびコントロールを含むすべてのウェルに、Assay、Results Group、 および File Name Convention を指定してください。
- <span id="page-31-2"></span><span id="page-31-1"></span>注記: 第一の属性として Sample Name を File Name Conversion へ含めなければなりません。
	- 10.16.14. 3500xL Dx にプレートをロードします。
	- 10.16.15. "Link Plate for Run" をクリックします。促された場合には、変更をプレートに保存します。第 二のプレートをランする場合には、ステップ [10.16.2](#page-30-1) から [10.16.14](#page-31-2) を繰り返してください。
- <span id="page-31-0"></span>10.17. 3500xL Dx Genetic Analyzer のラン
	- 10.17.1. POP-7 チューブ内の気泡をチェックします。必要に応じ、気泡を除去してください。
	- 10.17.2. "Start Run" をクリックして 3500xL Dx におけるランを開始します。
	- 10.17.3. ラン完了後、セプタを取り除いて廃棄し、CE プレートも廃棄します。
	- 注記: 3500xL または 3500xL Dx 機器と Data Collection ソフトウェアを実行しているコンピューターとの間 に接続エラーが発生した場合は、機器の製造元のトラブルシューティング手順に従ってください。

<span id="page-32-0"></span>10.18. GeneMapper ソフトウェアによるデータ解析

注記: GeneMapper ソフトウェアのウェルのサイズスタンダードエラーを無効にしないでください。

- <span id="page-32-2"></span>10.18.1. GeneMapper v4.1.x ソフトウェアを開きます。
- 10.18.2. "File Menu" の下で "New Project" を選択し、次に "Microsatellite" を選択します。 "OK" をクリックします。"File Menu" に戻り、 "Add Samples to Project" を選択します。
- 10.18.3. 左パネルで 3500xL Dx データフォルダ (Results Group により指定される)内のデータファイルへ進 み、"Add to List" をクリックしてそれらを右パネルへ移します。"Add" または "Add & Analyze" ボタンをクリックします。
- 10.18.4. すべての検体につき、 "Analysis Method" が Microsatellite method に設定されていること、お よび "Size Standard" が "GS600LIZ+Normalization" に設定されていることを確認してくださ  $\sqrt{2}$
- 注記: 一つのプレートに複数のアッセイタイプが存在する場合には、ワークフローを容易にするため、 Analysis Method および Size Standard オプションはインジェクションごとに設定してください。イ ンジェクションは Project ウィンドウから選択できます。
	- 10.18.5. [図](#page-33-0) 3: に従って Analysis Method を設定します。
		- 10.18.5.1. スクリーン上部のメニューから "Analysis" をクリックした後、 "Analysis Method Editor" をクリックします。
		- 10.18.5.2. "Peak Detector" タブの "Peak Detection Algorithm" が "Advanced" に設定されてい ることを確認してください。
		- 10.18.5.3. "Peak Amplitude Thresholds"で、 "100" が B (青) お よ び G (緑) 色素チャネルに入力 され、 "50" が残りの Y(黄)、R(赤)、P(紫)、および O(オレンジ)色素チャネルに入 力されていることを確認してください。黄および紫色素チャネルは、リューコストラット CDx FLT3 変異検査では使用しません。
		- 10.18.5.4. Polynomial Degree が、ITD については "3"、TKD については "5" に設定されていること を確認してください。
		- 10.18.5.5. ウィンドウの下部で "OK" をクリックしてください。
- <span id="page-32-1"></span>注記: ITD および TKD に特異的な Analysis Methods は、GeneMapper で設定した後に使用できます。 "Tools" へ進み、"GeneMapper Manager"を選択してください。"Analysis Methods"タブから "New…" ボ タンをクリックした後、分析タイプとして "Microsatellite" を選択してください。"OK" をクリ ックしてください。"*General" タ*ブで、Name、Description および Instrument を入力した後、上記の ように、ま[た図](#page-33-0) 3: に示すように、 "Peak Detector" タブを設定します。 "Allele"、 "Peak Quality" および "Quality Flags" タブは初期設定の "Microsatellite" とします。"Done" を 選択すると、新規の Analysis Method が選択可能になります。
	- 10.18.6. 緑色の "play" ボタンをクリックして、解析を開始します。これにより、ファイルの保存が促され ます。GeneMapperプロジェクトを適切な名前で保存してください。許容されるファイルパス名は最大 256 文字です。
	- 10.18.7. GeneMapper ソフトウェアで解析する検体およびコントロールを強調表示した後、"Display Plots" ボタンをクリックします。
		- 10.18.7.1. ITD の場合、"Sizing Table"のアイコンが選択され"Sample Plots"のウィンドウで青、緑、 および赤の色素が選択されていることを確認してください。
		- 10.18.7.2. TKD の場合、"Sizing Table"のアイコンが選択され青、緑、および赤の色素が選択されてい ることを確認してください。

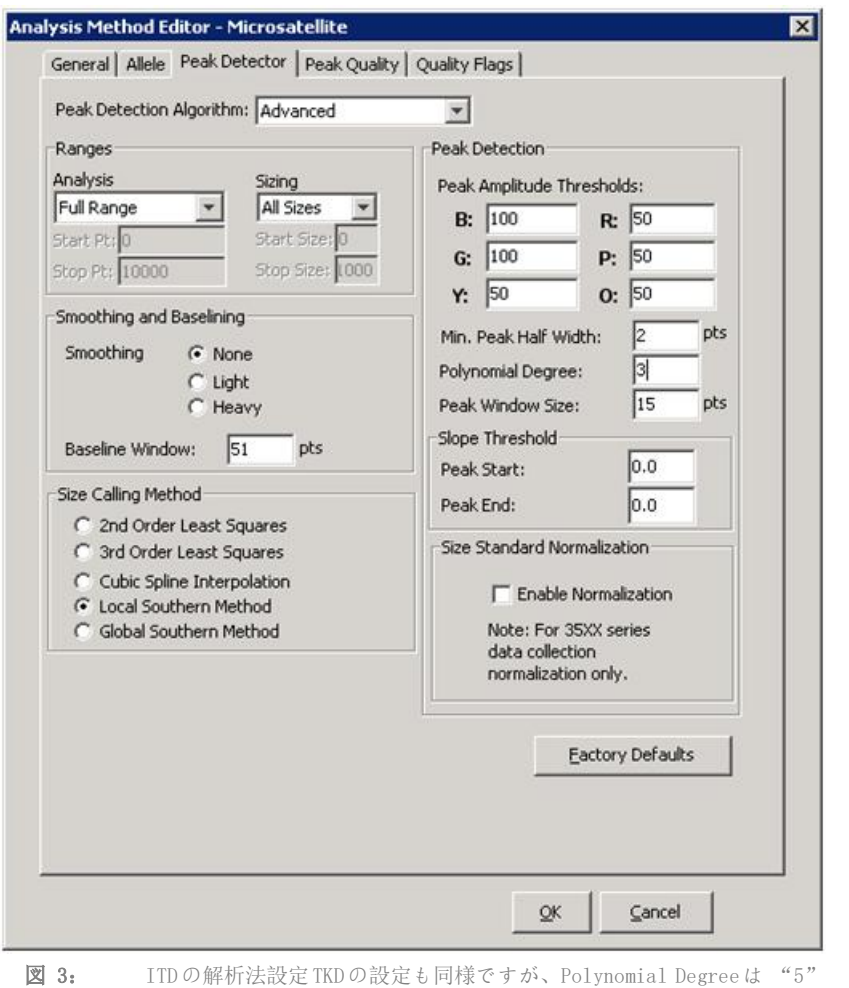

- <span id="page-33-0"></span>に設定してください。
- 10.18.8. 以下に示す表で、電気泳動図に次のカラム: Dye/Sample Peak、Sample File Name、Size、Height、 および Area が含まれていることを確認してください。

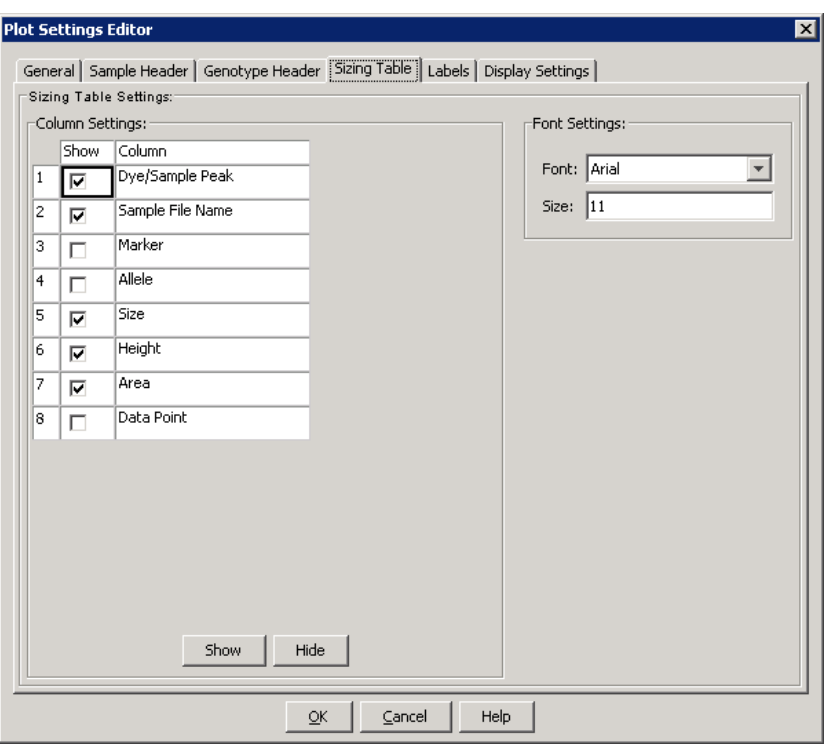

- <span id="page-34-0"></span>10.18.9. サイズ表の情報をエクスポートするには、 "Samples Plot" メニューから "File" を選択して、 "Export Table"を選択してください。
	- 10.18.9.1. ファイル名を入力した後、ファイルを保存する場所を選択します。
	- 10.18.9.2. ドロップダウンメニューの "Export File As"から "Comma-separated values (.csv)" を選 択します。
	- 10.18.9.3. "Export" をクリックします。
- 注記: CSV ファイルはいかなる場合も編集しないでください。

### <span id="page-35-0"></span>10.19. リューコストラット CDx FLT3 ソフトウェアによるデータ解析

10.19.1. リューコストラット CDx FLT3 ソフトウェアを開き、ライセンス契約に同意した後、リューコストラ ット CDx FLT3 ソフトウェアの "CDx Analysis" タブをクリックします。"Select Platemap File (\*.livs)" をクリックして、PlateMapper Setup タブから作成された LIVS ファイルへ進みます。

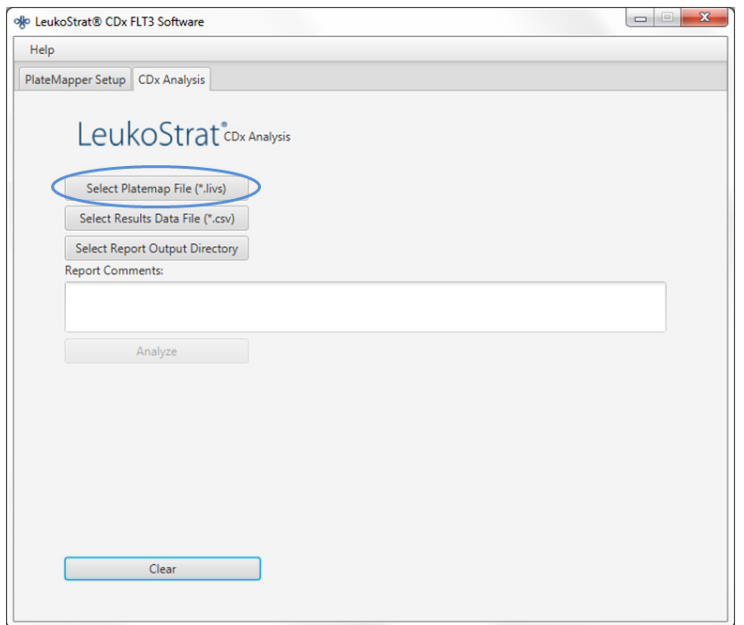

10.19.2. 解析のため、 "Select Results Data File (\*. csv)" をクリックして、ステップ [10.18.9](#page-34-0) からエク スポートされた CSV ファイルを選択します。

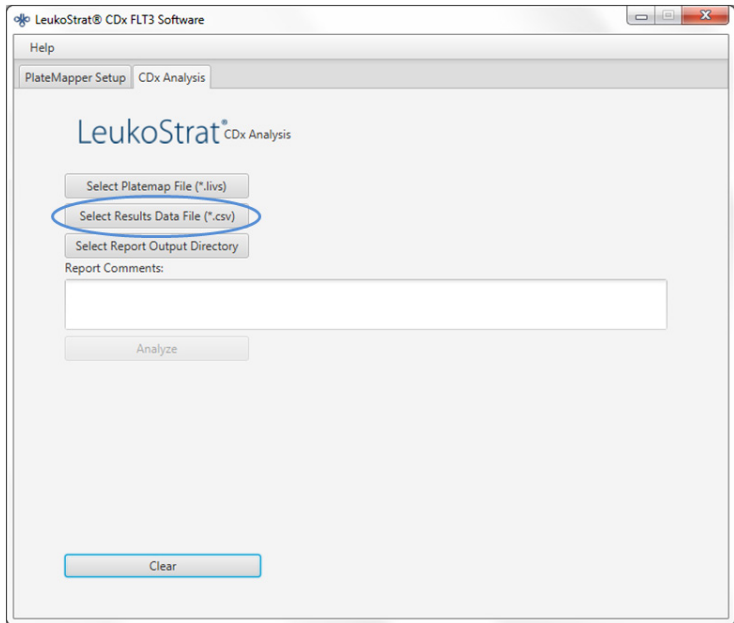

10.19.3. "Select Results Output Directory" をクリックして、結果を送るフォルダを選択します。

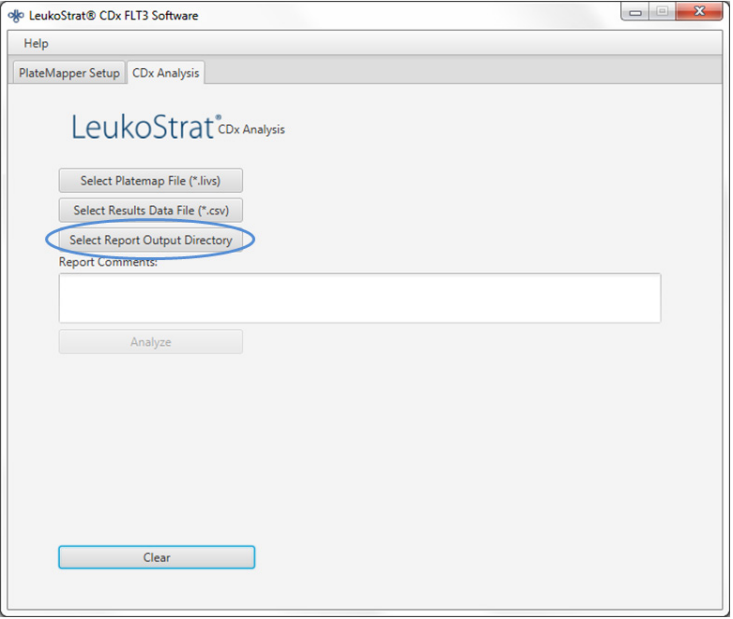

- 10.19.3.1. ラン、検体、またはコントロールについての追加コメントは、"Report Comments" フィール ドに入力できます。入力したコメントは、Run Report にて見ることができます。
- 注記: すべてのファイルを選択したら、現行のラン/データの解析前に新しい Plate Map を PlateMapper Setup タブに作成又はインポートしないでください。Analyze ボタンを選択する前に、PlateMapper Setup タブ を変更すると正しくない Plate Name が報告書に表示されます PlateMapper Setup タブと CDxAnalysis タ ブを切り替える前に、LeukoStrat CDxFLT3 ソフトウェアを閉じてください。

10.19.4. 三つすべてが選択されると、解析ボタンが選択可能になります。"Analyze" をクリックすると、目 的のフォルダにレポートが作成されます。三つのレポートタイプ、PDF Run Report、PDF Sample Report(複数の場合あり)、および CSV ランエクスポートファイルが作成されます([図](#page-38-0) 4、[図](#page-39-0) 5、お よび[図](#page-40-0) 6 を参照)。Run Report には、すべてのコントロールおよび検体の結果のサマリーが含まれ ます。Sample Report には、コントロールの結果、および検体の結果の詳細が含まれます。CSV ラン エクスポートファイルには、スプレッドシートフォーマットによるすべてのランの結果が含まれます。 リューコストラット CDx FLT3 ソフトウェアレポートの ID は、ソフトウェアによって生成された ID の最後の 12 文字です。

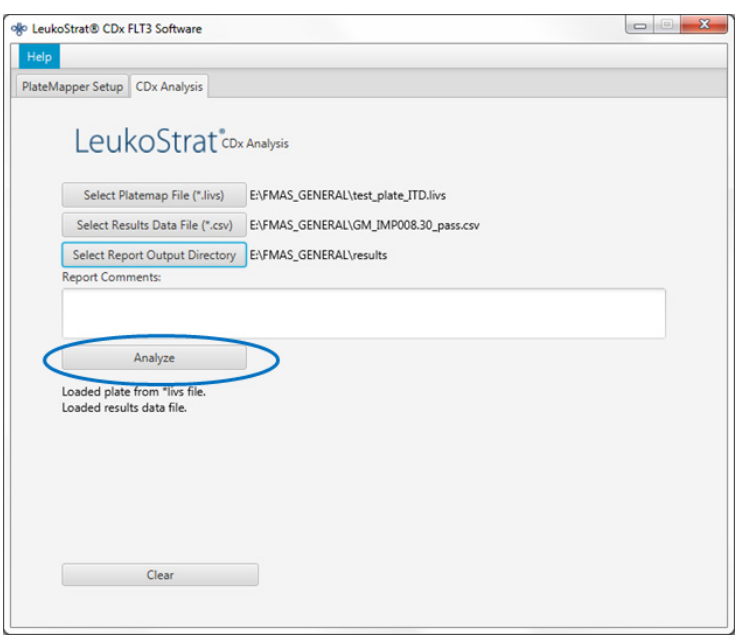

# LeukoStrat®CDx FLT3 Software

### Run Report:

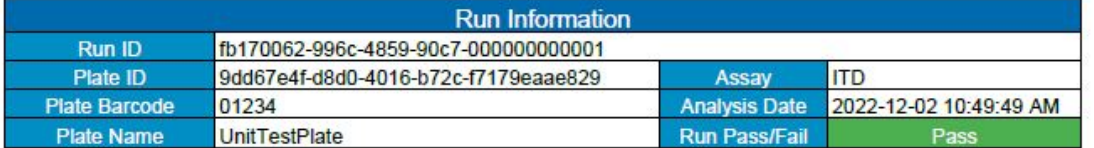

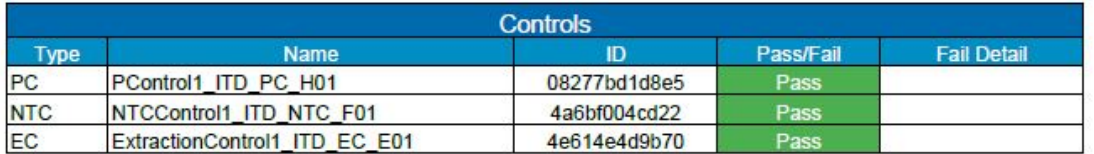

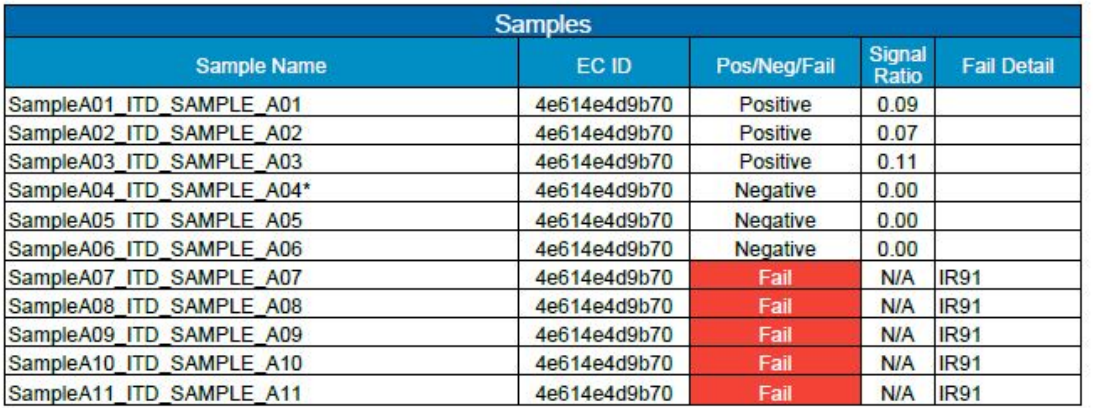

<span id="page-38-0"></span>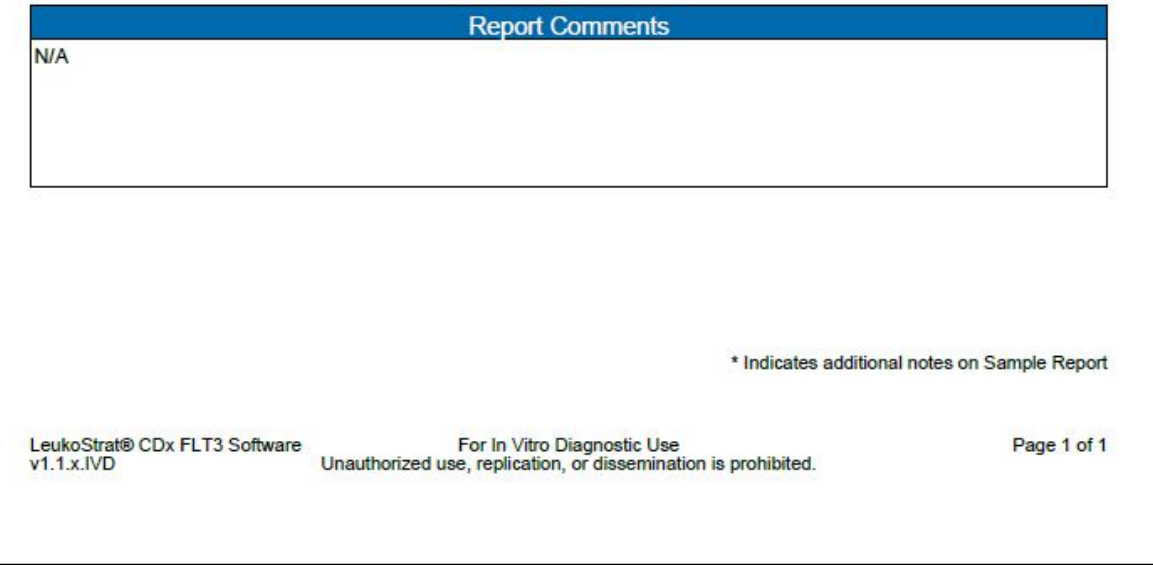

図 **4:** ランレポートの例

# LeukoStrat®CDx FLT3 Software

### Sample Report:

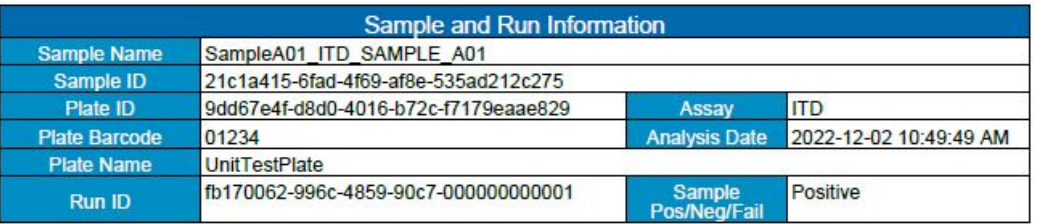

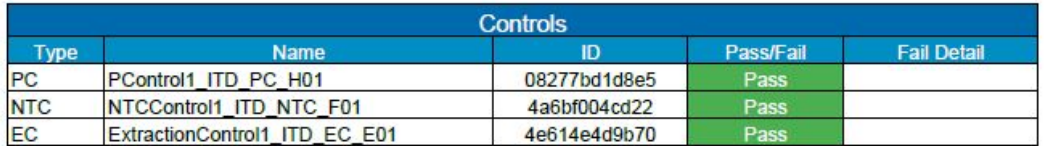

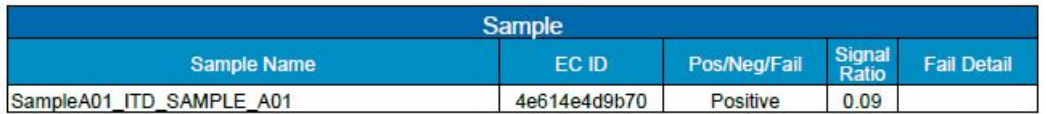

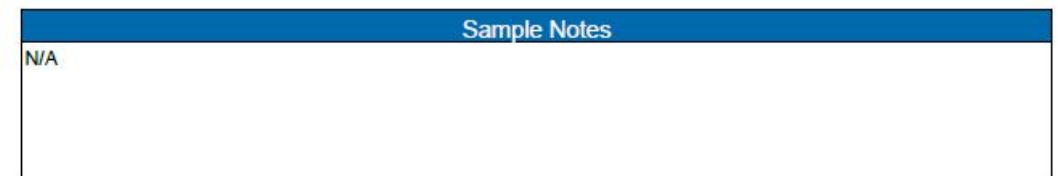

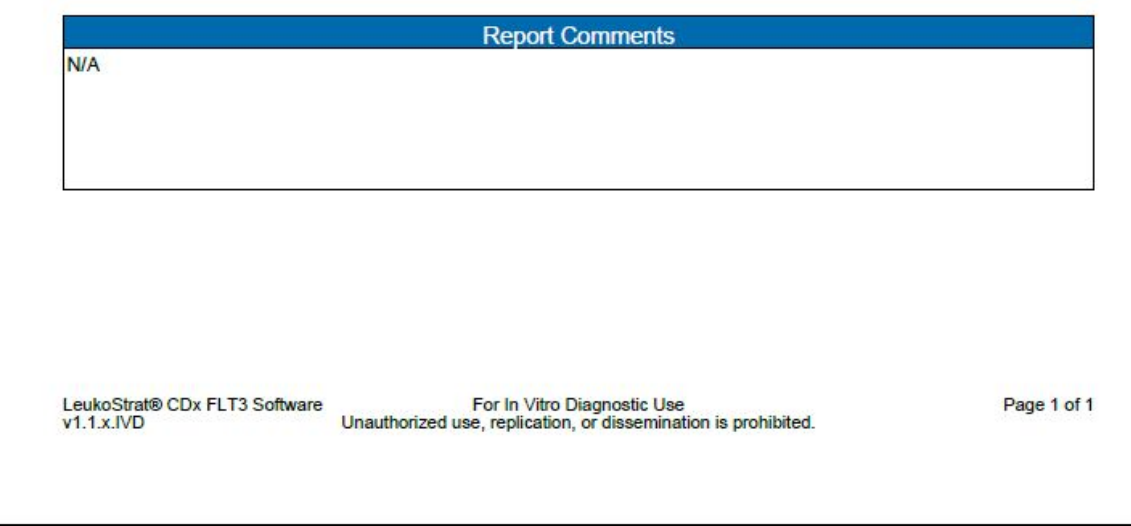

<span id="page-39-0"></span>図 **5:** サンプルレポートの例

| Run ID                                   | Assay Run Result Sample ID |                                         | Sample Type EC ID |                                      | Sample Name                       | Sample Result Signal Ratio Sample Notes |      |                          | Software Version |
|------------------------------------------|----------------------------|-----------------------------------------|-------------------|--------------------------------------|-----------------------------------|-----------------------------------------|------|--------------------------|------------------|
| fb170062-996c-4859-90c7-000000000001 ITD | PASS                       | f7abf689-888c-4942-8202-08277bd1d8e5    | PC                |                                      | PControl1 ITD PC H01              | <b>POS</b>                              | N/A  |                          | $v1.1.x$ . $VD$  |
| fb170062-996c-4859-90c7-000000000001 ITD | <b>PASS</b>                | 323e17c2-c7bf-4d57-9c86-4a6bf004cd22    | NTC               |                                      | NTCControl1 ITD NTC F01           | UNSET                                   | N/A  |                          | v1.1.x.IVD       |
| fb170062-996c-4859-90c7-000000000001 ITD | <b>PASS</b>                | d2a45feb-9d24-42c8-b2d0-4e614e4d9b70 EC |                   | 08b5ee54-77a5-4159-a028-11f364c3c963 | ExtractionControl1 ITD EC E01 NEG |                                         | N/A  |                          | $v1.1.x$ . $ND$  |
| [b170062-996c-4859-90c7-000000000001 ITD | <b>PASS</b>                | 21c1a415-6fad-4f69-af8e-535ad212c275    | <b>SAMPLE</b>     | d2a45feb-9d24-42c8-b2d0-4e614e4d9b70 | SampleA01 ITD SAMPLE A01          | <b>POS</b>                              | 0.09 |                          | $v1.1.x$ . $VD$  |
| fb170062-996c-4859-90c7-000000000001 ITD | <b>PASS</b>                | 29533bfb-b916-48c9-8ec1-e74444ca2be5    | <b>SAMPLE</b>     | d2a45feb-9d24-42c8-b2d0-4e614e4d9b70 | SampleA02 ITD SAMPLE A02          | POS                                     | 0.07 |                          | $v1.1.x$ . $IVD$ |
| fb170062-996c-4859-90c7-000000000001 ITD | PASS                       | 5a6a01c9-d38d-48ea-a433-ea347e01b72b    | <b>SAMPLE</b>     | d2a45feb-9d24-42c8-b2d0-4e614e4d9b70 | SampleA03 ITD SAMPLE A03          | POS                                     | 0.11 |                          | v1.1.x.IVD       |
| fb170062-996c-4859-90c7-000000000001 ITD | <b>PASS</b>                | 76a3ae2d-417d-4690-92f6-55521e593a6f    | <b>SAMPLE</b>     | d2a45feb-9d24-42c8-b2d0-4e614e4d9b70 | SampleA04 ITD SAMPLE A04          | <b>NEG</b>                              |      | 0 Validation Sample Note | v1.1.x.IVD       |
| [b170062-996c-4859-90c7-000000000001 ITD | <b>PASS</b>                | dd33cd5b-aa6f-473b-8565-386398d84912    | <b>SAMPLE</b>     | d2a45feb-9d24-42c8-b2d0-4e614e4d9b70 | SampleA05 ITD SAMPLE A05          | <b>NEG</b>                              |      |                          | v1.1.x.IVD       |
| [b170062-996c-4859-90c7-000000000001 ITD | PASS                       | 8cf778b8-0353-49c7-bf93-cf842fc77b3a    | <b>SAMPLE</b>     | d2a45feb-9d24-42c8-b2d0-4e614e4d9b70 | SampleA06 ITD SAMPLE A06          | <b>NFG</b>                              |      |                          | v1.1.x.IVD       |
| [b170062-996c-4859-90c7-000000000001 ITD | <b>PASS</b>                | 55265e37-070c-4e9d-a418-95dd07099dbb    | <b>SAMPLE</b>     | d2a45feb-9d24-42c8-b2d0-4e614e4d9b70 | SampleA07 ITD SAMPLE A07          | <b>FAIL</b>                             | N/A  |                          | v1.1.x.IVD       |
| fb170062-996c-4859-90c7-000000000001 ITD | <b>PASS</b>                | d3c89c59-db82-4c39-8504-23153e174140    | SAMPLE            | d2a45feb-9d24-42c8-b2d0-4e614e4d9b70 | SampleA08 ITD SAMPLE A08          | FAIL                                    | N/A  |                          | v1.1.x.IVD       |
| fb170062-996c-4859-90c7-000000000001 ITD | <b>PASS</b>                | b19bcd10-092c-47e1-bed1-fc0e30ed3dcf    | <b>SAMPLE</b>     | d2a45feb-9d24-42c8-b2d0-4e614e4d9b70 | SampleA09 ITD SAMPLE A09          | <b>FAIL</b>                             | N/A  |                          | v1.1.x.IVD       |
| [b170062-996c-4859-90c7-000000000001 ITD | <b>PASS</b>                | ac125670-78fe-42df-ab0e-1acae7f4a9c2    | <b>SAMPLE</b>     | d2a45feb-9d24-42c8-b2d0-4e614e4d9b70 | SampleA10 ITD SAMPLE A10          | FAIL                                    | N/A  |                          | v1.1.x.IVD       |
| fb170062-996c-4859-90c7-000000000001 ITD | PASS                       | 7a3b21f1-c898-424a-bb66-72c79c6c5c13    | SAMPLE            | d2a45feb-9d24-42c8-b2d0-4e614e4d9b70 | SampleA11 ITD SAMPLE A11          | <b>FAIL</b>                             | N/A  |                          | v1.1.x.IVD       |

図 **6:** CSV ランエクスポートファイルの例

<span id="page-40-0"></span>10.19.5. すべてのフィールドをリセットするには "Clear" をクリックしてください.

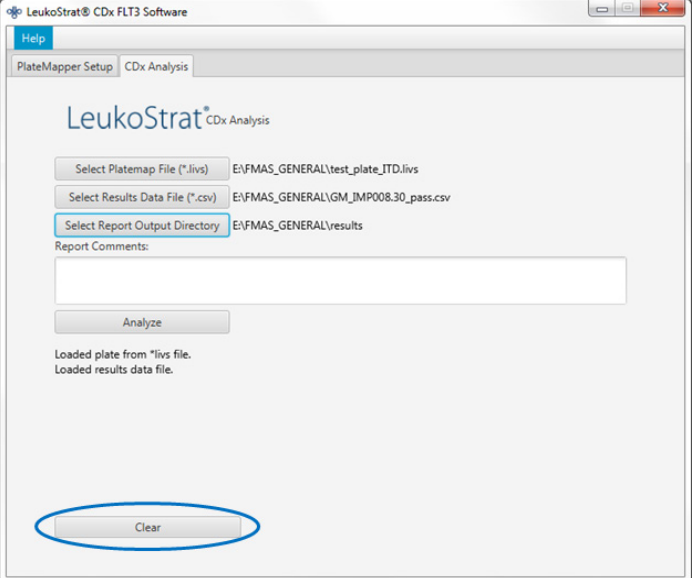

10.19.6. 結果が得られない場合には、すべてのステップが正しく完了しているかどうかを確認してください。 データ結果のエラーのトラブルシューティングについて[は表](#page-41-3) 9 をご参照ください。さらにご質問等ご ざいましたら、Invivoscribe テクニカルサポート [\(support@invivoscribe.com\)](mailto:support@invivoscribe.com)までご連絡ください。 <span id="page-41-3"></span>表 9: データ結果エラーメッセージおよび解決策

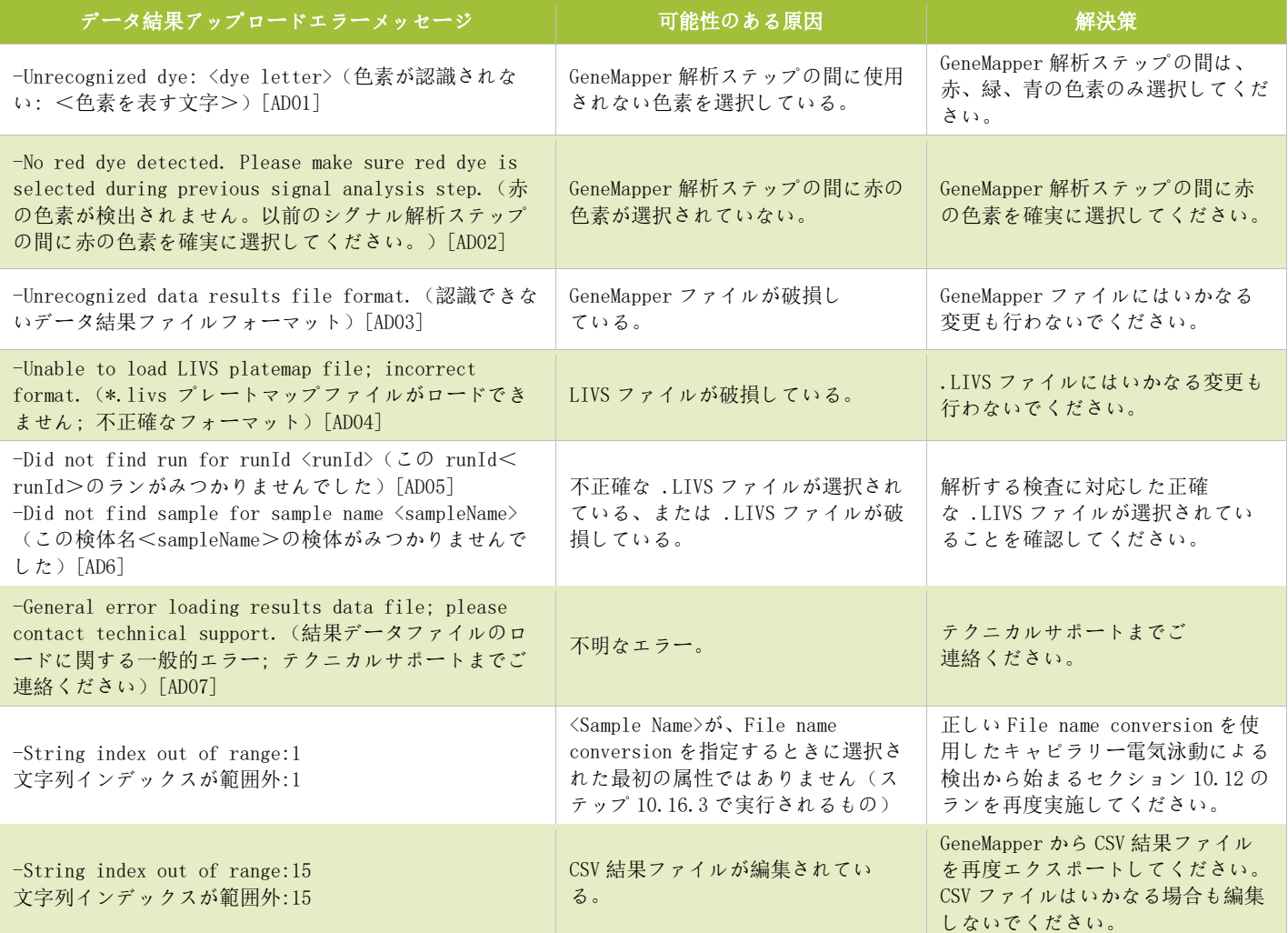

### <span id="page-41-0"></span>**11.** 品質管理

- <span id="page-41-1"></span>11.1. ランの妥当性
	- 11.1.1. リューコストラット CDx FLT3 ソフトウェアは自動的に結果を評価します。
	- 11.1.2. ランの状態が機能しない場合、同じランのすべてのテスト結果は無効になります。Fail Detail に応 じて、ランをアッセイ内の異なる開始ポイントから繰り返す必要があります(セクション [13.](#page-43-0) 再検 査を参照)。

### <span id="page-41-2"></span>11.2. 抽出コントロールと検体の妥当性

- 11.2.1. 有効なランの中で、個別の検体には無効(機能しない)なものがあります。抽出コントロールが妥当 性の基準を満たさない場合には、その抽出コントロールに関連するすべての検体は機能しないものと されます。
- 11.2.2. すべてのコントロールが有効な検体でも、それらが個別に仕様を満たさなければ機能しない可能性が あります。リューコストラット CDx FLT3 ソフトウェアの Fail Detail に応じて、検査をアッセイ内 の異なる開始ポイントから繰り返す必要があります(セクション [13.](#page-43-0) 再検査を参照)。
- 注記: 一つのランで、同じ Fail Detail Type の不具合が複数認められる場合には、再検査の方法は個別のコ ントロールまたは検体の不具合とは異なります(セクション [13.](#page-43-0) 再検査を参照)。

### <span id="page-42-0"></span>**12.** 結果の解釈

- 12.1. 臨床カットオフ値以上の FLT3 ITD または TKD 変異が検出される AML 患者には、ギルテリチニブフマル酸塩による治療の適 応の判断ができます。
- 12.2. 臨床カットオフ値以上の FLT3 ITD 変異が検出される AML 患者には、キザルチニブ塩酸塩による治療の適応の判 断ができます。臨床カットオフ値以上の FLT3 TKD 変異のみが検出される AML 患者には、キザルチニブ塩酸塩に よる治療の適応の判断はできません。
- 12.3. リューコストラット CDx FLT3 ソフトウェアは、変異型 対 野生型シグナル比を算出した後、0.05 の臨床的カ ットオフ値(医療上の決定を行う点)に対する評価を自動的に行います。シグナル比は、変異型シグナル(存 在する場合)のピーク面積を野生型シグナル(存在する場合)のピーク面積で割った値で表されます。変異型 対 野生型シグナル比は、小数点以下第二位まで表示されます。
- 12.4. ITD 変異が複数の変異である場合には、変異型のピーク面積を合計して、変異型の総シグナルを算出する事に 注意してください。さらに、検体に野生型のシグナルが含まれない場合もあります(純粋な変異型)。このよ うな場合に、リューコストラット CDx *FLT3* ソフトウェアは、変異型 対 野生型シグナル比を 100 として報告 します。これは比の値を示すことを意図したものではありません。
- 12.5. 全体的な FLT3 変異状態またはギルテリチニブフマル酸塩による治療適用の判断について:
	- 12.5.1. 有効な検体における ITD または TKD どちらか一方が変異型 対 野生型シグナル比の結果が 0.05 の臨 床的カットオフ値以上である場合には、結果は陽性と報告され、ギルテリチニブフマル酸塩の適応が 判断できます。
	- 12.5.2. 有効な検体における ITD 及び TKD いずれも変異型 対 野生型シグナル比の結果が 0.05 の臨床的カッ トオフ値未満である場合には、結果は陰性と報告され、ギルテリチニブフマル酸塩は適応できないと 判断できます。

<span id="page-42-1"></span>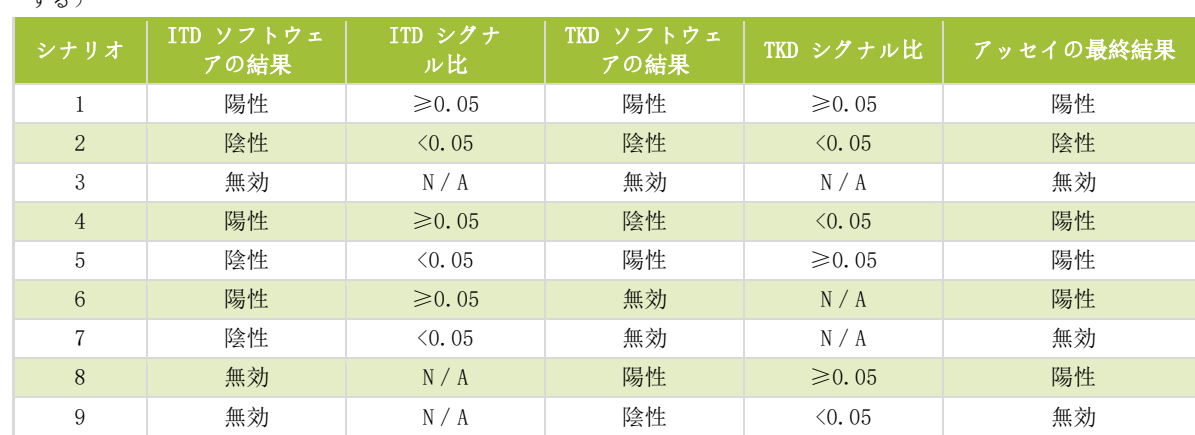

- 12.5.3. 検体の変異状態[は表](#page-42-1) 10 に示すルールによって定義されます。
	- 表 10: 検体の変異状態の決定(全体的な  $FL$ T3 変異状態の報告またはギルテリチニブフマル酸塩による治療適用が該当 する)

12.6. キザルチニブ塩酸塩での治療適用の決定について:

- 12.6.1. 有効な検体における ITD の変異型 対 野生型シグナル比の結果が 0.05 の臨床的カットオフ値以上で ある場合には、結果は ITD 陽性と報告され、キザルチニブ塩酸塩の適応が判断できます。
- 12.6.2. 有効な検体における ITD の変異型 対 野生型シグナル比の結果が 0.05 の臨床的カットオフ値未満で ある場合には、結果は ITD 陰性と報告され、キザルチニブ塩酸塩は適応できないと判断できます。
- 12.6.3. ITD の結果が無効である場合、その結果が ITD 無効と報告され、キザルチニブ塩酸塩の適応は判断で きません
- 12.7. Fail Details についてはリューコストラット CDx FLT3 ソフトウェアレポートでご覧になれます。再検査 のセクションに記載される指示に従ってランを繰り返すか、または検体を再検査してください。

### <span id="page-43-0"></span>**13.** 再検査

### <span id="page-43-1"></span>13.1. 無効なラン

- 13.1.1. 陽性コントロールもしくは NTC(No Template Control、テンプレートを含まないコントロール)、ま たはその両方が妥当性の基準を満たさない場合には、そのランは無効なランです。すべての検体、陽 性コントロール、関連するすべての抽出コントロール、および NTC を含むランを繰り返してください。 ITD および TKD のランは互いに独立しています。
- 13.1.2. リューコストラット CDx FLT3 ソフトウェアレポートのコントロールセクションに挙げられているア ッセイおよび特定の Fail Detail (複数の場合あり)に基づき[、表](#page-44-0) 11 また[は表](#page-45-0) 12 に従ってランを繰 り返してください。機能しない陽性コントロールまたは NTC に対して示される Fail Detail(複数の 場合あり)は、すべての抽出コントロールおよび検体の Fail Detail よりも優先されます。
- <span id="page-43-2"></span>13.2. 有効なランにおける無効な抽出コントロール
	- 13.2.1. 有効なランにおいて機能しない抽出コントロール(複数の抽出コントロールが含まれる場合あり)に ついては、適切な ITD または TKD ランに対し、機能しないすべての抽出コントロール、関連する検体、 陽性コントロール、および NTC を再検査してください。リューコストラット CDx FLT3 ソフトウェア レポートのコントロールセクションに挙げられているアッセイおよび特定の Fail Detail (複数の場 合あり)に基づき[、表](#page-44-0) 11 また[は表](#page-45-0) 12 に従って再検査してください。機能しない抽出コントロール に対して示される Fail Detail(複数の場合あり)は、すべての検体の Fail Detail よりも優先され ます。
- <span id="page-43-3"></span>13.3. 有効なランにおける無効な検体
	- 13.3.1. 有効なランにおいて機能しない検体については、適切な ITD または TKD ランに対し、検体(複数の場 合あり)、陽性コントロール、機能しない検体(複数の場合あり)に関連する抽出コントロール(複 数の場合あり)、および NTC を再検査してください。リューコストラット CDx FLT3 ソフトウェアレ ポートの検体セクションに挙げられているアッセイおよび特定の Fail Detail (複数の場合あり)に 基づき[、表](#page-44-0) 11 また[は表](#page-45-0) 12 に従って再検査してください。検体の再検査には、関連する抽出コント ロールの再検査を含むようにしてください。

#### <span id="page-43-4"></span>13.4. Fail Detail と再検査

- 13.4.1. 表 [11](#page-44-0) また[は表](#page-45-0) 12 には、ITD および TKD それぞれの検体タイプによる Fail Detail に基づいた再検査 について要約しています。表 11 および表 12 に挙げた再検査のコードについては[、表](#page-46-0) 13 を参照して ください。
- 13.4.2. 再検査の階層は次の通りです。1)ITDまたはTKDの無効な陽性コントロール (PC) またはNo Template Control (NTC) (セクション [13.1](#page-43-1) を参照); 2)有効なランにおける無効な抽出コントロール (EC) (セクション [13.2](#page-43-2) を参照); および 3)有効なランにおける無効な検体(セクション [13.3](#page-43-3) を参照)。 [図](#page-44-1) 7 再検査の階層図
- 13.4.3. 単一の検体またはコントロールに複数の不具合が生じた場合、アッセイ手順の開始時に近いステップ に戻って再検査を行ってください。
	- 13.4.3.1. 同じコントロール/検体において、同じ不具合が起こった場合、次の再検査開始点に進んでく ださい。すべてのトラブルシューティングの対応完了後、同じ不具合が再度起こった場合は、 そのコントロール/検体の結果は無効です。
	- 13.4.3.2. 再検査の結果が最初の結果とは異なる不具合を示した場合には、再検査による新しい不具合に ついて記載されたトラブルシューティングに従ってください。
- 注記: 単一のコントロール/検体に許可される再検査は最大で 4 回までです。
	- 13.4.4. 無効な検体は別々に評価されるため、単一のランにそれぞれが異なった Fail Detail を示す複数の検 体が含まれる場合には、各検体に適した再検査を行ってください。

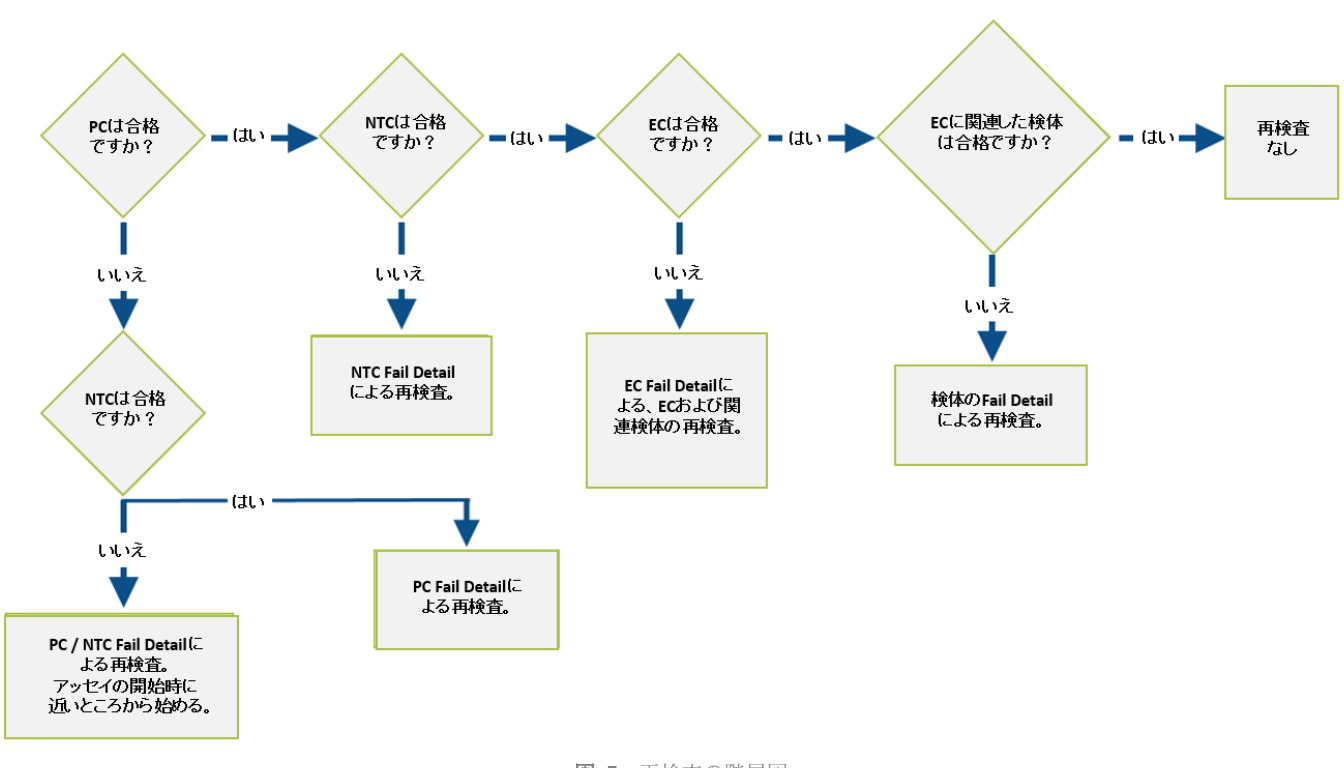

注記: さらにご質問等ございましたら、Invivoscribe テクニカルサポート [\(support@invivsocribe.com\)](mailto:support@invivoscribe.com) まで ご連絡ください。

図 7: 再検査の階層図。

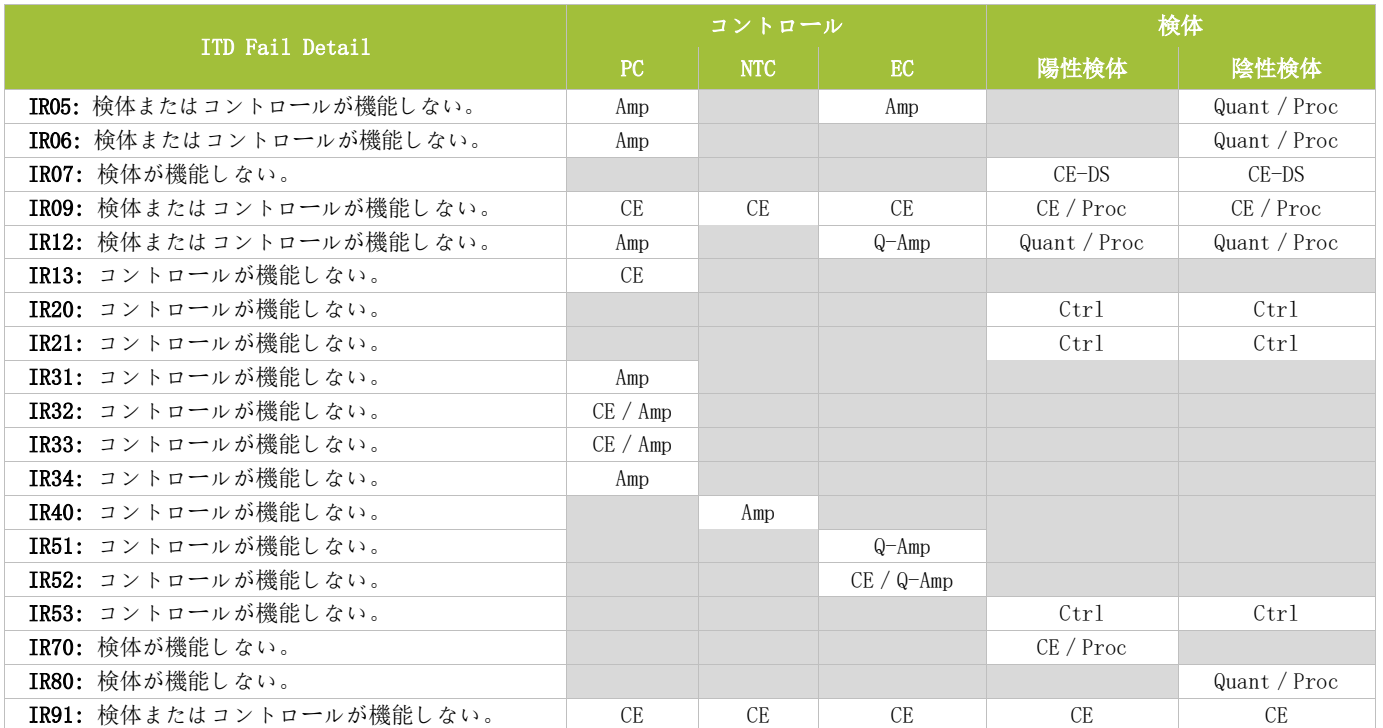

#### <span id="page-44-1"></span><span id="page-44-0"></span>表 11: 再検査、ITD コントロールおよび検体

<span id="page-45-0"></span>表 12: 再検査、TKD コントロールおよび検体

|                          |             | コントロール     |               | 検体                                          |                         |  |
|--------------------------|-------------|------------|---------------|---------------------------------------------|-------------------------|--|
| TKD Fail Detail          | PC          | <b>NTC</b> | EC            | 陽性検体                                        | 陰性検体                    |  |
| TR07: 検体またはコントロールが機能しない。 | Dig         |            | $_{\rm Dig}$  |                                             | Dig / Proc              |  |
| TR09: 検体またはコントロールが機能しない。 | CE          | CE         | <b>CE</b>     | CE / Proc                                   | CE / Proc               |  |
| TR12: 検体またはコントロールが機能しない。 | Amp         |            | $Q - Amp$     | Quant / Proc                                | Quant / Proc            |  |
| TR20: コントロールが機能しない。      |             |            |               | Ctrl                                        | Ctrl                    |  |
| TR21: コントロールが機能しない。      |             |            |               | Ctrl                                        | Ctr1                    |  |
| TR30: コントロールが機能しない。      | Xtalk / Amp |            |               |                                             |                         |  |
| TR31: コントロールが機能しない。      | CE / Amp    |            |               |                                             |                         |  |
| TR32: コントロールが機能しない。      | CE / Amp    |            |               |                                             |                         |  |
| TR33: コントロールが機能しない。      | Amp         |            |               |                                             |                         |  |
| TR40: コントロールが機能しない。      |             | Amp        |               |                                             |                         |  |
| TR50: コントロールが機能しない。      |             |            | Xtalk / Q-Amp |                                             |                         |  |
| TR51: コントロールが機能しない。      |             |            | CE / Q–Amp    |                                             |                         |  |
| TR52: コントロールが機能しない。      |             |            | Dig           |                                             |                         |  |
| TR53: コントロールが機能しない。      |             |            |               | Ctrl                                        | Ctr1                    |  |
| TR70: 検体が機能しない。          |             |            |               | Xtalk / Quant /<br>Proc                     |                         |  |
| TR71: 検体が機能しない。          |             |            |               | CE / Proc                                   |                         |  |
| TR72: 検体が機能しない。          |             |            |               | $\mathrm{Di}\,\mathrm{g}$ / $\mathrm{Proc}$ |                         |  |
| TR80: 検体が機能しない。          |             |            |               |                                             | Xtalk / Quant /<br>Proc |  |
| TR81: 検体が機能しない。          |             |            |               |                                             | Quant / Proc            |  |
| TR93: 検体またはコントロールが機能しない。 | $\rm CE$    | CE         | $\rm CE$      | $\rm CE$                                    | $\rm CE$                |  |

<span id="page-46-0"></span>表 13: 再検査コード、コントロールおよび検体の再検査

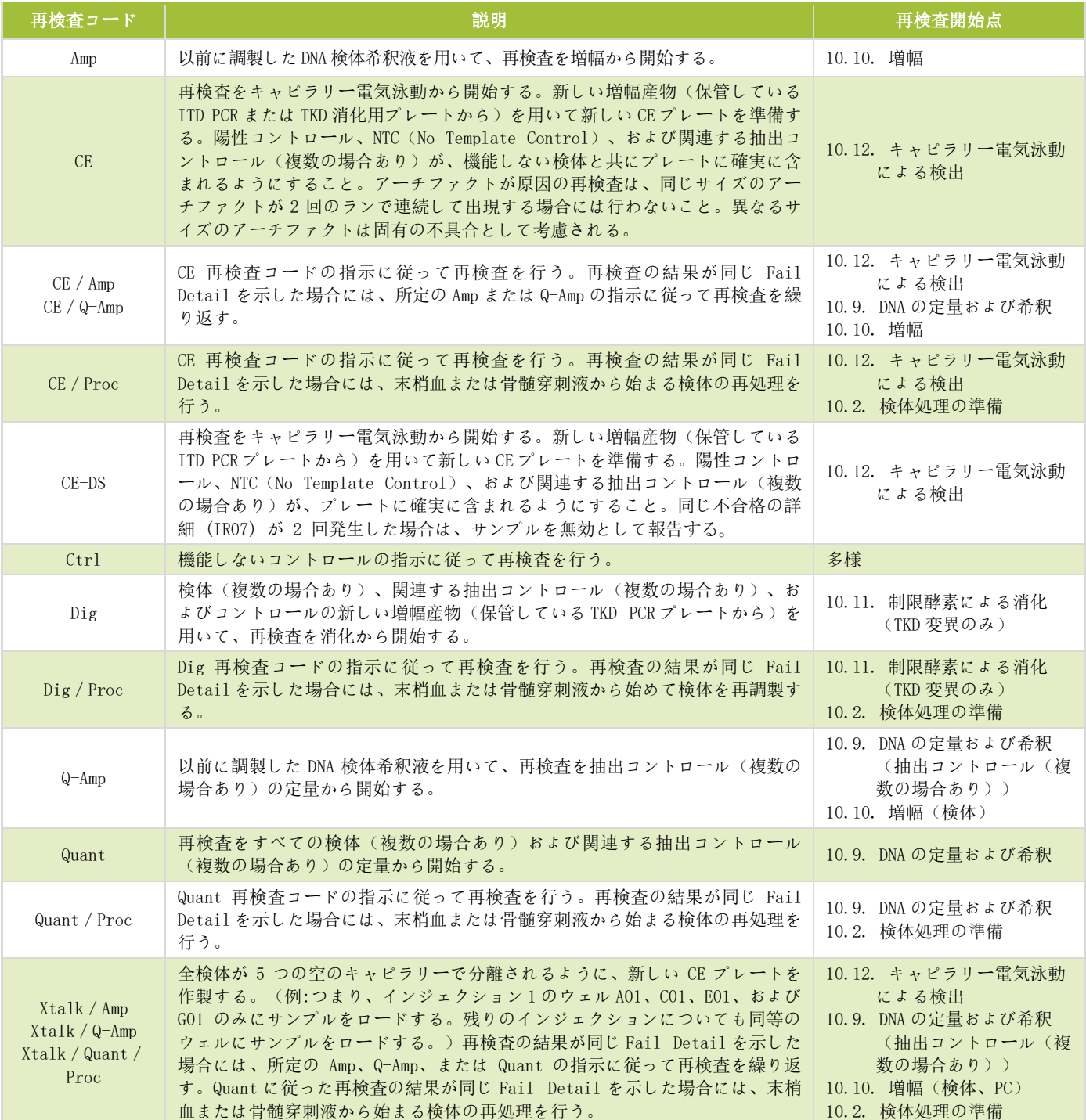

#### <span id="page-47-0"></span>13.5. 一回のランにおける複数の不具合

- 13.5.1. 単独の無効検体またはコントロールの結果とは対照的に、一部の Fail Detail は反応ウェルの数個か ら全部において観察されます。このようなタイプの不具合がみられた場合[、表](#page-47-1) 14 に従い、すべての 検体、陽性コントロール、関連するすべての抽出コントロール、および NTC (No Template Control) を含むランを繰り返し行います。再検査コード[を表](#page-48-1) 15 に示します。
- 13.5.2. さらなるトラブルシューティングには以下の事項が含まれます:
	- 13.5.2.1. Analysis Method の設定、Size Standard の設定、およびその他の GeneMapper ソフトウェアの 設定が正しいことを確認する。
	- 13.5.2.2. GeneMapper セクションのすべてのステップに従ったことを確認する。例えば緑の play ボタン を押していないなど、忘れられたステップがあると、間違った結果を導く場合がある。
	- 13.5.2.3. CSV ファイルを開き、関連する 3500xL Dx \*.fsa ファイルを有するすべての検体およびコント ロールウェルの結果が含まれていることを確認する。
	- 13.5.2.4. CSV ファイルでは、適切なカラムが存在し、ピーク閾値が正確で(すなわち青もしくは緑で 100 未満のピークが無いか、または赤で 50 未満のピークが無い)、かつカラムの番号がゼロではな いことを確認する。
	- 13.5.2.5. GeneMapper ソフトウェアにより提供される電気泳動図を参照して、ピークの存在、形、および サイズを可視化する。

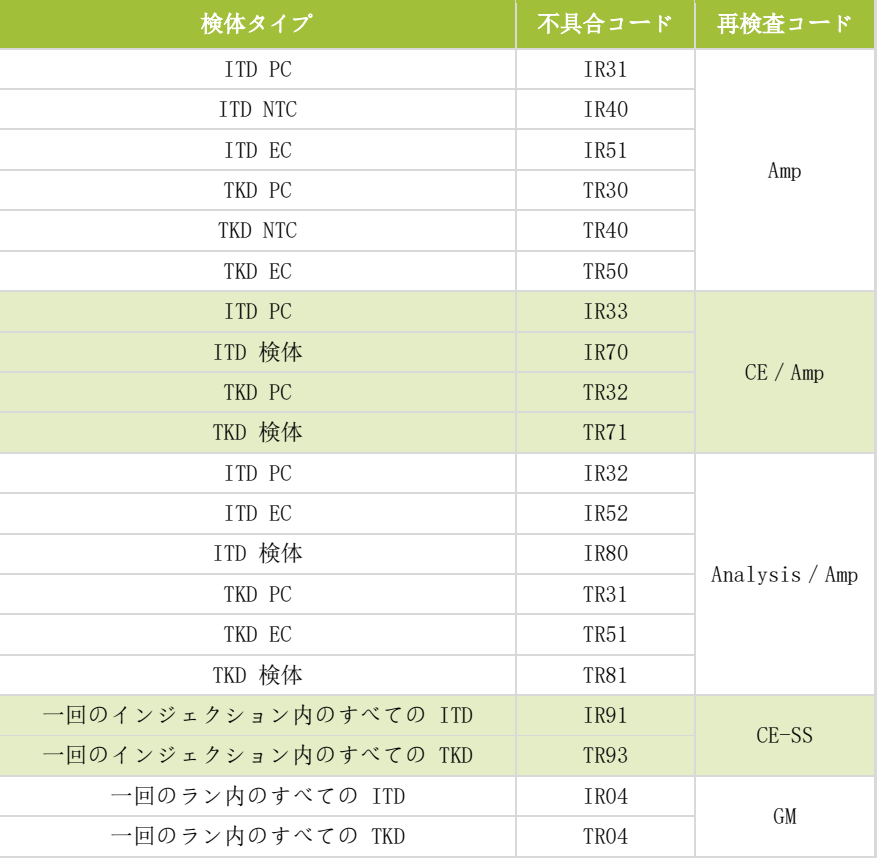

<span id="page-47-1"></span>表 14: 一回のランにおける複数の不具合の再検査

<span id="page-48-1"></span>表 15: 複数の不具合の再検査コード

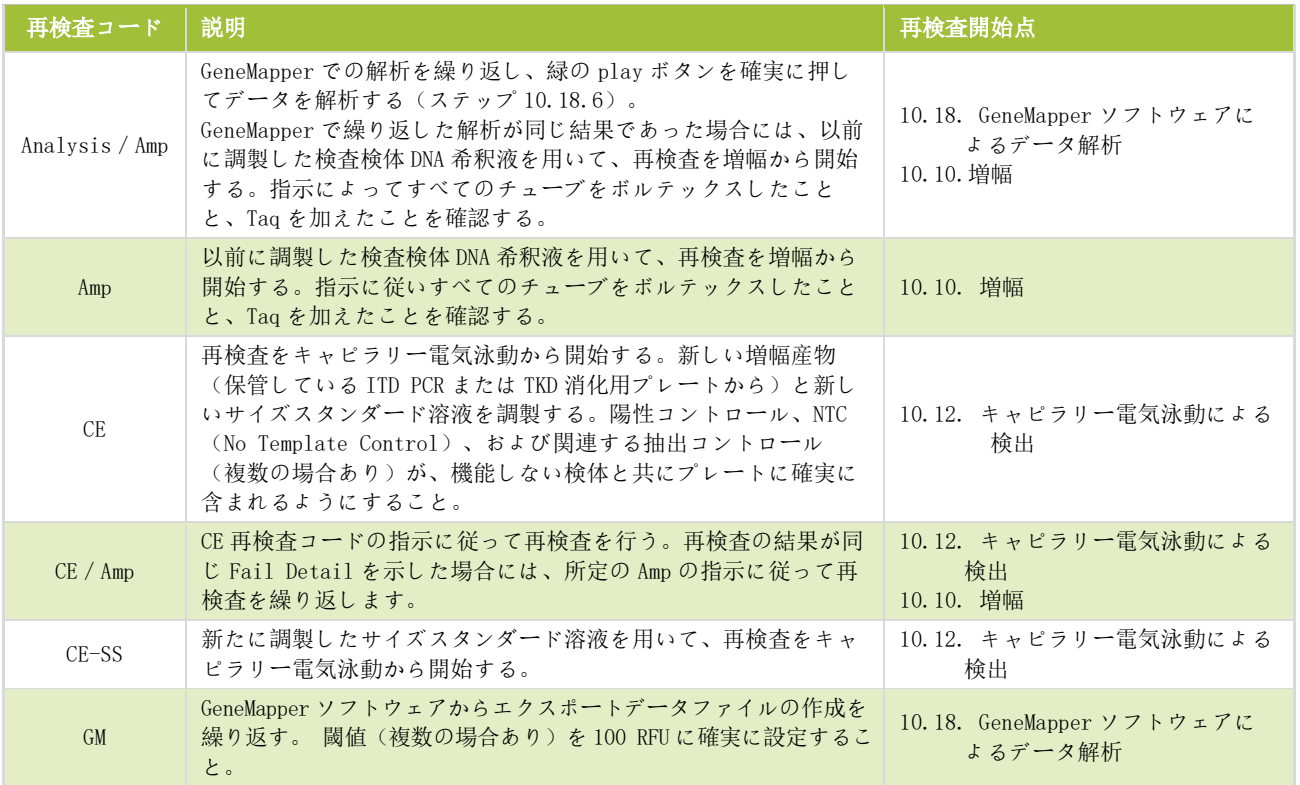

- <span id="page-48-0"></span>13.6. 色素シフト
	- 13.6.1. 一部の長い ITD 挿入に対し、リューコストラット CDx FLT3 ソフトウェアは、まれに変異型ピークの 確認を誤ることがあります。色素シフトの確認のため、保管した ITD PCR プレートからの新しい増幅 産物を用いて新しい CE プレートを準備し、キャピラリー電気泳動を繰り返してください。

### <span id="page-49-0"></span>**14.** 方法の限界

- 14.1. リューコストラット CDx FLT3 変異検査は、末梢血および骨髄穿刺液の使用のみについて検証されていま す。指示された検体タイプのみ検査してください。信頼できる結果は、検体の適切な保管および処理に依 存します。本説明書に記載する方法に従ってください。
- 14.2. リューコストラット CDx FLT3 変異検査は、ゲノム DNA の抽出に関し、QIAamp DNA Blood Mini Kit のみ用 いて検証されています。
- 14.3. リューコストラット CDx FLT3 変異検査は、3 bp から 323 bp のサイズの ITD 変異を検出しますが、 検証されているのは 30 bp から 279 bp のサイズの変異の検出のみです。
	- 14.3.1. 3 bp から 30 bp の間の ITD 挿入は、ITD 変異として報告されます。
	- 14.3.2. 279 bp から 323 bp の間の ITD 挿入は、ITD 変異として報告されます。
	- 14.3.3. 323 bp を超えるサイズの ITD 挿入は、挿入として報告されません。
- 14.4. 本アッセイは、アッセイの感受性レベル未満の FLT3 変異を検出しない可能性があります。
	- 14.4.1. ITD 挿入が 30 bp から 126 bp のサイズ範囲に含まれ、アレル比が 0.08 である場合、リューコストラット CDx FLT3 変異検査の結果は陽性となります。
	- 14.4.2. ITD 挿入が 129 bp から 279 bp のサイズ範囲に含まれ、アレル比が 1 である場合、リューコストラット CDx FLT3 変異検査の結果は陽性となります。
	- 14.4.3. EcoRV 部位を変化させる TKD 変異で、アレル比が 0.18 である場合、リューコストラット CDx *FLT3* 変異 検査の結果は陽性となります。
- 14.5. 本アッセイの結果は常に、臨床データおよび患者に実施したその他の検査結果との関連において解釈 する必要があります。
- 14.6. 変異の検出は、検体中に存在する変異配列のコピー数に依存すると共に、検体の完全性、分離された DNA の量、および干渉物質の存在にも影響される可能性があります。PCR ベースのアッセイは、DNA の分解 による干渉や、EDTA およびその他の薬品による PCR の阻害に影響されます。
- 14.7. 本製品の使用は、PCR 技術およびリューコストラット CDx *FLT3* 変異検査の使用について訓練を受けた者に 限定されます。
- 14.8. リューコストラット CDx FLT3 変異検査は定性的な検査です。本検査は ITD または TKD 変異の定量的 測定を目的としたものではありません。
- 14.9. 本アッセイを用いて、検体のアレル比を算出、測定、または決定することはできません。

### <span id="page-50-0"></span>**15.** 予測される値

- <span id="page-50-1"></span>15.1. 増幅産物の予測されるサイズ
	- 15.1.1. 3500xL Dx 機器を用いて決定した増幅産物のサイズを示します(表 [16\)](#page-50-5)。
	- 注記: "色素チャネル" は、ABI 蛍光検出システムにおいて指定された初期色を用いた際に、マスターミック スによって生成された産物の色を示します。

<span id="page-50-5"></span>表 16: 予測される増幅産物サイズ

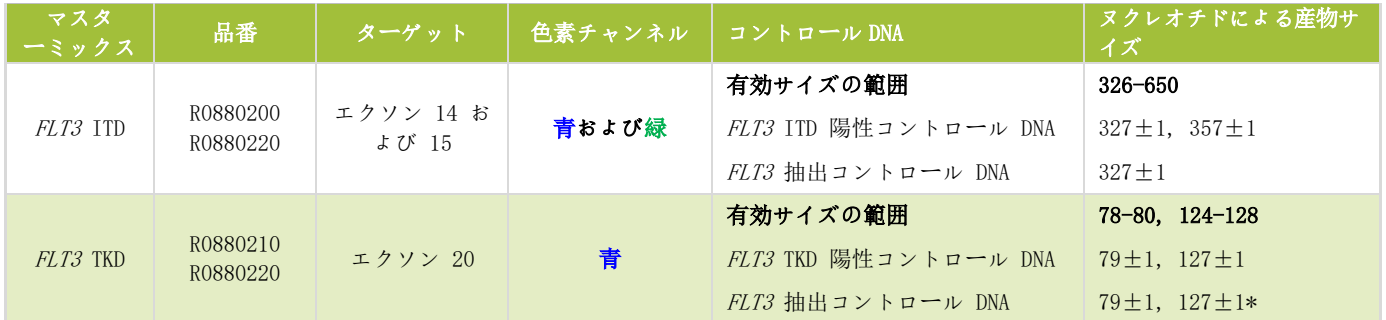

\*127 塩基対(bp)の小さい産物ピークは、抽出コントロールに存在する場合と存在しない場合があります。

### <span id="page-50-2"></span>**16.** 非臨床的なパフォーマンス評価

- <span id="page-50-3"></span>16.1. 分析感度 – ブランク上限 (LoB)
	- 16.1.1. 野生型 DNA のみを含む検体(すなわち変異型ブランク)をリューコストラット CDx *FLT3* 変異検査に よって検査すると、シグナル比 (SR) は ITD アッセイで 0.00、TKD アッセイで 0.00 から 0.01 でし た。このブランク上限は、0.05 の臨床カットオフ値 SR よりも十分低いものです。
- <span id="page-50-4"></span>16.2. 分析感度
	- 16.2.1. アッセイの検出限界 (LoD) を 2 回の試験で評価しました。最初の試験では、細胞株と白血球を除去 した全血を混合することによって作製した人工的なサンプルを用いました。細胞株サンプルは、サイ ズが 21 bp の挿入、30 bp の挿入、126 bp の挿入、および 279 bp の挿入である、3 つの ITD 挿入を表 すために用いました。D835 変異を含む、追加の細胞株についても評価を行いました。DNA を 5 ng/ μL、10 ng/μL、および 15 ng/μL に希釈し、各細胞株について複数のアレル比を調べました。臨 床検体を用いた 2 番目の試験は、細胞株によって得た LoD の知見を確認するために行いました。ター ゲットシグナル比 (TSR) が適切な細胞株検量線の直線範囲内で読み取れるように、5 つの臨床検体を 臨床的な陰性検体によって希釈しました(表 17)。各検体を、低度陰性 (LN)、高度陰性 (HN)、カッ トオフ値付近 (CO)、低度陽性 (LP)、および中等度陽性 (MP) を表わす 5 レベルに希釈しました。直 線範囲にあるこれらの検体をリューコストラット CDx FLT3 変異検査によって検査して、平均 SR 値 を決定しました。各臨床 LoD 検体の希釈液を、各希釈レベルに付き 20 回、連続しない 4 日間(1日あ たり 5 回の反復)に、1 名のオペレーターによって 1 つの器具セットを用いて検査しました。各臨床 LoD 検体希釈液のアレル比 (AR) を、細胞株検量線から推定した AR を用いて算出しました。臨床 LoD 検体の AR は、以下に挙げる許容基準を満たす試験に基づいて推定しました:
		- FLT3 変異が≥95%の再現性でブランク上限(LoB)を超えて検出できる SR および AR (分析 LoD)。
		- 臨床カットオフ値に近い AR、0.04~0.06 の SR (カットオフ値)。
		- ≥95%の再現性で臨床カットオフ値もしくはその値を超えて検出される AR および SR(カットオフ値 超)。

#### 表 17: 各検体および希釈レベルごとの SR、AR 、および LoD

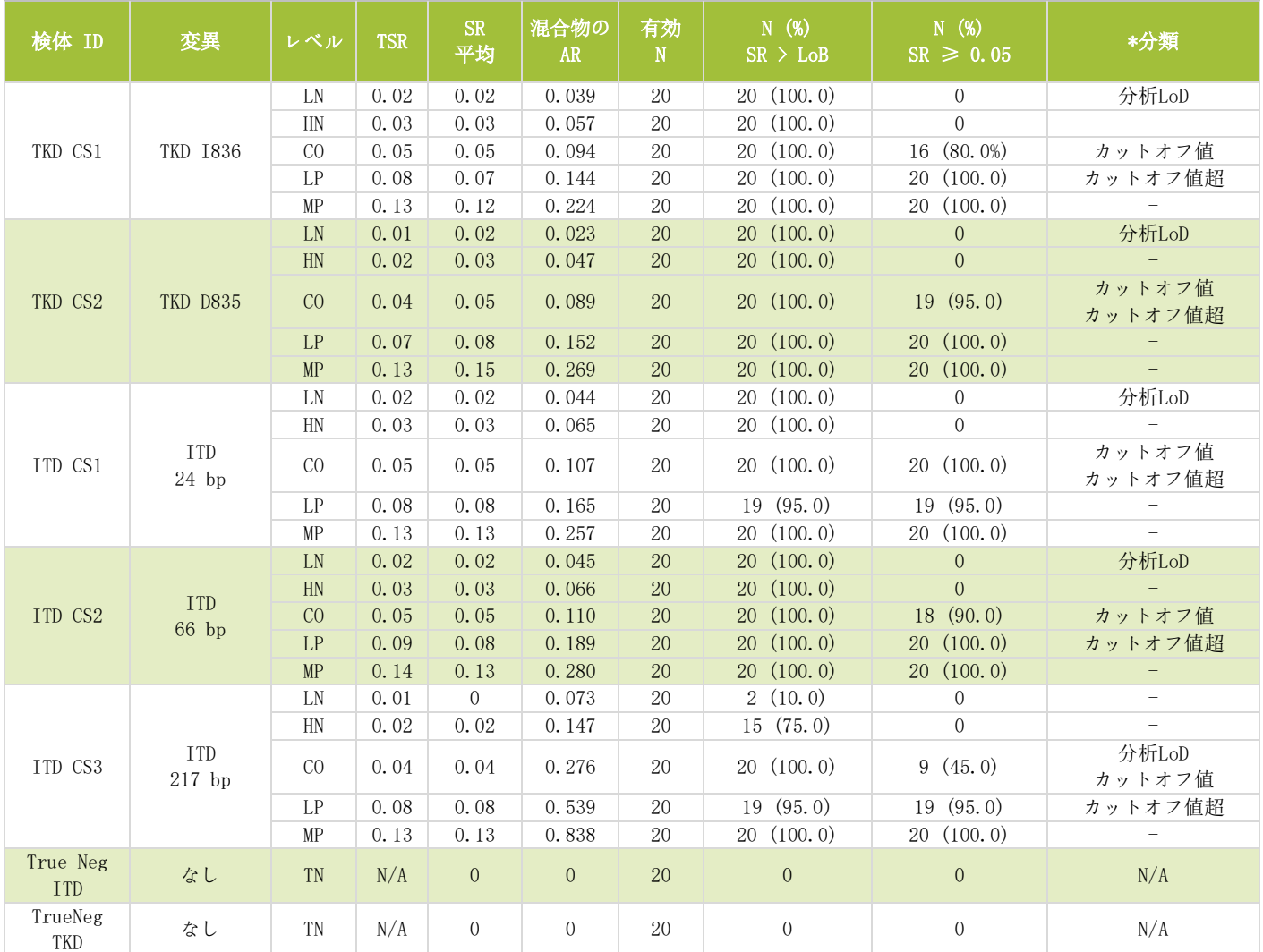

\*分類は以下のように定義される。1: 分析 LoD = 検体が 95%の確率で LoB を超えて検出される最小 AR、2: カットオフ値は、検体が SR 0.05 に近 い AR、 3: カットオフ値超 = 検体が 95%の確率で SR 0.05 もしくはその値を超えて検出され得る最小 AR。

- 16.2.2. リューコストラット CDx FLT3 変異検査は、以下に挙げる変異タイプの臨床カットオフ値を超えた、 以下に挙げる変異型/野生型アレル比を検出可能です:
- 16.2.3. サイズが 24 bp の ITD 挿入については、95%を超える検体で、0.107 のアレル比がカットオフ値 SR を 超えて検出されました。これらの検体の SR %CV は 7.1%でした。
	- 16.2.3.1. サイズが 66 bp の ITD 挿入については、95%を超える検体で、0.189 のアレル比がカットオフ値 SR を超えて検出されました。これらの検体の SR %CV は 7.1%でした。
	- 16.2.3.2. サイズが 217 bp の ITD 挿入については、95%を超える検体で、0.539 のアレル比がカットオフ値 SR を超えて検出されました。これらの検体の SR %CV は 25.6%でした。
	- 16.2.3.3. EcoRV 部位を破壊する D835 TKD 変異については、95%を超える検体で、0.089 のアレル比がカッ トオフ値 SR を超えて検出されました。これらの検体の SR %CV は 4.5%でした。
	- 16.2.3.4. EcoRV 部位を破壊する I836 TKD 変異については、95%を超える検体で、0.144 のアレル比がカッ トオフ値 SR を超えて検出されました。これらの検体の SR %CV は 5.7%でした。
	- 16.2.3.5. AR 値の % 変異への換算を以下[の表](#page-52-3) 18 に示します。

<span id="page-52-3"></span>表 18: 分析感度、アレル比および % 変異

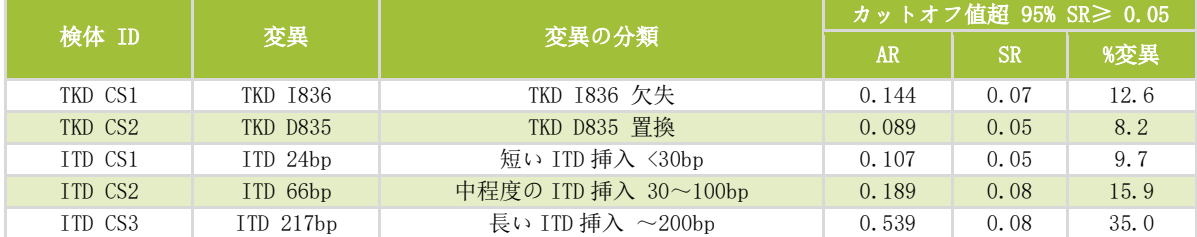

### <span id="page-52-0"></span>16.3. 精度

- 16.3.1. 21 bp から 126 bp の範囲の挿入を有する ITD 変異検体および TKD 変異検体それぞれについて、3 名の オペレーターが独立してテストを 10 回反復することにより、リューコストラット CDx FLT3 変異検 査の精度を決定しました。テストの 10 回の反復とは、2 回のバッチを 5 回の別々の時間に行ったもの です。
- 16.3.2. ITD 変異検体について、3 名のオペレーターによる SR %CV の範囲は、7.4% から 15.0%、3.7% から 13.0%、および 4.2% から 8.8%でした。
- 16.3.3. TKD 変異検体について、3 名のオペレーターによる SR %CV の範囲は、6.3% から 11.2%、5.8% から 9.3%、および 5.5% から 8.3%でした。

### <span id="page-52-1"></span>16.4. オペレーターごとの再現性(細胞株)

- 16.4.1. 21 bp、30 bp、および 126 bp の挿入 ならびに D835 TKD 変異を含む ITD 細胞株からなる検体。これ らの検体は、短い内部縦列重複 (ITD) 挿入、長い ITD 挿入、およびチロシンキナーゼドメイン (TKD) 変異に対する、低度(カットオフ値付近)、中等度、 および高度(100%変異型の細胞株)の変異型 対 野生型シグナル比 (SR) を表現するものでした。3 名のオペレーターが、1 ロットの試薬と 1 台の 装置を使って、15 ランを各 10 レプリケートでテストしました。SR %CV の範囲は 6.6%から 13.3%で した。
- 16.4.2. TKD 変異検体について、SR %CV の範囲は 7.9%から 9.3%でした。
- 16.4.3. 30 bp までの挿入を有する ITD 変異検体について、SR %CV の範囲は 6.6%から 9.4%でした。
- 16.4.4. 126 bp の挿入を有する ITD 変異検体について、SR %CV の範囲は 9.0%から 13.3%でした。

#### <span id="page-52-2"></span>16.5. オペレーターごとの再現性(臨床検体)

16.5.1. 2 番目の試験では、7 臨床検体(5 PB および 2 BM)から得た臨床 DNA 検体を用いて精度を評価しまし た。これらの臨床検体には、ITD の長さが 21 bp、24 bp、66 bp、90 bp、および 217 bp である検体、 TKD D835 置換を有する検体、TKD 1836 欠失を有する検体、および 8(4 PB および 4 BM)*FLT3* 変異陰 性検体が含まれました。アッセイの臨床カットオフ値に近い 3 つのターゲット SR レベル(すなわち 高度陰性、低度陽性、および中等度陽性)を達成するため、FLT3 変異陰性の臨床検体から得た DNA を プールして、FLT3 変異陽性検体の希釈に用いました。FLT3 変異陽性臨床検体のうち 5 つは PB に由来 し、2 つは BM に由来しました。5 つの ITD 陽性検体、2 つの TKD 陽性検体、および 1 つの真に陰性で あるプール検体の 3 回の反復テストを、3 名の異なるオペレーター/器具セットにより行いました。 テストは 1 つの試薬ロットを用いて、連続しない 5 日間、陽性検体については 3 つの希釈レベルで、 陰性検体は希釈せずに行いました。各オペレーターは、希釈レベルあたり合計 15 レプリケートをテ ストしたので、全体ではレベルあたり 45 レプリケートになりました。

16.5.2. すべての変異タイプおよびレベルの全体的%CV を以下の表に示します。長い ITD 挿入 (217 bp) を有 する検体を除くすべての変異タイプの%CV は、4.2%から 16.1%の範囲でした。217 bp の変異を有する 検体の%CV は、26.9%から 27.2%の範囲でした。217 bp の検体では低度陽性 (LP) 希釈レベルの%CV が 26.9%であったため、SR については≤25% CV であるという試験の受け入れ基準を満たしませんでした。 結果は、D835 および I836 TKD 変異の両方、ならびに最大 217 bp までの ITD 変異については、受け 入れ基準を満たしていることを示しました。したがって、217 bp ITD 変異の変動が 25%を超えたこ とは、最も長い ITD の周辺では不正確度が高くなることを示しています。

| 変異<br>検体 ID<br>タイ<br>ブ                  | 希釈<br>レベル             | 平均 SR               | <u> 以下の原因によるSRの変動</u> |                    |                      |                     | 全体的変動 |      |
|-----------------------------------------|-----------------------|---------------------|-----------------------|--------------------|----------------------|---------------------|-------|------|
|                                         |                       |                     | オペレーター /<br>器具 SD (%) | 実施日 SD (%)         | 偶然誤差 SD (%)          | <b>SD</b>           | %CV   |      |
|                                         |                       | HN                  | 0.03                  | 0.000(3.22%)       | $0.000(0.00\%)$      | $0.002$ $(96.78%)$  | 0.002 | 7.1  |
| TKD<br>S1<br>1836                       | LP                    | 0.077               | $0.001$ $(2.60%)$     | $0.000(0.00\%)$    | $0.005$ $(97, 40\%)$ | 0.005               | 5.9   |      |
|                                         |                       | MP                  | 0.132                 | $0.002$ $(6.67%)$  | $0.003$ $(17.43%)$   | $0.005$ $(75.90%)$  | 0.006 | 4.6  |
|                                         |                       | HN                  | 0.04                  | 0.001(7.13%)       | $0.000$ $(0.00\%)$   | $0.002$ $(92.87%)$  | 0.002 | 5.3  |
| $\ensuremath{\mathrm{S2}}$              | <b>TKD</b><br>D835    | $\operatorname{LP}$ | 0.08                  | $0.002$ $(14.02%)$ | $0.001$ $(2.47%)$    | $0.004$ $(83.51%)$  | 0.004 | 5.3  |
|                                         |                       | MP                  | 0.165                 | $0.003$ $(16.28%)$ | $0.000$ $(0.00\%)$   | $0.007$ $(83.72%)$  | 0.007 | 4.2  |
|                                         |                       | $\operatorname{HN}$ | 0.03                  | $0.000$ $(0.00\%)$ | $0.000(0.00\%)$      | $0.001$ $(100.0%)$  | 0.001 | 5    |
| <b>ITD</b><br>${\rm S}3$<br>$21\,$ bp   | LP                    | 0.074               | $0.000$ $(0.00\%)$    | $0.002$ $(8.08%)$  | $0.005$ $(91.92%)$   | 0.005               | 7.2   |      |
|                                         |                       | <b>MP</b>           | 0.133                 | $0.002$ $(14.46%)$ | $0.000(0.00\%)$      | $0.005$ $(85.54%)$  | 0.006 | 4.4  |
|                                         |                       | HN                  | 0.029                 | $0.000$ $(0.00\%)$ | $0.000$ $(0.00\%)$   | $0.004$ $(100.0\%)$ | 0.004 | 15.2 |
| $\ensuremath{\mathrm{S4}}$              | <b>ITD</b><br>$24$ bp | LP                  | 0.07                  | $0.000$ $(0.00\%)$ | $0.000$ $(0.92%)$    | $0.004$ $(99.08%)$  | 0.004 | 5.3  |
|                                         |                       | MP                  | 0.147                 | $0.002$ $(8.20%)$  | $0.001$ $(3.28%)$    | $0.006$ $(88.52%)$  | 0.007 | 4.5  |
|                                         |                       | $\operatorname{HN}$ | 0.029                 | $0.001$ $(4.28%)$  | $0.000$ $(0.00\%)$   | $0.005$ $(95.72%)$  | 0.005 | 16.1 |
| <b>ITD</b><br>S <sub>5</sub><br>$66$ bp | LP                    | 0.083               | $0.000(0.00\%)$       | 0.001(1.13%)       | $0.007$ $(98.87%)$   | 0.007               | 8     |      |
|                                         | MP                    | 0.185               | $0.000$ $(0.00\%)$    | $0.000$ $(0.00\%)$ | $0.010(100.0\%)$     | 0.01                | 5.3   |      |
|                                         |                       | HN                  | 0.03                  | 0.001(5.15%)       | $0.000$ $(0.00\%)$   | $0.003$ $(94.85%)$  | 0.003 | 10.1 |
| <b>ITD</b><br>S <sub>6</sub><br>90 bp   | LP                    | 0.091               | $0.004$ $(25.23%)$    | $0.002$ $(8.42%)$  | $0.007$ $(66.35%)$   | 0.008               | 8.5   |      |
|                                         | MP                    | 0.206               | $0.013$ $(44.26%)$    | $0.005$ $(7.34%)$  | $0.013$ $(48.40%)$   | 0.019               | 8.5   |      |
|                                         | <b>ITD</b>            | HN                  | 0.032                 | $0.001$ $(0.90\%)$ | $0.002$ $(7.20%)$    | $0.008$ $(91.90%)$  | 0.009 | 27.2 |
| S7                                      | 217                   | LP                  | 0.079                 | $0.013$ $(31.42%)$ | $0.009$ $(14.86%)$   | 0.017(53.71%)       | 0.023 | 26.9 |
|                                         | bp                    | <b>MP</b>           | 0.162                 | $0.029$ $(36.75%)$ | $0.015$ $(9.86%)$    | 0.035(53, 39%)      | 0.047 | 27.2 |

表 19: 変異タイプおよび希釈レベルあたりの分散成分

#### <span id="page-53-0"></span>16.6. ロットごとおよび器具ごとの再現性

- 16.6.1. 1 名のオペレーターが、3 ロットの試薬を 3 セットの器具を用いて同じ検体のセットをテストするこ とにより、ロットごとおよび器具ごとの再現性を決定しました。細胞株検体は、サイズが 21 bp から 126 bp の範囲の挿入を含む ITD 変異検体および TKD 変異検体から構成されました。
- 16.6.2. ITD 変異検体について、SR %CV の範囲は 3.0%から 8.4%でした。
- 16.6.3. TKD 変異検体について、SR %CV の範囲は 5.4%から 10.6%でした。
- <span id="page-53-1"></span>16.7. 阻害物質 – 外因性
	- 16.7.1. リューコストラット CDx FLT3 変異検査は、18 bp から 114 bp のサイズの ITD 変異および TKD 変異 を、DNA 分離過程で使用するヘパリンナトリウムおよび洗浄バッファーの存在下で検出可能です。
- <span id="page-53-2"></span>16.8. 阻害物質 – 内因性
	- 16.8.1. リューコストラット CDx FLT3 変異検査は、18 bp から 114 bp のサイズの ITD 変異および TKD 変異 を、脂質/トリグリセリド、ヘモグロビン、タンパク質、およびビリルビンの存在下で検出可能です。

#### <span id="page-54-0"></span>16.9. 阻害物質 – 治療薬

16.9.1. リューコストラット CDx FLT3 変異検査は、18 bp から 114 bp のサイズの ITD 変異および TKD 変異 を、シタラビンおよびダウノルビシンの存在下で検出可能です。

#### <span id="page-54-1"></span>16.10. キャリーオーバーおよび交差汚染

- 16.10.1. 典型的なチェッカーボードプレートマップのセットアップを通した検証により、リューコストラット CDx FLT3 変異検査にとってキャリーオーバーおよび交差汚染による問題がないことが示されました:
- 16.10.2. キャリーオーバー / 交差汚染の検出は 0%でした。
- 16.10.3. ITD および TKD の NTC (No Template Control) の不具合率は 0%でした。

#### <span id="page-54-2"></span>16.11. DNA インプット

この試験の目的は、本アッセイにおいて 10±3 ng / µL の DNA インプットを用いた際に同等性が示されるという証 拠を提供することでした。人工的な検体による検出限界およびダイナミックレンジ試験で使用した抽出 DNA のレプ リケートを使用しました。試験にはアレル比が最も低い検体パネルメンバーに属するものだけを用いました。以下 に挙げる DNA 検体を 7、10、および 13 ng/μL に希釈してアッセイを行いました。陰性コントロールの反復試験は 1 回としました。

- AR 0.03 30 bp ITD (各 DNA インプットレベルにおいて 33 回の反復試験)
- AR 0.05 D835 TKD (33 回の反復試験)
- AR 0.05 126 bp ITD(22 回の反復試験)
- AR 1 279 bp ITD (11 回の反復試験)

許容基準を満たしていたのは 30 bp ITD、126 bp ITD、および D835 TKD 細胞株検体でした: 1) すべての検体タイプ および DNA インプットに対し、>93.9%の反復試験が検体の妥当性の基準を満たしており; 2) すべての検体タイプに 対する全体的な変動係数 (CV) が<20.5%で; かつ 3)7~10 ng/μL および 13~10 ng/μL の DNA インプットによ る反復試験をまとめると、すべての検体タイプに対する CV が<21.0%でした。ITD が長い細胞株は、許容基準を満た していませんでした。100%のレプリケートが妥当性の基準を満たしていましたが、全体的な CV、およびプールした DNA インプット間の CV は 25%を超えていました。

DNA インプット間の変異型 対 野生型シグナル比 (SR) の平均値の差は 0.022 を超えず、このような平均値の差は 有意ではありませんでした。本アッセイでは、10±3 ng / 叫 の DNA インプットを用いることで、一貫した結果が得 られます。

### <span id="page-54-3"></span>16.12. EDTA 採血管の検証

- 16.12.1. この試験の目的は、EDTA 採血管を検証することでした。この試験では、21bp、126bp、および 279bp の挿入を含む ITD 細胞株と、D835 TKD 変異細胞株を添加した、Na-ヘパリンまたは EDTA を使用して採 取した末梢血を考案した検体として使用しました。検体は、高度陰性、低度陽性(カットオフ近傍)、 および中程度陽性変異体:野生型SR値を示していました。末梢血のみの検体は真の陰性検体として 使用しました。
- 16.12.2. 低度陽性検体ルおよび中程度陽性検体では、EDTA および Na-ヘパリンの両方において陽性判定は 100%の複製を示しました。高度陰性および真の陰性の検体では、EDTA および Na-ヘパリンの両方に おいて陰性判定は 100%の複製を示しました。以上の結果より、許容基準を満たしていました。
- 16.12.3. EDTA および Na-ヘパリンにおける SR 値の%CV は、それぞれ 6.7%〜17.8%および 7.5%〜16.3%の範 囲でありました。総合的な全体の SR 値の%CV は、8%~24.6%の範囲であり、試験の許容基準を満た していました。
- 16.12.4. 全ての検証の許容基準が満たされたため、EDTA採血管はリューコストラットCD x FLT3 変異検 査において使用するための検証が確認されました。

### <span id="page-55-0"></span>16.13 NEBuffer r3.1 と NEBuffer 3.1 の同等性について

- 16.13.1 本試験より、LeukoStrat CDx FLT3 変異検査に含まれる、NEBuffer 3.1 と NEBuffer r3.1 が同等であ るという客観的な証拠を提示します。NEBuffer(3.1 または r3.1)は、LeukoStrat CDx FLT3 変異検査 で 2 つの TKD 変異(D835 および I836)の検出を目的として、TKD 増幅産物を消化するために制限エンド ヌクレアーゼ EcoRV 酵素と共に使用します。NEBuffer 3.1 と NEBuffer r3.1 の唯一の違いは、 NEBuffer 3.1 に含まれるウシ血清アルブミンが NEBuffer r3.1 ではリコンビナントアルブミンに変 更されたことです。本試験は、3 ロットの NEBuffer r3.1 と 1 ロットの NEBuffer 3.1 を使用し、8 つ の TKD 陽性の臨床 DNA 検体(少なくとも、I836 変異を有する 1 つの検体を含む)および 8 つの TKD 陰性 の臨床 DNA 検体を3つのレプリケートで実施し、NEBuffer r3.1 と NEBuffer 3.1 の結果を比較するよ うに設計されました。
- 16.13.2 すべての検体において NEBuffer r3.1 と NEBuffer 3.1 は、100%一致しました。TKD 陽性検体 はすべて正確に陽性と判定され、また TKD 陰性検体もすべて正確に陰性と判定されました。
- 16.13.3 NEBuffer r3.1は、許容基準をすべて満たしたため、LeukoStrat® CDx FLT3 変異検査での使用が実証 されました。

#### 16.14 密度勾配媒体の検証

- <span id="page-55-1"></span>16.14.1 本試験は、LeukoStrat CDx FLT3 変異検査における密度勾配媒体(密度 1.077 g/mL)の使用を検証するこ とを目的としました。 本試験では、変異細胞の小集団(または割合)を分離する密度勾配媒体(DGM)の 能力を検証しました。細胞株(21 bp 挿入、279 bp 挿入、および TKD D835)を、細胞株あたり 3 つの低 い変異細胞画分で正常な末梢血と混合しました(最終的に、9 つのパネルメンバーになる)。21bp 挿入 ITD および TKD 細胞株の人工的なパネルメンバーは、最大 5%の細胞に変異体が含まれていました。長 い ITD 挿入は、挿入の長さに対する PCR バイアスの結果として既知の検査の限界により、最大 30%の 細胞に変異体が含まれていました。正常な末梢血も *FLT3* 陰性サンプルとして検査を行いました(その 結果 1 つのパネルメンバーになる)。単核細胞は、2 日間に 2 人のオペレーターが 3 つの密度勾配媒体 (DGM)のメーカーの製品を使用して、2 つのリプリケートから分離し、密度勾配媒体ごとにパネルメン バーあたり、合計 8 つの分離リプリケートを生成しました。
- 16.14.2 追加された 2 つの DGM メーカー (DGM2 および DGM3)の全体的な陽性判定の割合を、LeukoStrat CDx FLT3 変異検査(DGM1)での使用が最初に検証された DGM と比較しました。 変異体の含量はすべてのパネルメ ンバーで低かったため、パネルメンバーのレプリケートのごく一部のみが陽性の SR 値をもたらすと予 想されました(臨床カットオフ値を上回る)。 DGM2 による陽性判定は DGM1 による陽性判定の 2.5% 以内であり、DGM3 による陽性判定は DGM1 による陽性判定の 1.2% 以内でした。従って、全体的な陽 性判定が DGM1 の 10%以内であるという要件を満たしました。
- 16.14.3 DGM1 を基準として、PPA の推定値は、DGM2 と DGM3 でそれぞれ 93.3%と 96.7%でした。 DGM1 を基準と した NPA の推定値は、DGM2 と DGM3 の両方で 100%でした。
- 16.14.4 LeukoStrat CDx FLT3 変異検査における任意の 1.077 g/mL 密度勾配媒体の使用を検証する本試験の許 容基準をすべて満たしました。

### <span id="page-56-0"></span>**17.** 臨床的なパフォーマンス評価

### <span id="page-56-1"></span>17.1. 試験の概要 (IVS-056-001)

- 17.1.1. リューコストラット CDx FLT3 変異検査 は Invivoscribe (IVS) によって開発され、急性骨髄性白 血病 (AML) の評価の補助に使用するコンパニオン診断薬として FDA の承認を得ています。コンパニ オン診断 (CDx) 検査としての臨床的有用性を立証するために、被験者は自身の検体がピボタル臨床 試験(ASP2215 の有効性を評価する第 III 相試験 2215-CL-0301)への登録に際しリューコストラット CDx FLT3 変異検査によって検査されることへの同意説明文書を提出しました。FLT3 CDx 検査で検出 される2種類の FLT3 遺伝子の変異は内部縦列重複 (ITD) とチロシンキナーゼドメイン (TKD) 変異 です。
- 17.1.2. リューコストラット CDx FLT3 変異検査の正確性を評価するために、Illumina 社の MiSeq プラットホ ームを用いた次世代シークエンシング法を、ITD および TKD 変異の独立したシークエンス情報源とし ました。Invivoscribe はリファレンステストを開発し、FLT3 ITD および TKD 変異の有無を評価する 能力を検証しました。次に 2215-CL-0301 試験のスクリーニングと登録中に収集された生物検体から 抽出された DNA を使ってリューコストラット CDx FLT3 変異検査の正確性を評価しました。

#### <span id="page-56-2"></span>17.2. 試験の目的 (IVS-056-001)

- 17.2.1. 中間解析における本試験の主要目的の 1 つは、一次治療に対して難治性、または一次治療後に再発が みられた FLT3-変異陽性を示す AML 被験者における完全寛解および造血系の回復を伴う完全寛解 (CR /CRh) の達成率を評価することにより、ギルテリチニブフマル酸塩 (ASP2215) 療法の有効性を確定 することでした。
- 17.2.2. 最終解析では、本試験の主要目的の1つである全生存期間において、リューコストラット CDx  $FLT3$ 変異検査で陽性を示す被験者において、層別 ログランク 検定によるギルテリチニブフマル酸塩の有 効性を推定することでした。
- 17.2.3. 本試験の目的のリファレンス法は、リューコストラット CDx FLT3 変異検査の正確さを確認するため に、Illumina 社から販売されている次世代シークエンシングプラットホーム MiSeq を用い、次世代 DNA シークエンシングによって FLT3 変異の有無を独立して評価することです。本試験の目的は、 ASP2215 化合物に対する リューコストラット FLT3 変異検査 CDx のピボタル試験の副次目的に記載さ れています。

#### <span id="page-56-3"></span>17.3. 患者集団 (IVS-056-001)

- 17.3.1. 中間解析では、485 被験者からの 594 を超える検体がリューコストラット CDx FLT3 変異検査を使っ てスクリーニングされました。ギルテリニチブフマル酸塩/ASP2215 群の 142 被験者が最初の中間解 析に含まれていました。被験者は BM または PB 検体中の FLT3 変異による識別に基づき、本試験に登 録されました。本試験の臨床的カットオフ値は 0.05 (変異型 対 野生型シグナル比) に設定されまし た。
- 17.3.2. 最終解析では、633 被験者から 771 検体がリューコストラット CDx FLT3 変異検査を使ってスクリー ニングされました。371 被験者が最終の ITT 解析に含まれていました。リューコストラット CDx FLT3 変異判定で陰性を示した 5 被験者で、現地の FLT3 検査によって登録された被験者は FAS から除外さ れました。したがって、無作為化された 366 被験者が、FAS の最終解析に使用されました。
- <span id="page-56-4"></span>17.4. リファレンステスト用検体の選択 (IVS-056-001)
	- 17.4.1. リファレンステストのために、被験者 1 名あたり 1 検体を選択しました。リファレンステストを行 うには量が不十分な検体は本試験から除外しました。合計 467 検体がリファレンステストされました。

#### <span id="page-56-5"></span>17.5. 安全性解析 (IVS-056-001)

17.5.1. リューコストラット CDx FLT3 変異検査が実際の、または潜在的な有害作用の直接的な原因になるこ とは予想されませんが、検査結果は患者の治療リスクに直接影響する可能性があります。

#### リューコストラット CDx *FLT3* 変異検査 280417 改訂 I – 2023 年 9 月

### <span id="page-57-0"></span>17.6. 有効性 (IVS-056-001)

17.6.1. 初回の中間解析では、CR/CRh を達成した被験者における CR/CRh 持続期間の中央値は 148 日間でした (事象=16; 打ち切り=40)。最良効果として CR を達成した被験者群における奏功期間の中央値は、 421 日間でした(事象=9; 打ち切り=27)。CRh を達成した被験者群における奏功期間の中央値は、 122 日間でした(事象=7; 打ち切り=13)[。図](#page-57-1) 8: にカプラン・マイヤープロットを示します。

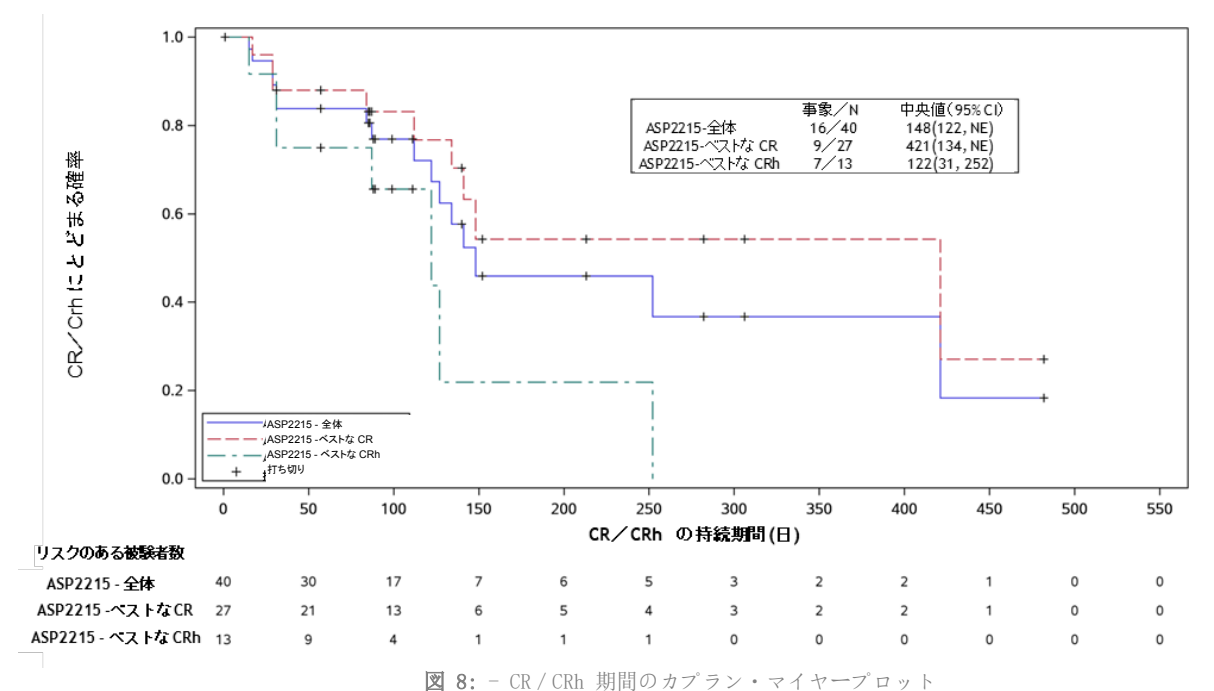

<span id="page-57-1"></span>17.6.2. 最終解析では、ギルテリチニブフマル酸塩投与群における全生存期間の中央値は、CDx FLT3 変異判 定で陽性を示した対照群で救援化学療法群(5.6 ヵ月)に対し、全生存期間がより長い(9.3 ヵ月)こと が示されました。層別 Cox 回帰によるハザード比は、0.637 (95%信頼区間 0.488、 0.830)と推定さ れ、救援化学療法と比べてギルテリチニブフマル酸塩群の死亡の相対リスクが減少しました(p値:片 側、 層別ログランク検定=0.0004)[。図](#page-58-0) 9: にカプラン・マイヤープロットを示します。

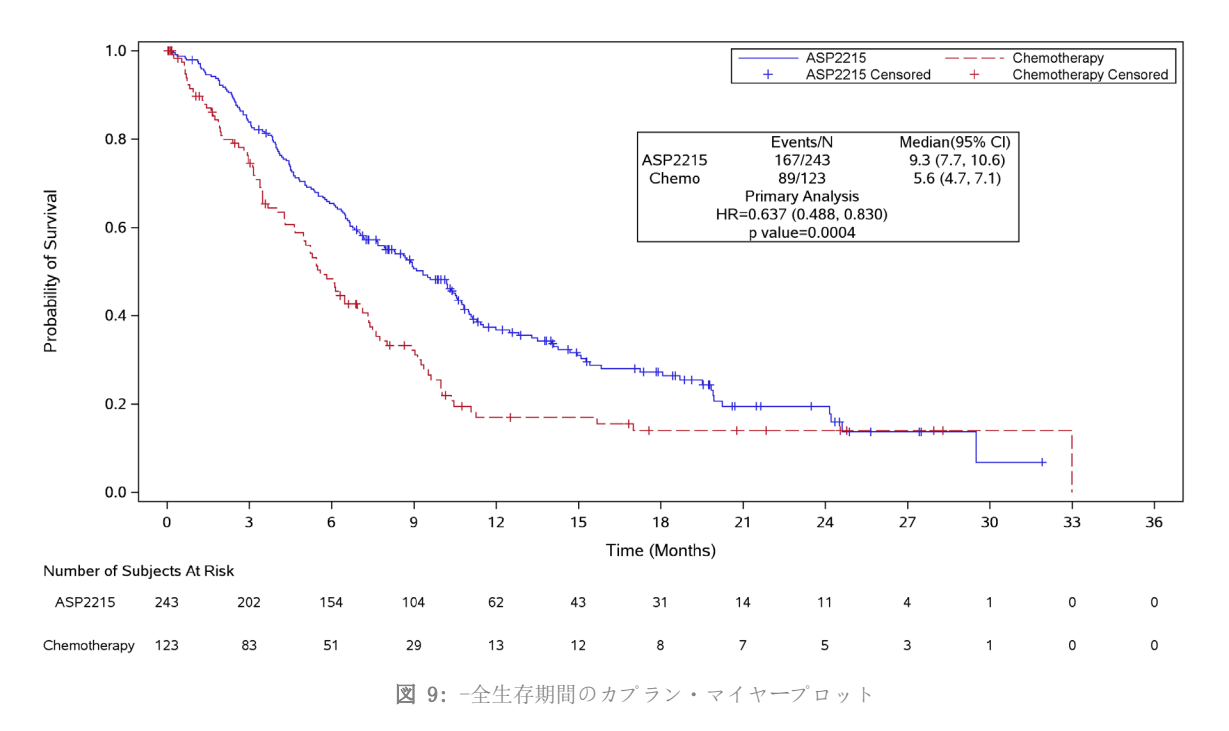

<span id="page-58-0"></span>17.6.3. リューコストラット CDx FLT3 変異検査とリファレンス法は一致していることが示されました。全体 的な一致率は高いものでした (97.2%)。OPA の 95%信頼区間の下限は 90%を超えていることから、FLT3 変異 CDx と MiSeq シークエンシングアッセイ間の一致が示されています。

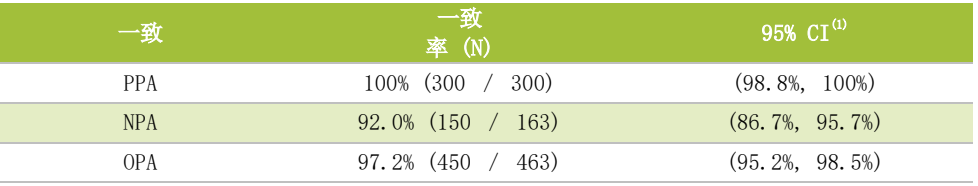

(1) 95% CI は 正確 (Clopper Pearson) 法を用いて算出。

ITD の PPA、NPA、および OPA の点推定値はそれぞれ 100%、92.8%、および 97%です。

表 21: ITD CDx と MiSeq シークエンシング間の分割表

表 20: CDx と MiSeq シークエンシング間の一致

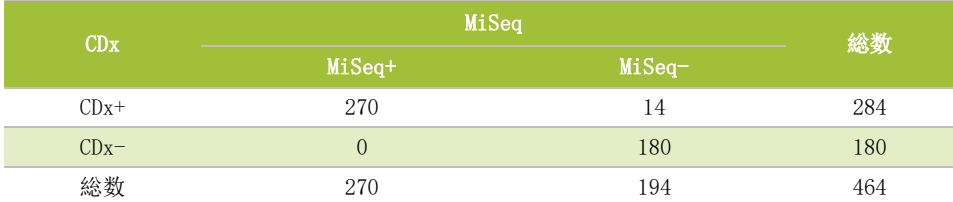

TKD の PPA、NPA、および OPA の点推定値はそれぞれ 100%、99.3%、および 99.4%です。

表 22: TKD CDx と MiSeq シークエンシング間の分割表

|         | MiSeq  |          |     |
|---------|--------|----------|-----|
|         | MiSeq+ | $MiSeq-$ | 総数  |
| $CDx+$  | 32     | 3        | 35  |
| $CDx$ – | 0      | 431      | 431 |
| 総数      | 32     | 434      | 466 |

#### <span id="page-59-0"></span>17.7. 結論 (IVS-056-001)

- 17.7.1. 初回の解析では、142 名中 40 名の被験者が最良効果として CR/CRh を達成しました(CR/CRh 率: 28.2%、95% CI: 20.9%、36.3%)。CR/CRh 率の 95% CI の下限は、本共同主要評価項目として予め指 定した 12%の閾値を超えていました。リューコストラット CDx FLT3 変異検査によって FLT3 変異陽性 であった被験者の CR/CRh 率の評価は、同程度の結果を示しました。CR/CRh 率の 95% CI の下限は 20.3%と算出されました。FLT3 変異状態が不明/紛失/その他の理由により 4 被験者が除外されたに も関わらず、本試験は許容基準を満たしました。
- 17.7.2. 最終解析では、366 被験者が FAS に含まれました。ギルテリチニブフマル酸塩投与群における全生存 期間の中央値は、CDx FLT3 変異判定で陽性を示した対照群で救援化学療法群(5.6 ヵ月)に対し、全生 存期間がより長い(9.3 ヵ月)ことが示されました。層別 Cox 回帰によるハザード比は、0.637 (95%信 頼区間 0.488、 0.830)と推定され、救援化学療法と比べてギルテリチニブフマル酸塩群の死亡の相 対リスクが減少しました(p 値:片側、 層別ログランク検定=0.0004)。
- 17.7.3. 検査のレファレンス方法について、本試験の許容基準は満たされました:全体的な一致の (OPA) 95% 両側正確 (Clopper-Pearson) 信頼区間の下限は 90%を超えました。リューコストラット CDx FLT3 変 異検査と MiSeq 次世代シークエンシング リファレンス法間の一致が確立されたと考えられます。

#### <span id="page-59-1"></span>17.8. ピボタル・ブリッジング試験の概要 (IVS-062-002)

- 17.8.1. リューコストラット CDx FL73 変異検査 (CDx)の安全性と有効性の評価を裏付けるために、ITT 解析 集団において FLT3-ITD 変異状態について AC220-007 治験時に使用された検査 (CTA) とリューコスト ラット CDx FLT3 変異検査で臨床的な一致を示すことが必要でした。このピボタル・ブリッジング試 験は、AML の一次治療後から 6 か月以内の FLT3-ITD 変異陽性の再発・難治の AML 被験者を対象とする キザルチニブ塩酸塩の第 III 相 AC220-007 治験に対応しています。リューコストラット CDx FLT3 変 異検査は、FLT3-ITD 変異を有する AML 患者に対し医師が適応を判定するための補助となることを意図 しています。
- 17.8.2. リューコストラット CDx FLT3 変異検査は、キザルチニブ塩酸塩の AML への適応を判定するための補 助に役立てるために使用するコンパニオン診断として Invivoscribe によって開発されました。リュ ーコストラット CDx FLT3 変異検査によって層別化された際の CTA との性能一致および薬効について、 本ピボタル・ブリッジング試験で評価しました。

### <span id="page-59-2"></span>17.9. 治験の目的 (IVS-062-002)

- 17.9.1. 第一三共株式会社が治験で使用した検査 (CTA) とリューコストラット CDx FLT3 変異検査(ITD 部分 のみ)間で判定の全体一致率な陽性一致率および陰性一致率を評価することによって、これら 2 つの 検査間で FLT3 変異患者の選定に関する一致を確立します。
- 17.9.2. リューコストラット CDx FLT3 変異検査で判定された AML の一次治療後から 6 か月以内の FLT3-ITD 変 異陽性の再発・難治の被験者を対象とするキザルチニブ塩酸塩単剤療法における、救援化学療法と比 較した全生存期間 (OS) の延長について判定します。

### <span id="page-59-3"></span>17.10. 患者集団 (IVS-062-002)

- 17.10.1. AC220-007 への登録のために第一三共株式会社の治験検査で 535 名がスクリーニングされました。本 ピボタル・ブリッジング試験へ選択された被験者は、AC220-007 治験でスクリーニングされ、説明同 意を得て保管されていた利用可能な検体から選択されました。被験者 531 名より得られた検体が、リ ューコストラット CDx FLT3 変異検査の検査に利用可能でした。被験者 531 名の内、431 名は CTA+で、 99 名は CTA-でした。CDx で検査した被験者 1 名は CTA データセットで利用できませんでした。
- 17.10.2. 保管された検体についてのリューコストラット CDx FLT3 変異検査の完了時に、被験者 528 名におい て CTA と CDx の両方で有効な結果が得られ、この一致解析に利用できました。

<span id="page-60-0"></span>17.11. 安全性解析 (IVS-062-002)

- 17.11.1. リューコストラット CDx FLT3 変異検査が実際の、または潜在的な有害作用の直接的な原因になるこ とは予想されませんが、 検査結果は患者の治療リスクに直接影響する可能性があります。
- <span id="page-60-1"></span>17.12. 有効性 (IVS-062-002)
	- 17.12.1. リューコストラット CDx FLT3 変異検査は CTA との一致し、AC220-007 治験の結果と同様の性能を示し ました。
		- 17.12.1.1. 主要解析で立証された事項:

CDx と CTA の有効な結果を有する被験者 520 名のサブセットを基に、リューコストラット CDx FLT3 変異検査と第一三共株式会社が試験で使用した CTA との一致が示されました。陽性一致率 (PPA)、 陰性一致率 (NPA) および全体一致率 (OPA) の点推定は 90%を超えました。

表 23: ITD CTA 比較についての主要解析。

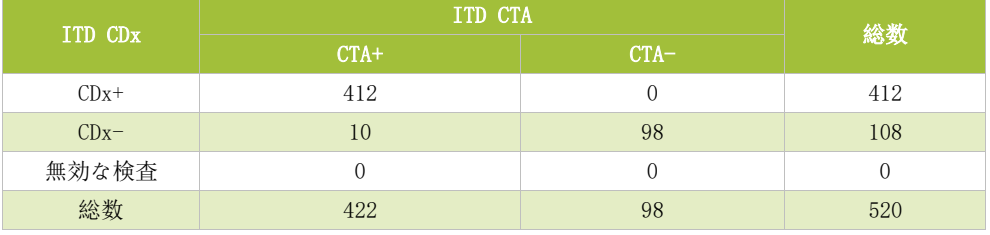

無効な検査とは、CDx 法で検査したある検体において有効な検査結果が得られなかった事を示す。

一致率 (95% CI):

- PPA 97.6% (95.7%, 98.9%)
- NPA 100% (96.3%, 100%)
- OPA 98.1% (96.5%, 99.1%)
- 17.12.1.2. (CTA+, CDx+) 集団 (351 名の被験者) における薬効評価:

CDx 陽性集団の全生存率についてキザルチニブ塩酸塩の薬効が評価されました。救援化学療法と比 較し、キザルチニブ塩酸塩での治療は、OS において統計学的有意な臨床的改善を認めました。OS の中央値は、救援化学療法群では 20.0 週間であったが、キザルチニブ塩酸塩群では 26.9 週間と 6.9 週間延長した結果 (p = 0.0187 片側、層別化ログランク解析) が得られました。Cox 回帰は、 救援化学療法群との比較によって推定された層別化ハザード比 (HR) は 0.757 (0.580, 0.956) と 推定され、キザルチニブ塩酸塩群が優位性を示す 24.3%の死亡の相対リスクの低減に相当しました。

- <span id="page-60-2"></span>17.13. 結論 (IVS-062-002)
	- 17.13.1. 全体的にこれらの結果は、リューコストラットCDx *FLT3*変異検査が、*FLT3* ITD遺伝子変異について、 AC220-007 治験に登録した同一の AML 患者集団を同定し得たことを裏付けています。
- <span id="page-60-3"></span>17.14. ピボタル・ブリッジング試験の概要 (IVS-062-005)
	- 17.14.1. リューコストラット CDx FLT3 変異検査(CDx)の安全性と有効性の評価を裏付けるため、AC220-A-U302 試験において使用された検査(CTA)とリューコストラット CDx FLT3 変異検査の間で ITT 解析集 団における FLT3-ITD 変異状態について臨床的な一致性を確認するピボタル・ブリッジング試験を実 施しました。本ピボタル・ブリッジング試験は、初発の FLT3-ITD 変異を有する AML と診断された患 者を対象としたキザルチニブ塩酸塩の第 III 相試験(AC220-A-U302 試験:QuANTUM-First 試験)に対応 しています。 本ピボタル・ブリッジング試験は、リューコストラット CDx FLT3 変異検査で FLT3-ITD 変異陽性と診断された AML 患者に、キザルチニブ塩酸塩が投与された場合の本製品と薬剤の安全性と 有効性を示しています。 リューコストラット CDx FLT3 変異検査は、FLT3-ITD 変異を有する AML 患者 に対し医師が FLT3 阻害剤の適応を判定するための補助となることを意図しています。

17.14.2. リューコストラット CDx FLT3 変異検査は、キザルチニブ塩酸塩の AML への適応を判定するための補 助に使用するコンパニオン診断薬として Invivoscribe によって開発されました。 リューコストラ ット CDx FLT3 変異検査によって層別化された際の CTA との性能一致および薬効について、本ピボタ ル・ブリッジング試験で評価しました。

#### <span id="page-61-0"></span>17.15. 治験の目的 (IVS-062-005)

- 17.15.1. 2つの検査間の陽性一致率及び陰性一致率 (PPA と NPA)を評価することにより、AC220-A-U302 試験で 使用した検査 (CTA) とリューコストラット CDx FLT3 変異検査の間で、FLT3-ITD 変異陽性患者の選択 の一致を示すことを目的としました
- 17.15.2. また、リューコストラット CDx FLT3 変異検査によって陽性(CTA(+)、CDx(+)集団)と判定され た初発の FLT3-ITD 変異を有する AML と診断された被験者において、キザルチニブがプラセボと比較 して全生存期間(OS)を延長するかどうかを評価しました。

#### <span id="page-61-1"></span>17.16. 患者集団 (IVS-062-005)

- 17.16.1. AC220-A-U302 試験への登録のため 3468 名の患者が、第一三共株式会社が使用した検査(CTA)でスクリ ーニングされ、第一三共株式会社から 1033 名のサンプルが本ブリッジング試験のために提供されま した。 そのうち 1029 名の被験者のサンプルは、リューコストラット CDx FLT3 変異検査の実施基準 を満たしていました。 これらの 1029 名の被験者のうち、513 名が CTA +、516 名が CTA - でした。
- 17.16.2. リューコストラット CDx FLT3 変異検査によるサンプルの検査完了後、1023 名の被験者が CTA と CDx の両方で有効な結果を出し、6 名の被験者は CDx で有効な結果が得られませんでした。
- <span id="page-61-2"></span>17.17. 安全性解析 (IVS-062-005)
	- 17.17.1. リューコストラット CDx *FLT3* 変異検査が実際のまたは潜在的な有害作用の直接的な原因になること は想定されませんが、 検査結果は患者の治療リスクに直接影響する可能性があります。

#### <span id="page-61-3"></span>17.18. 有効性 (IVS-062-005)

17.18.1. リューコストラット CDx *FLT3* 変異検査結果は CTA の結果と一致し、AC220-A-U302 試験の結果と同様 の有効性を示しました。

17.18.1.1. 主要解析で立証された事項

被験者 1029 名のサブセットに基づいて、リューコストラット CDx FLT3 変異検査結 果と CTA の結果と

 の一致が示されました。陽性一致率 (PPA)、陰性一致率 (NPA) の点推定値は 90%を 超えました。

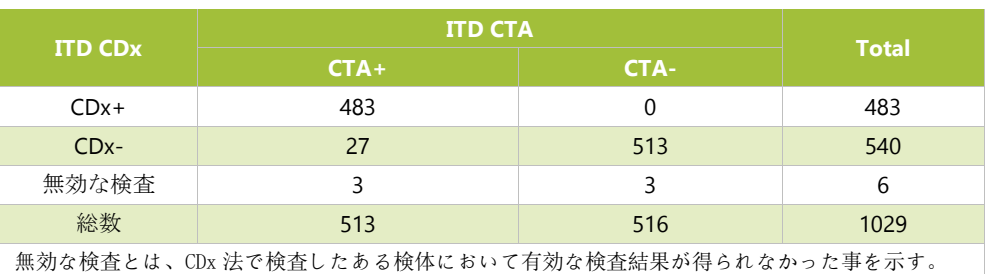

表 24: CDx と CTA. の分割表

CDx 無効結果を含む一致率(95% CI) は次のとおりです。

- PPA 94.2% (91.8%, 96.0%)
- NPA 99.4% (98.3%, 99.9%)
- 17.18.1.2. (CTA+, CDx+) 集団 (483 名の被験者)における被験者:
	- CDx 陽性集団の全生存率(OS)に対するキザルチニブ塩酸塩の有効性を評価しました。 (CTA +、CDx +)集団では、標準的な化学療法と併用したキザルチニブ治療により、プラセボと比較 して OS の延長が認められました。 キザルチニブ群の OS 中央値は 29.4 か月(19.1、NE)でし たが、プラセボでは 14.8 か月 (13.1、26.2)であり、OS 中央値は 14.6 か月延長しました(両 側、層別ログランク p 値= 0.0640)。 層別ハザード比(HR)は、プラセボと比較して 0.794 (0.621、1.014)と推定されました。これは、キザルチニブの投与により死亡の相対リスクが 20.6%低減したことに相当します。 この結果は、QuANTUMFirst(AC220-A-U302)試験で観察さ れた結果と同等でした。

### <span id="page-62-0"></span>17.19. 結論(IVS-062-005)

17.19.1. 以上の結果は、リューコストラット CDx FLT3 変異検査が、FLT3-ITD 遺伝子変異に関して AC220-A-U302 試験に登録された被験者と同じ AML 患者集団を同定し得たことを裏付けています。

### <span id="page-62-1"></span>**18.** 参考文献

- 1. Murphy KM, Levis M, Hafez MJ, Gieger T, Copper LC, Smith BD, Small D and Berg KD. Detection of FLT3 Internal Tandem Duplication and D835 Mutations by a Multiplex Polymerase Change Reaction and Capillary Electrophoresis Assay.Journal of Molecular Diagnostics 2003, 5:96-102.
- 2. Yamamoto, Y, Kiyoi H, Nakano Y, Suzuki R, Kodera Y, Miyawaki S, Asou N, Kuriyama K, Yagasaki F, Shimazaki C, Akiyama H, Saito K, Nishimura M, Motoji T, Shinagawa K, Takeshita A, Saito H, Ueda R, Ohno R, Naoe T. Activating mutation of D835 within the activation loop of FLT3 in human hematologic malignancies. *Blood*, 2001, **97**(8):2434-9.

### <span id="page-63-0"></span>**19.** テクニカルおよびカスタマーサービス

Invivoscribe, Inc. LabPMM 合同会社 10222 Barnes Canyon Road, Bldg. 1 〒210-0821 神奈川県川崎市川崎区 San Diego, California 92121-2711 殿町三丁目 25 番 13 号 USA

### 連絡先 コンコンコンコンコンコンコンコンロー 日本における製造販売業者および技術サポート

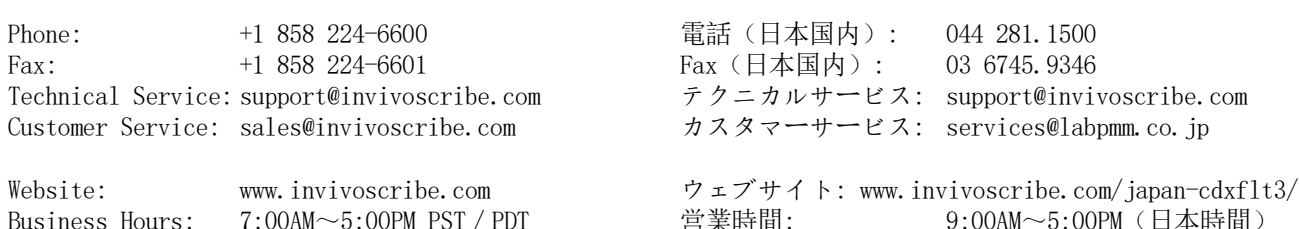

テクニカルおよびカスタマーサービス担当者は、月曜日から金曜日まで、電話、電子メール、またはホームページからの お問い合わせにお答え致します。

### <span id="page-63-1"></span>**20.** 記号

Invivoscribe の診断用製品のラベル表示には次の記号が使用されています。

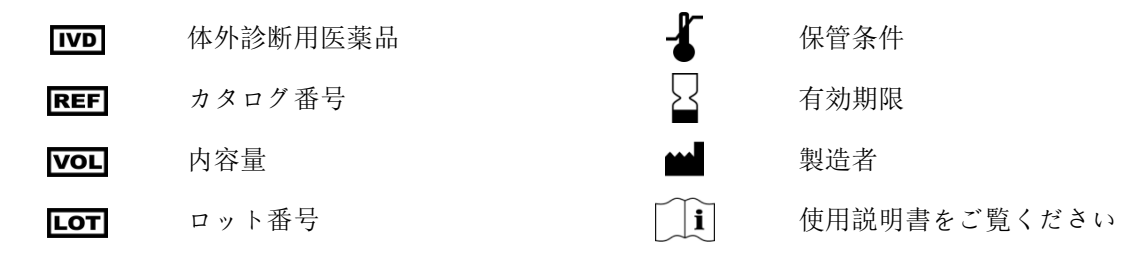

### <span id="page-63-2"></span>**21.** 免責事項

本製品は体外診断用医薬品です。

これらの製品の多くは、ポリメラーゼ連鎖反応(PCR)などの核酸増幅法を必要とします。増幅プロセスまたは酵素を使用 するためのこれらの特許に基づくライセンスは、この製品の購入によって明示的にも、また暗示的にも購入者に伝えられ ることはありません。

©2023Invivoscribe、Inc。無断複写 転載を禁じます。本書に記載されている商標は、Invivoscribe、Inc.および/またはそ の関連会社、または(本書で使用されている他の商標に関しては)各所有者の知的財産です。